# **SONY**

# *Recorder IC*

*Manual de instrucțiuni* (RO)

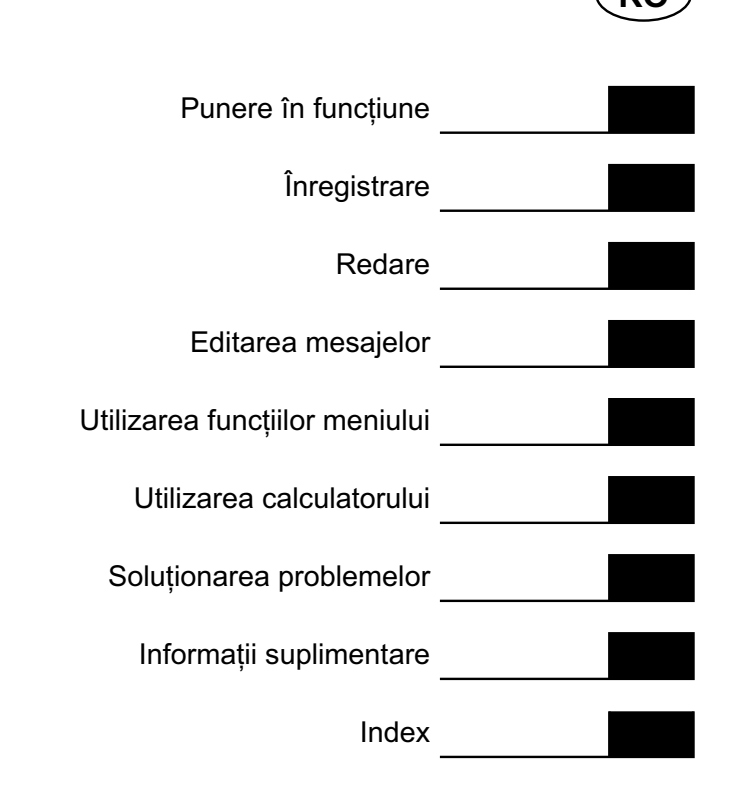

# *ICD-SX700 / SX800*

# **IC RECORDER**

© 2009 Sony Corporation

#### **Pentru clienţi din Europa**

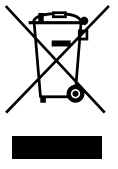

#### **Dezafectarea echipamentelor electrice şi electronice vechi (Valabil în Uniunea Europeană şi în celelalte state europene cu sisteme de colectare separate)**

Acest simbol marcat pe un produs sau pe ambalajul acestuia indică faptul că respectivul produs nu trebuie considerat reziduu menajer în momentul în care doriți să îl dezafectați. El trebuie dus la punctele de colectare destinate reciclării echipamentelor electrice şi electronice.

Dezafectând în mod corect acest produs veţi ajuta la prevenirea posibilelor consecinţe negative asupra mediului înconjurător şi sănătăţii oamenilor care pot fi cauzate de tratarea inadecvată a acestor reziduuri. Reciclarea materialelor va ajuta totodată la conservarea resurselor naturale. Pentru mai multe detalii legate de reciclarea acestui produs, vă rugăm să consultaţi biroul local, serviciul de preluare a deşeurilor sau magazinul de unde aţi achiziţionat produsul.

Accesoriile cărora li se aplică : cablul de conectare USB, staţie de andocare.

#### **Notă pentru clienţi : următoarele informaţii sunt valabile numai pentru echipamentele comercializate în ţări în care se aplică Directivele Uniunii Europene**

Producătorul acestui aparat este Sony Corporation, 1-7-1 Konan Minato-ku Tokyo, 108-0075 Japonia. Reprezentantul autorizat pentru EMC şi pentru siguranţa produsului este Sony Deutschland GmbH, Hedelfinger Strasse 61, 70327 Stuttgart, Germania. Pentru orice servicii sau chestiuni legate de garanție, vă rugăm să apelaţi la adresele menţionate în documentele de garanție sau de service furnizate separat.

#### **Dezafectarea bateriilor uzate (***Valabil în Uniunea Europeană şi în celelalte state europene cu sisteme de colectare separate***)**

Acest simbol marcat pe baterie (acumulator) sau pe ambalajul acestuia indică faptul că respectivul produs nu trebuie considerat reziduu menajer în momentul în care doriți să îl dezafectați.

Pe anumite baterii, acest simbol poate fi utilizat în combinatie cu simbolul unui element chimic. Simbolul chimic pentru mercur (Hg) sau cel pentru plumb (Pb) este marcat în cazul în care bateria conține mai mult de 0,0005% mercur, respectiv mai mult de 0,004% plumb.

Puteţi ajuta la prevenirea posibilelor consecinţe negative asupra mediului înconjurător şi sănătății oamenilor care pot fi cauzate de tratarea inadecvată a acestor reziduuri dezafectând în mod corect acest produs. Reciclarea materialelor va ajuta totodată la conservarea resurselor naturale.

În cazul produselor care din motive de siguranţă, de asigurare a performanţelor sau de integritate a datelor necesită conectarea permanentă a acumulatorului încorporat, acesta trebuie înlocuit numai de personalul calificat al unui service.

Pentru a fi siguri că acumulatorul va fi corect tratat, la încheierea duratei de viaţă a acestuia, duceţi-l la punctele de colectare stabilite pentru reciclarea echipamentelor electrice şi electronice.

Pentru orice alt fel de baterii, vă rugăm să citiți secțiunea referitoare la demontarea în siguranță a acumulatorului şi să le duceţi la punctele de colectare pentru reciclarea bateriilor uzate.

Pentru mai multe detalii legate de reciclarea acestui produs, vă rugăm să consultati biroul local, serviciul de preluare a deşeurilor sau magazinul de unde aţi achiziţionat produsul.

### **Notifi care pentru utilizatori**

- Muzica înregistrată este destinată exclusiv utilizării private. Folosirea muzicii în afara acestor limite necesită obtinerea permisiunii scrise a detinătorilor drepturilor de autor.
- Firma Sony nu este responsabilă pentru înregistrarea / preluarea incompletă sau pentru deteriorarea datelor datorită problemelor legate de recorderul IC sau de calculator.
- În funcţie de tipurile de text şi de caractere, textul afişat de recorderul IC este posibil să nu fie afisat în mod corespunzător. Aceasta se datorează :
- capacitatea recorder-ului IC conectat;
- recorderul IC nu funcţionează în mod normal;
- conţinutul informaţiilor este scris într-o limbă sau cu caractere care nu sunt acceptate de recorderul IC.

Program © 1999, 2000, 2001, 2002, 2003, 2004, 2005, 2006, 2007, 2008, 2009 Sony **Corporation** 

Documentatie ©2009 Sony Corporation

Toate drepturile sunt rezervate. Manualul şi software-ul descris în interiorul acestuia - nici integral, nici partial - nu poate fi reprodus, tradus sau folosit în formă prescurtată cu ajutorul nici unei forme ce poate fi citită de vreun aparat, fără a se obține în prealabil aprobarea scrisă a Sony Corporation.

ÎN NICI UN CAZ, SONY CORPORATION NU POATE FI FĂCUT RESPONSABIL PENTRU NICI UN FEL DE PAGUBĂ ACCIDENTALĂ, DE CONSECINTĂ SAU SPECIALĂ, INDIFERENT DACĂ ESTE ILICITĂ SAU SE BAZEAZĂ PE UN CONTRACT SAU DE ALT TIP, REZULTATĂ DIN SAU ÎN LEGĂTURĂ CU ACEST MANUAL, CU SOFTWARE-UL SAU CU ALTE INFORMATII CONTINUTE DE ACEST DOCUMENT, RESPECTIV ÎN URMA FOLOSIRII ACESTUIA.

Sony Corporation îşi rezervă dreptul de a aduce în orice moment, orice fel de modificări acestui manual sau informațiilor conținute de acesta, fără a vă anunța. Software-ul descris aici poate face obiectul conditiilor unui acord separat de licentă pentru utilizator.

- Acest software este destinat sistemului de operare Windows şi nu poate fi utilizat pentru cel Macintosh.
- Cablul de conectare furnizat este destinat recorderului IC tip ICD-SX700/SX800. Nu puteți conecta alte recordere IC.

# **Cuprins**

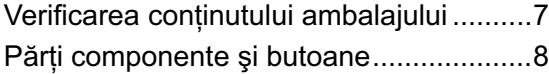

# *Punere în funcţiune*

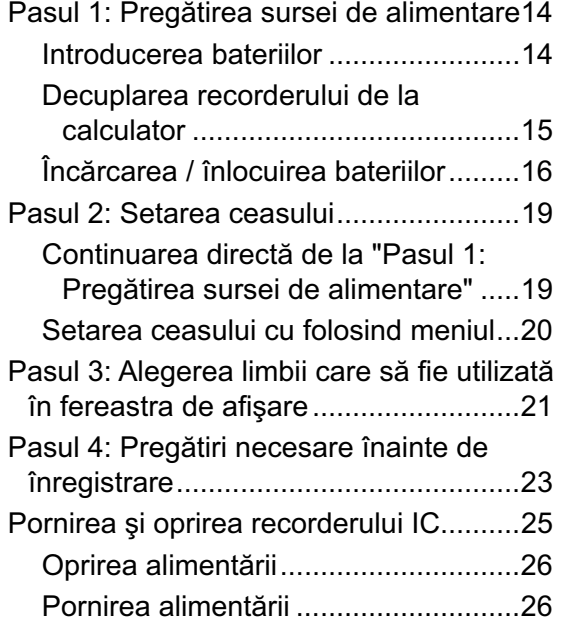

# *Înregistrare*

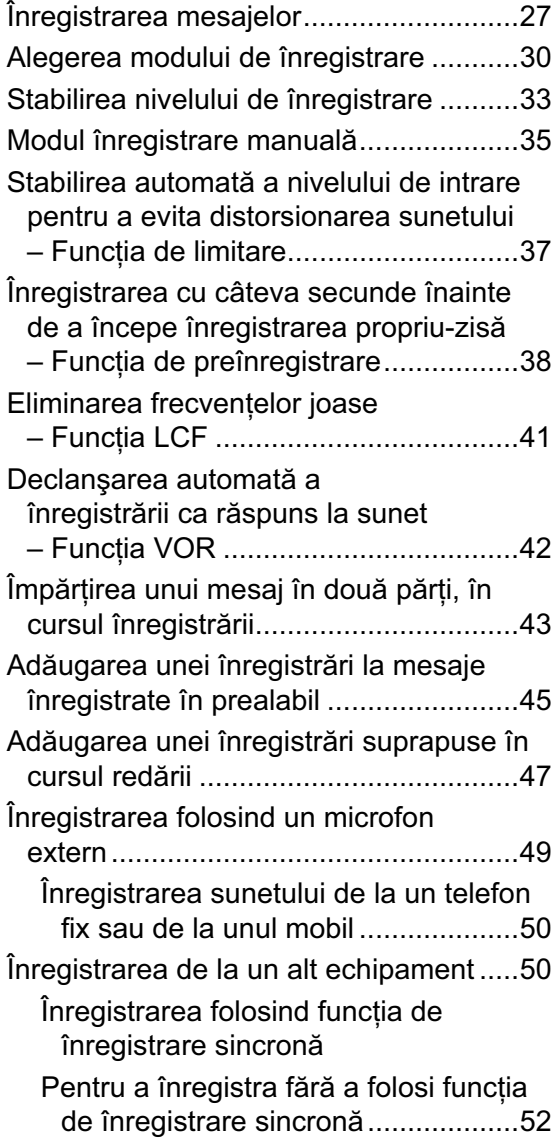

#### *Redare*

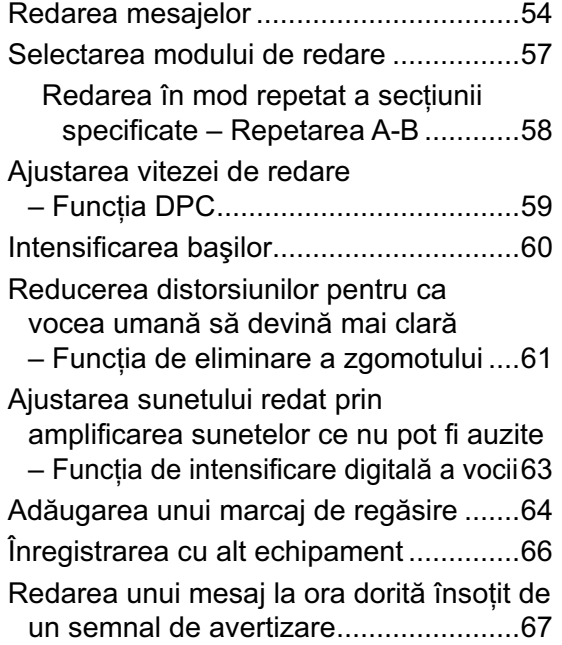

# *Editarea mesajelor*

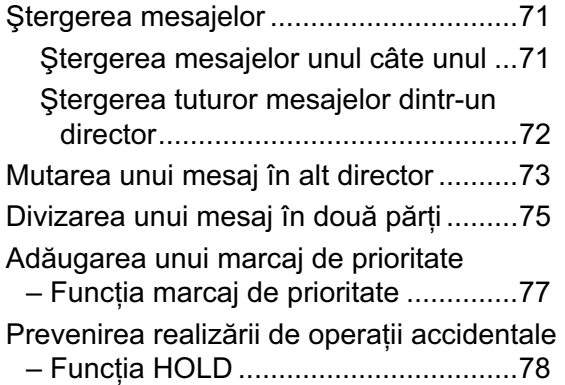

# *Utilizarea funcţiilor meniului*

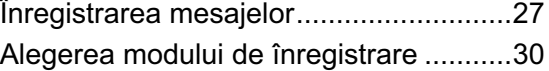

#### *Utilizarea calculatorului*

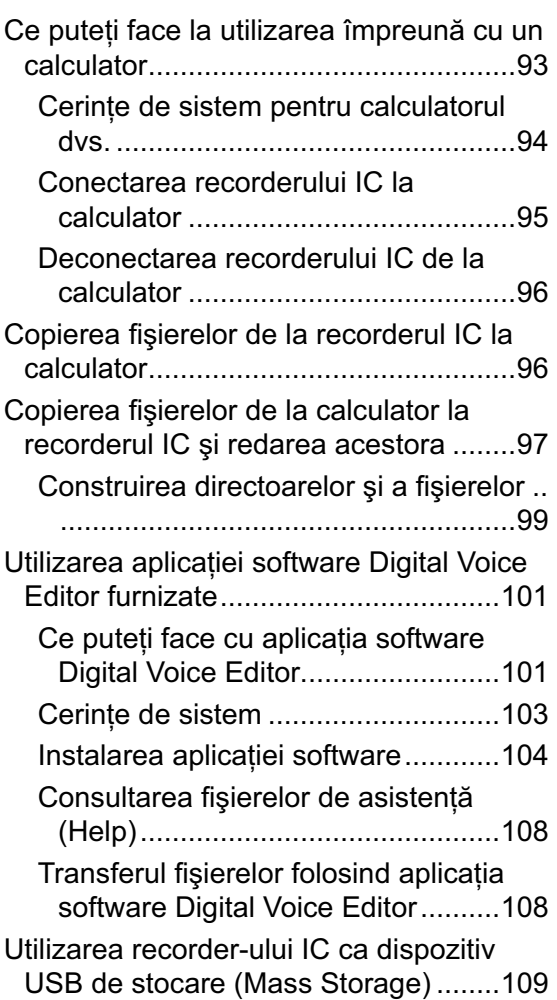

# *Soluţionarea problemelor*

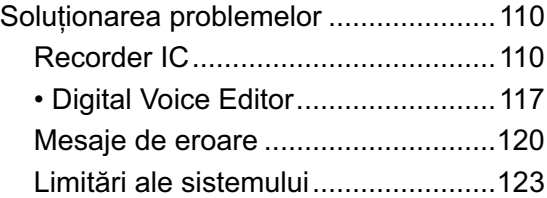

# *Informaţii suplimentare*

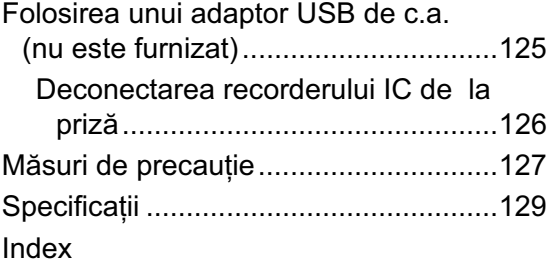

# **Verifi carea conţinutului ambalajului**

#### **Recorder IC (1)**

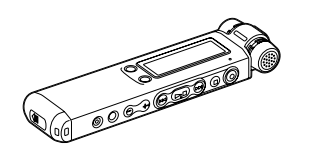

Îndepărtaţi folia de protecţie de pe fereastra de afișare, înainte de a folosi recorderul IC.

**Baterii reîncărcabile NH-AAA (dimensiunea AAA) (2)**

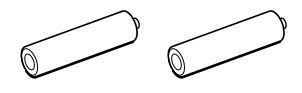

#### **Căşti stereo\* (1)**

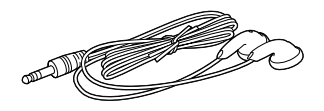

**Cablu de conectare USB (1)**

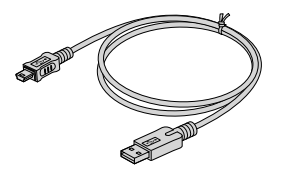

**Ecran de protecţie contra vântului (1)**

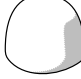

**Aplicaţie software, Editor digital de voce (CD-ROM)**

**Staţie de andocare***\** **(1)**

**Suport (1)**

**Etui pentru transport (1)**

**Microfon***\** **(1)**

**Cutie pentru baterii (1)**

#### **Manual de instrucţiuni**

*\* Căştile stereo, staţia de andocare şi microfonul sunt furnizate împreună cu anumite modele, numai în unele regiuni.*

Sunteţi avertizaţi că orice modificări sau schimbări care nu sunt aprobate în mod expres în acest manual pot conduce la imposibilitatea de a folosi acest echipament.

### **Părţi componente şi butoane**

Pentru detalii, consultați paginile indicate între paranteze.

#### **Partea frontală**

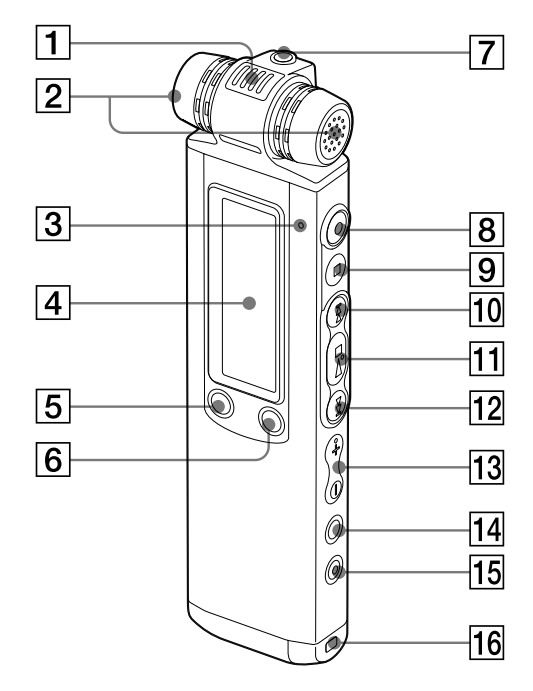

- 1 **Microfon încorporat direcţional (pag. 28, 36)**
- 2 **Microfoane încorporat stereo (pag. 28, 36)**
- 3 **Indicator de funcţionare (pag. 15, 18, 27, 54, 91)**
- **4 Fereastră de afișare (pag. 10)**
- **5** Buton DIVIDE/  $\mathcal{E}$  (marcaj de **regăsire) (pag. 44, 65, 75)**
- 6 **Buton (director) / MENIU (pag. 27, 54, 66)**
- 7 **Mufă** i **(căşti)***\** **(pag. 29, 55, 66)**
- 8 **Buton** z **(înregistrare / pauză) (pag. 27, 29, 40)**
- 9 **Buton** x **(stop) (pag. 28, 54, 69, 79)**
- 0 **Buton** > **(declanşare/ deplasare rapidă înainte) (pag. 27, 54, 55, 65, 79)**
- $\boxed{11}$  **Buton ►■ (redare/ stop/ accesare) (pag. 29, 54, 56, 79)**
- **12 Buton I<< (reluare / deplasare rapidă înapoi) +/– (pag. 27, 54, 55, 65, 79)**
- qd **Buton VOL (volum) +/– (pag. 29, 54)**
- $\overline{14}$  Buton  $\overline{\rightarrow}$  (repetare) A B /  $\star$ **(prioritate) (pag. 58, 77)**
- 15 Buton ERASE (ştergere) (pag. 71)
- **16 Orificiu pentru curea de prindere** Cureaua de prindere nu este furnizată.

*\* Conectaţi căştile stereo furnizate sau cele* **Partea din spate** *achiziţionate din comerţ la mufa* i *(căşti). Dacă auziţi un zgomot nedorit, ştergeţi conectorul căştilor pentru a-l curăţa.*

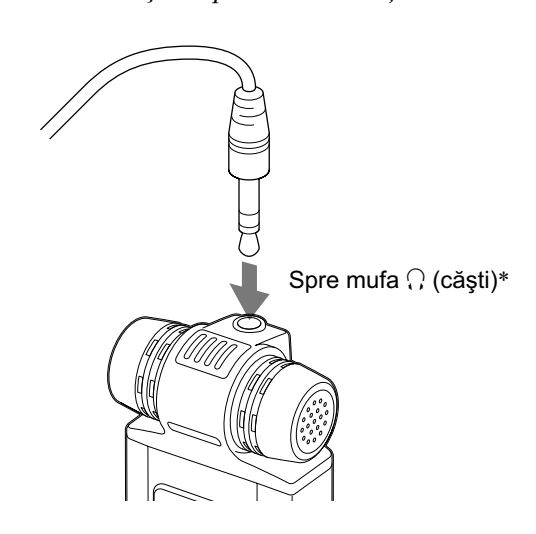

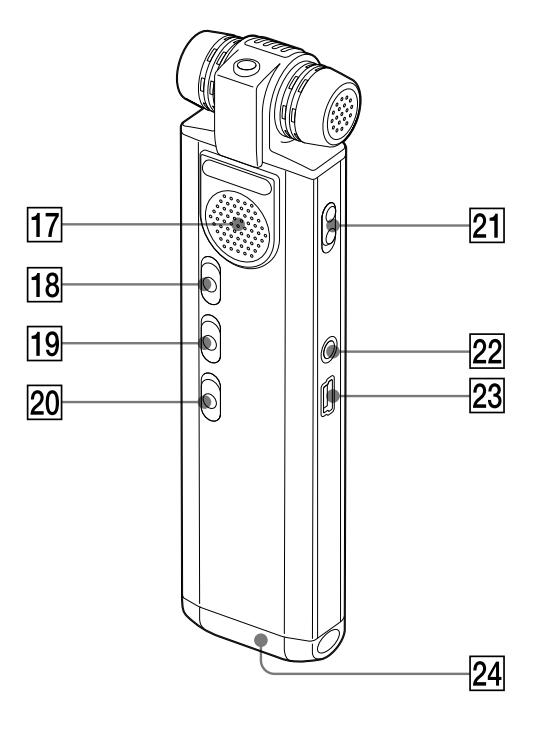

- **17** Difuzor
- qk **Comutator HOLD (pag. 21, 26, 78)**
- **19 Comutator NOISE CUT eliminare zgomot (pag. 61)**
- **20 Comutator DPC (pag. 59)**
- **21 Comutator DIRECTNL (direcțional) (pag. 29)**
- **22 Mufă (microfon) (pag. 49, 51)**
- 23 Conector < (USB) **(pag. 14, 95, 125)**
- **24 Compartiment pentru baterii (pag. 14)**

Continuare  $\equiv$ 

#### **Fereastra de afi şare**

*Interfaţa ce apare în cursul redării şi întreruperii acesteia*

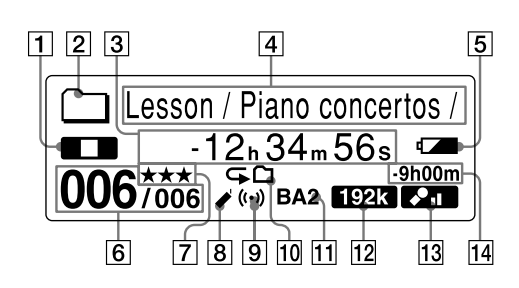

1 **Indicatorul modului de funcţionare**

În functie de modul curent de functionare, sunt afișate următoarele :

- $\Box$ : stop
- **D**: redare

 : reluare (rapid înapoi) / declanşare (rapid înainte)

: continuu înapoi / înainte

#### 2 **Indicatorul directorului**

- $\Box$ : director pentru mesajele înregistrate cu ajutorul recorder-ului IC
- : director pentru muzica / mesajele copiate de la un calculator şi care pot fi numai redate.
- 3 **Durata scursă/ Perioada rămasă/ Data înregistrării şi indicaţia temporală**
- 4 **Denumirea directorului / Titlul mesajului/ Numele artistului/ Denumirea fi şierului**

#### 5 **Indicator pentru baterii**

Când sunt folosite baterii reîncărcabile sau cu celule uscate, indicatorul arată energia rămasă a bateriilor. Pe perioada încărcării bateriilor reîncărcabile, este afișată o animație.

#### 6 **Numărul mesajului**

Numărul mesajului selectat este afişat la numărător, iar numărul total de mesaje din director este afișat la numitor.

#### 7 **Marcaje de prioritate**

Apar când un mesaj are asociate marcaje de prioritate.

#### 8 **Indicator de regăsire**

Apare când un mesaj are asociat un marcaj care ajută la regăsirea acestuia.

#### 9 **Indicator de avertizare**

Apare când un mesaj are asociat un semnal de avertizare.

#### 0 **Indicatorul de repetare a redării**

- $\blacktriangleright$  1: apare când un mesaj este redat în mod repetat
- $\mathbf{\Theta}$ : apare când mesajele dintr-un director sunt redate în mod repetat.
- : apare când toate mesajele dintr-un director sunt redate în mod repetat.

#### **11 Indicatorul efectului sonor**

Prezintă reglajul stabilit în meniu pentru "EFFECT".

- BA1: a fost selectată opțiunea "BASS1". Sunetele joase sunt intensificate.
- BA2 : a fost selectată opțiunea "BASS2". Sunetele joase sunt intensificate și mai mult.

#### $\overline{12}$  Indicatorul modului de înregistrare

- Prezintă modul de înregistrare stabilit folosind meniul când recorderul IC este în modul stop și afișează modul curent de înregistrare când recorderul IC este în modul de redare.
- 48k 128k 192k : fișiere MP3 înregistrate folosind recorderul IC
- 2216 4416 : fișiere LPCM înregistrate folosind recorderul IC
- LP SP STLP ST STHQ : fisiere LPEC înregistrate folosind recorderul IC.

Pentru detalii, consultați "Selectarea modului de înregistrare" (pag. 30).

Este afisat unul dintre următoarele simboluri când este transferat un fișier de la calculator.

MP3: fişiere MP3 transferate

**PCM**: fisiere LPCM transferate

WMA : fisiere WMA transferate

Este afișat următorul simbol dacă recorderul IC nu poate recunoaște fisierul :

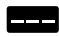

#### **13 Indicatorul nivelului de înregistrare**

Prezintă nivelul curent selectat pentru sensibilitatea la înregistrare a microfonului.

**200**: înregistrare la nivel redus de sensibilitate a microfonului

**21** : înregistrare la nivel mai ridicat de sensibilitate a microfonului

- : înregistrare la nivel şi mai ridicat de sensibilitate a microfonului
- : înregistrare folosind balansul adecvat pentru muzică.
- : înregistrare folosind modul manual de înregistrare.

#### qf **Indicaţia duratei rămase de înregistrare**

Este afişat timpul rămas de înregistrare, exprimat în ore, minute şi secunde.

Dacă sunt mai mult de 10 ore de înregistrare rămase, perioada va fi indicată în ore.

Dacă perioada de înregistrare rămasă este mai mare de 10 minute şi mai mică de 10 ore, indicaţia temporală va fi exprimată în ore şi minute.

Dacă mai sunt mai putin de 10 minute de înregistrare rămase, perioada va fi indicată în minute şi secunde.

#### *Interfaţa ce apare în cursul înregistrării*

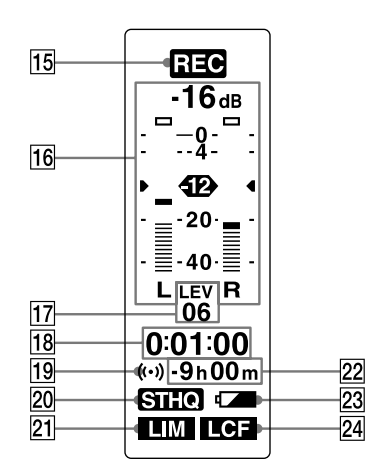

#### qg **Indicatorul modului de funcţionare**

Sunt afișate simbolurile următoare, în funcție de operaţia curentă realizată de recorderul IC.

**REC**: înregistrare

 : apare intermitent în timpul modului standby / pauză de înregistrare

 : înregistrare folosind funcţia VOR

**OII** VOR : pauză de înregistrare folosind funcția VOR (apare intermitent)

Dacă apăsați ● (înregistrare / pauză) pentru ca înregistrarea să facă o pauză, când pentru "VOR" este aleasă varianta "ON" în meniu, apare intermitent numai simbolul "OII".

REC SYNC : înregistrare sincronă

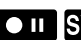

**OU** SYNC : apare intermitent în timpul pauzei înregistrării sincrone

#### **16 Indicator de măsurare a nivelului înregistrării**

#### qj **Indicatorul nivelului înregistrării**

Sunt afișate simbolurile aferente sensibilității curente la înregistrare.

- : pentru a înregistra după dictare sau într-un loc zgomotos.
- : pentru a înregistra la o întâlnire, în locuri liniştite sau spaţii largi.
- $\bullet_{\text{all}}^{\bullet}$ : pentru a înregistra la o sensibilitatea mai înaltă.
- $\blacklozenge$ : pentru a înregistra muzică.

Este afişat nivelul înregistrării în cursul înregistrării manuale.

#### qk **Durata de înregistrare scursă / Indicaţia perioadei de standby pentru preînregistrare**

Dacă s-au scurs mai mult de 100 de ore de la începutul înregistrării, perioada este afișată în ore şi minute.

Dacă s-au scurs mai puţin de 100 de ore de la începutul înregistrării, perioada este afișată în ore, minute şi secunde.

Când pentru "PRE REC" este aleasă varianta "ON" în meniu, perioada de standby pentru preînregistrare este afișată în secunde, între 0 şi 5.

#### ql **Indicator de alarmă**

#### **20 Indicatorul modului înregistrare** Este afișat modul de înregistrare stabilit în meniu.

#### **21 Indicatorul limitatorului**

 : când, în meniu, pentru "LIMITER" (limitator) este aleasă varianta "ON"

: când înregistrați în alt mod decât cel manual.

- **22 Indicația perioadei de înregistrare rămase**
- **23 Indicatorul bateriei**

#### **24 Indicator LCF (Filtru de tăiere joase)**

 : când, în meniu, pentru "LCF (LOW CUT)" este aleasă varianta "ON".

 : când, în meniu, pentru "LCF (LOW CUT)" este aleasă varianta "OFF".

#### *Punere în funcţiune*

# **Pasul 1: Pregătirea sursei de alimentare**

Îndepărtaţi folia protectoare a ferestrei de afișare înainte de a folosi recorderul IC.

- **Introducerea bateriilor**
- **1 Glisaţi şi ridicaţi capacul compartimentului pentru baterii.**

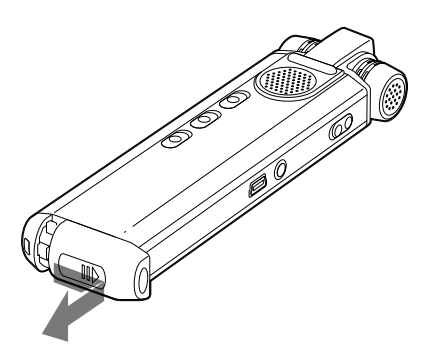

**2 Introduceţi două baterii reîncărcabile tip NH-AAA, respectând polaritatea corectă, apoi închideţi capacul compartimentului.**

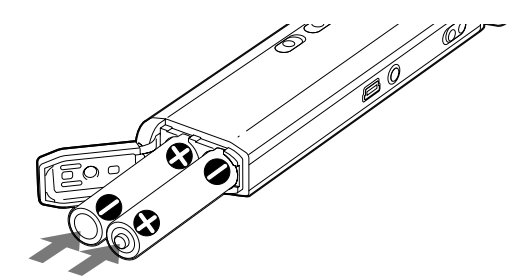

**3 Încărcaţi bateriile cuplând conectorul (USB) al recorderul IC la calculatorul dvs.**

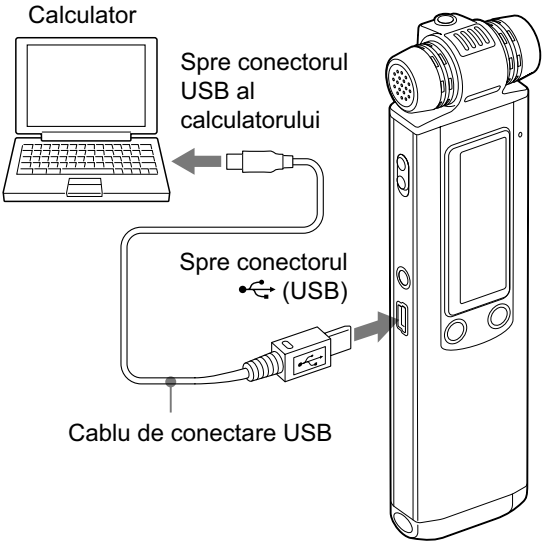

Recorder IC

În timp ce se încarcă bateriile, sunt afișate indicația animată "CONNECTING" (Se conectează...) şi indicatorul pentru baterii.

Când indicatorul pentru baterii afișat este " """, operația de încărcare s-a încheiat. (Durata aproximativă a încărcării este de 4 ore\*.)

Când folosiți recorderul IC pentru prima dată sau după ce acesta nu a fost folosit o anumită perioadă de timp, se recomandă să încărcaţi continuu bateriile până ce este afişat simbolul " $I$ .

Dacă nu este afişat indicatorul pentru baterii, înseamnă că operația de încărcare nu s-a desfăşurat în mod adecvat. Reluaţi procedura de la pasul 1.

*\* Aceasta reprezintă perioada de timp aproximativă necesară pentru încărcarea bateriilor de la stadiul în care energia acestora este complet consumată până la cel corespunzător capacităţii maxime, la temperatura camerei. Perioada de timp poate varia în funcţie de cantitatea de energie rămasă şi de starea bateriilor. Operaţia poate, de asemenea, să dureze mai mult timp dacă temperatura bateriilor este scăzută sau dacă acestea sunt încărcate în timp ce sunt transferate la recorderul IC.*

#### **Decuplarea recorderului de la calculator**

Urmaţi procedura de mai jos pentru a nu fi deteriorate datele.

#### **1 Aveţi grijă ca indicatorul de funcţionare să nu lumineze intermitent.**

#### **2 Deconectaţi cablul USB cuplat la recorderul IC de la conectorul USB al calculatorului.**

În interfaţa Windows, faceţi clic-stânga pe "Safely Remove Hardware" din bara de programe şi faceţi clic pe "Safely remove USB Mass Storage Device."

În interfaţa Macintosh, marcaţi şi deplasaţi la pubelă "IC RECORDER", pe desktop. Pentru detalii legate de deconectarea recorderului IC, consultați manualul de instructiuni furnizat împreună cu calculatorul dvs.

Continuare  $\equiv$ 

#### z *Observaţii*

- Puteti încărca bateriile reîncărcabile conectând recorderul IC la o priză de perete folosind un adaptor de reţea USB (nu este furnizat), pag. 125.
- Când înlocuiti bateriile, mesajele înregistrate sau reglajele de avertizare nu sunt şterse chiar dacă sunt scoase bateriile din aparat.
- Când înlocuiţi bateriile, ceasul continuă să funcționeze o anumită perioadă de timp după ce bateriile au fost scoase din aparat.

#### P *Note*

- Când simbolurile " **WD**" sau "**HOT**" apar intermitent în locul indicatorului pentru baterii, nu puteti încărca bateriile. Efectuati operatia de încărcare a bateriilor în spatii unde temperaturile sunt cuprinse între 5°C şi - 35°C.
- Dacă pentru "USB CHARGE" din meniul "DETAIL MENU" este aleasă varianta "OFF" nu puteţi încărca bateriile cu ajutorul calculatorului. Alegeţi pentru "USB CHARGE" varianta "ON" (pag. 92).
- În cursul redării cu ajutorul difuzorului intern nu puteţi încărca bateriile.
- Când folosiţi recorderul IC cu baterii reîncărcabile, este posibil ca indicatorul pentru baterii să nu lumineze complet.

Este afișată interfața de setare a ceasului si sectiunea care indică anul clipeste când introduceţi bateriile pentru prima dată sau când acestea sunt inserate după o anumită perioadă de timp în care nu au existat baterii în aparat. Vă rugăm să consultați sectiunea "Continuarea directă de la "Pasul 1: Pregătirea sursei de alimentare"" (pag. 19) pentru a stabili data şi ora.

#### **Încărcarea / înlocuirea bateriilor**

Indicatorul pentru baterii ce apare pe afișaj indică starea bateriei.

#### *Indicaţia energiei rămase a bateriilor*

- : bateriile reîncărcabile trebuie încărcate sau înlocuite cu altele noi.
- : apare mesajul "LOW BATTERY" şi recorderul IC se va opri.

Puteti folosi baterii alcaline disponibile în comerţ, tip LR03 (mărimea AAA), însă nu puteţi folosi baterii cu magneziu.

#### *Durata de viaţă a bateriilor*

Când folosiţi baterii reîncărcabile tip NH-AAA, marca Sony.

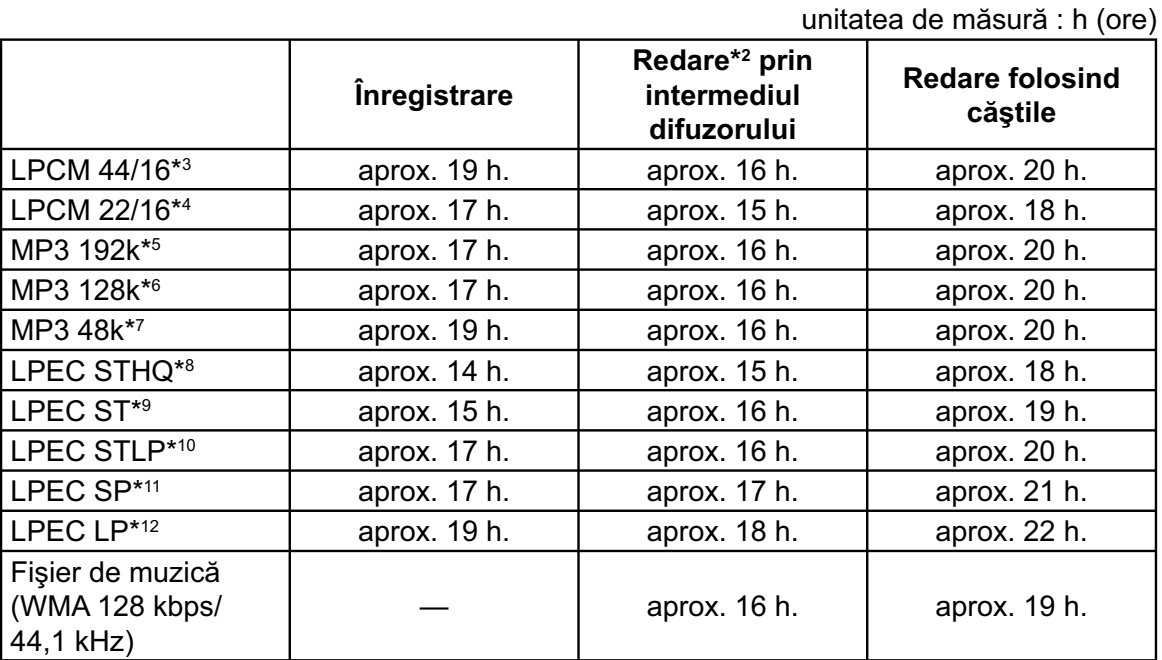

Când folosiţi baterii alcaline tip LR03 (GS), de dimensiune AAA, marca Sony.

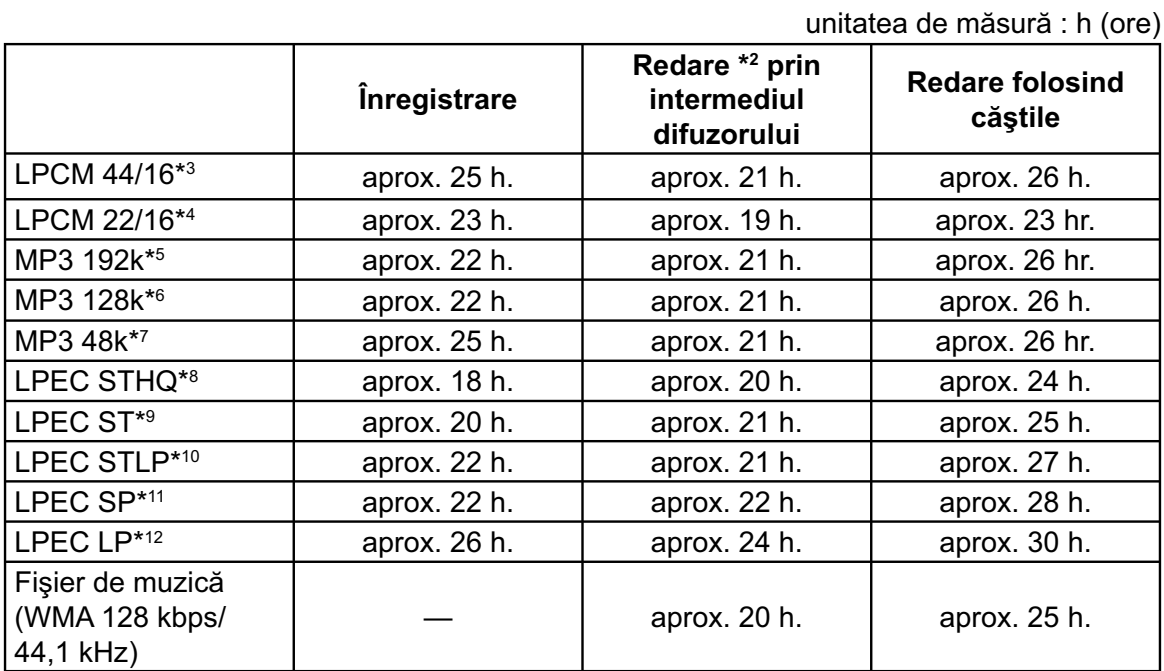

- \*1  *Durata de viaţă a bateriei poate fi mai scurtă în funcţie de modul în care acţionaţi recorderul IC.*
- \*2  *Când este redată muzică folosind difuzorul intern, stabilind pentru nivelul volumului valoarea 20.*
- \*3  *LPCM 44/16: fi şier LPCM înregistrat cu ajutorul recorderului în modul stereo de înaltă calitate.*
- \*4  *LPCM 22/16: fi şier LPCM înregistrat cu ajutorul recorderului IC în modul înregistrare stereo îndelungată.*
- \*<sup>5</sup> MP3 192k : fişier MP3 înregistrat folosind *recorderul IC în modul stereo de înaltă calitate.*
- \*<sup>6</sup> MP3 128k : fişier MP3 înregistrat folosind *recorderul IC în modul stereo standard.*
- \*<sup>7</sup> MP3 48k : fişier MP3 înregistrat folosind *recorderul IC în modul mono standard.*
- \*8  *LPEC STHQ: modul de înregistrare LPEC, stereo, de înaltă calitate.*
- \*9  *LPEC ST: modul de înregistrare LPEC, stereo standard.*
- \*10 *LPEC STLP: modul de înregistrare LPEC, stereo, îndelungată.*
- \*11 *LPEC SP: modul de înregistrare LPEC, la redare mono standard.*
- \*12 *LPEC LP: modul de înregistrare LPEC, la redare mono îndelungată.*

#### *Notă în timpul accesării*

Recorderul IC accesează datele când actualizează animația și în fereastra de afișare apare mesajul "UPDATING DATABASE..." sau indicatorul de funcționare luminează intermitent, fiind de culoare portocalie. În timp ce recorderul IC accesează date, nu scoateţi bateriile şi nu cuplaţi sau decuplaţi adaptorul USB de c.a. (nu este furnizat) deoarece este posibil să deterioraţi date.

#### P *Notă*

• Dacă recorderul IC trebuie să proceseze o cantitate mare de date, este posibil să fie afişate, o perioadă îndelungată de timp, o animaţie de actualizare şi mesajul "UPDATING DATABASE...". Aceasta nu reprezintă o disfuncţionalitate a recorderului IC.

Asteptati până ce animația și mesajul dispar înainte de a începe să actionati aparatul.

### **Pasul 2: Setarea ceasului**

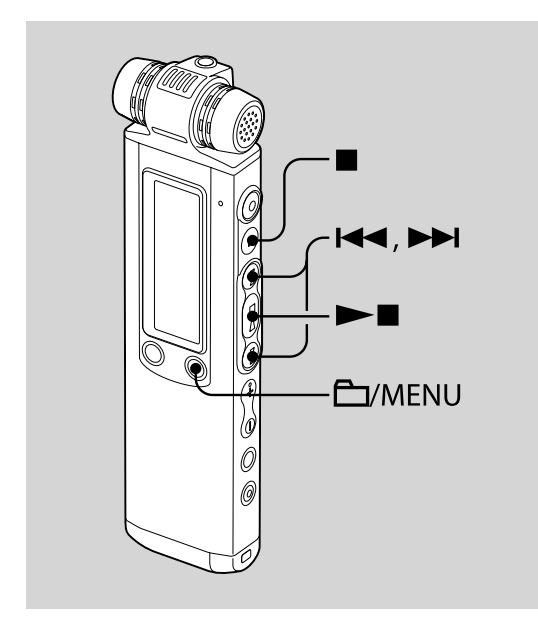

Trebuie să setaţi ceasul pentru a folosi funcția de avertizare sau pentru a înregistra data şi ora.

Când introduceţi bateriile pentru prima dată sau după o anumită perioadă de timp în care nu au existat baterii în recorderul IC, este afișată interfața de setare a ceasului, este afişat mesajul "SET DATE & TIME", iar secţiunea care indică anul este apare intermitent în fereastra de afişare.

**Continuarea directă de la "Pasul 1: Pregătirea sursei de alimentare"** 

**1 Apăsaţi** . **sau** > **pentru a stabili succesiv anul, luna, ziua, ora şi**  minutele, apoi apăsați ►■.

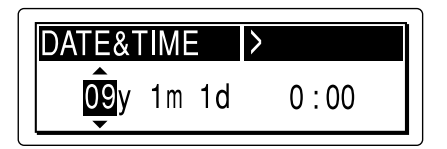

Este afişat mesajul "EXECUTING..." (Se execută...) şi ceasul este potrivit.

**2 Apăsaţi** x **(stop) pentru a reveni la interfaţa modului stop.**

#### **Setarea ceasului cu folosind meniul**

În timp ce recorderul IC este în modul stop, puteți regla ceasul folosind meniul.

#### **1 Selectaţi "DATE & TIME" din meniu.**

 $(1)$  Apăsați și mențineți apăsat $\Box$  / MENU pentru a intra în modul meniu. Este afisată fereastra corespunzătoare modului meniu.

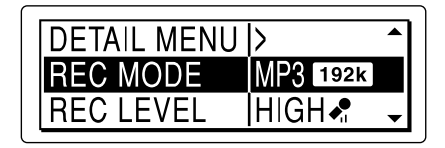

- 2 Apăsați **I<< sau D→I** pentru a selecta "DETAIL MENU", apoi apăsați **> .**
- 3 Apăsați  $\blacktriangleleft$  sau  $\blacktriangleright$  pentru a selecta "DATE & TIME", apoi apăsați $\rightharpoonup$ .

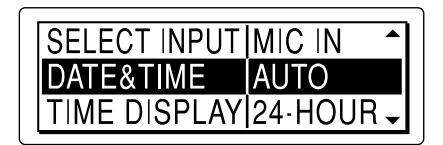

**2 Apăsaţi** .**sau**>**pentru a selecta "AUTO" sau "MANUAL", apoi apăsaţi**   $\blacktriangleright$ **I**.

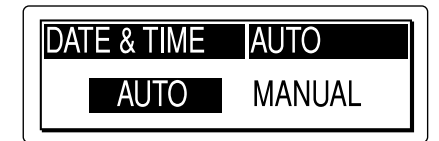

Când selectaţi "AUTO", ceasul este reglat automat în funcție de indicația temporală de la calculatorul la care este conectat recorderul IC şi la care este lansată aplicaţia software "Digital Voice Editor" furnizată.

Când selectaţi "MANUAL", treceţi la pasul următor.

**3 Apăsaţi** .**sau**>**pentru a selecta**  "09y1m1d", apoi apăsați ►■.

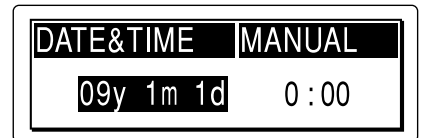

**4 Apăsaţi** . **sau** <sup>&</sup>gt; **pentru stabili succesiv anul, luna, ziua, ora şi**  minutele, apoi apăsați ►■.

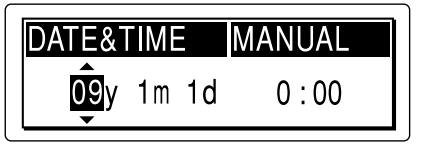

Este afişată indicația "EXECUTING..." și ceasul este reglat.

# **fereastra de afişare 5 Apăsați ■** (stop) pentru a reveni la **fereastra de afișare interfaţa modului stop.**

#### z *Observaţii*

- Apăsați  $\overrightarrow{D}$  / MENU pentru a reveni la operaţia precedentă.
- Puteți alege pentru ceas varianta de afișare "12-HOUR" (sistemul cu 12 ore) sau cea "24-HOUR" (sistemul cu 24 de ore), din meniu. Când este aleasă varianta cu

12 ore, în fereastra de afişare apare indicaţia "AM" sau cea "PM".

#### P *Notă*

• Dacă nu apăsați  $\blacktriangleright$  in timp de un minut de la introducerea reglajului temporal, modul de setare a ceasului este părăsit şi fereastra revine la cea corespunzătoare modului stop.

#### **Pentru afişarea orei curente**

Deplasaţi comutatorul HOLD în direcţia indicată de săgeată pentru a fi afișată ora curentă.

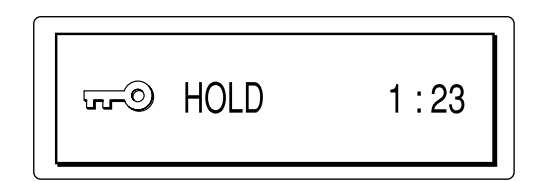

# **Pasul 3: Alegerea limbii**  care să fie utilizată în

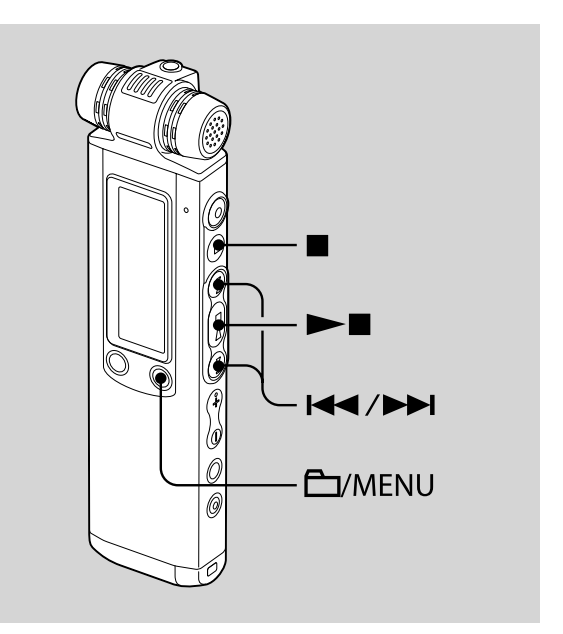

Puteți selecta limba care să fie utilizată la afişarea mesajelor, meniurilor, denumirilor directoarelor și fișierelor etc. dintre 2 limbi disponibile (la modelul european) / dintre 7 limbi (la celelalte modele).

- **1** Apăsați și mențineți apăsat  $\Box$  / **MENU pentru a intra în modul meniu.** Este afișată fereastra corespunzătoare modului meniu.
- **2 Apăsaţi** .**sau**>**pentru a selecta**  "DETAIL MENU", apoi apăsați ▶■.

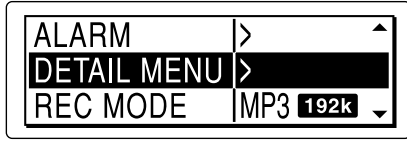

**3 Apăsaţi** .**sau**>**pentru a selecta "MENU LANGUAGE", apoi apăsaţi**   $\blacktriangleright$ **I**.

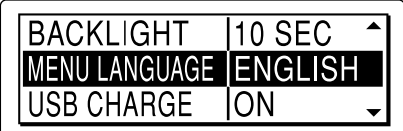

**4 Apăsaţi** . **sau** <sup>&</sup>gt; **pentru a alege limba pe care vreţi să o folosiţi, apoi**  apăsați **►■**.

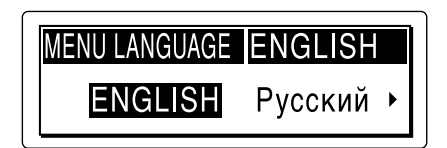

Puteţi alege una dintre următoarele limbi:

- La modelul european : engleză, Русский (rusă)
- La alte modele : engleză, Русский (rusă), 日本語 (japoneză), 한국어 (coreeană), 简体中文 (chineză), 繁體中文 (chineză), (Thai)
- **5 Apăsaţi** <sup>x</sup> **(stop) pentru a părăsi modul meniu.**

### **Pasul 4: Pregătiri necesare înainte de înregistrare**

#### **Înregistrarea cu ocazia unei întâlniri**

- Alegeţi pentru "REC LEVEL" varianta "HIGH  $\sum_{n=1}^{\infty}$  sau "S-HIGH  $\sum_{n=1}^{\infty}$ " din meniu (pag. 33).
- Deplasaţi comutatorul DIRECTNL în poziţia "ON" pentru a înregistra o voce care vine dintr-o anumită direcție (pag. 29).
- Alegeti pentru "LCF (LOW CUT)" varianta "ON" din meniu pentru a evita zgomotul cauzat de un proiector etc. (pag. 41).
- Aşezând recorderul IC pe suport, puteţi înregistra un sunet clar, cu zgomot redus, lipsit de vibrațiile mesei pe care este aşezat.

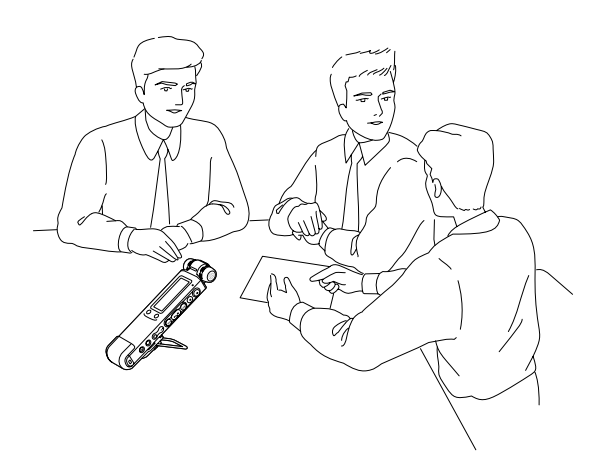

#### **Înregistrarea unei interpretări muzicale**

- Alegeţi pentru "REC LEVEL" varianta "MUSIC  $\clubsuit$ " din meniu (pag. 33) pentru a înregistra sunetul cu o acustică mai naturală şi a evita distorsiunile. Pentru înregistrarea unui sunet mai apropiat de realitate, puteți ajusta manual nivelul înregistrării stabilind pentru "REC LEVEL" varianta "MANUAL" (pag. 35).
- Alegeţi pentru "LIMITER" varianta "ON" din meniu (pag. 37), pentru a preveni distorsiunile, când este recepţionat la intrare un sunet puternic.
- Ataşând un trepied (nu este furnizat), folosind suportul, puteţi ajusta cu mai mare precizie unghiurile recorderului IC şi microfoanele încorporate.

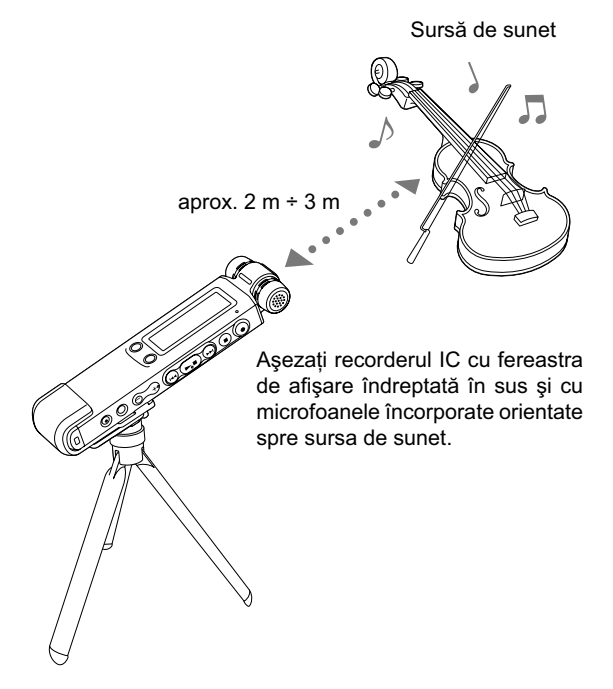

Trepied (nu este furnizat)

#### **Înregistrarea unei dictări (folosind aplicaţia software de recunoaştere vocală)**

- Alegeţi pentru "REC LEVEL" varianta "LOW  $\blacktriangleright$  din meniu (pag. 33).
- Puneţi comutatorul "DIRECTNL" în poziţia "ON" pentru a înregistra o voce care vine dintr-o anumită direcție (pag. 29).
- Pentru a transcrie un mesaj înregistrat cu recorderul IC folosind aplicaţia software de recunoaştere vocală (nu este furnizată), alegeţi pentru "REC MODE" modul LPCM, MP3 sau LPEC (cu exceptia LP) (pag. 30).

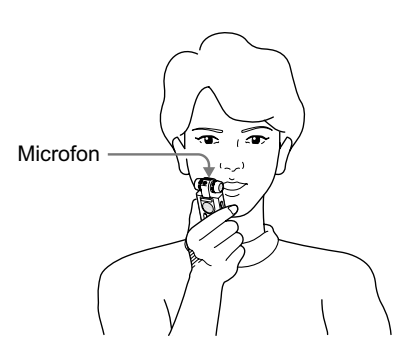

• Înainte de a putea transcrie mesajele înregistrate, trebuie să creați un fișier de utilizator adaptat în mod special sunetului vocii înregistrate. Această procedură este denumită "antrenament". Pentru detalii legate de "antrenament", consultați fișierele de ajutor (help) furnizate împreună cu aplicaţia software de recunoaştere vocală pe care o folosiţi.

- Pentru a obţine acurateţe maximă la recunoaşterea vocală, ţineţi recorderul IC astfel încât microfonul să fie la aproximativ 2-3 cm de colţul gurii vorbitorului.
- Pentru a reduce la minim sunetul produs de respirație care afectează înregistrarea, nu tineti microfonul exact în fața gurii.
- Pentru a obţine o acurateţe maximă la recunoaşterea vocii, evitaţi efectuarea de înregistrări în spaţii cu mult zgomot.
- Nu puteţi transcrie înregistrarea unui mesaj în cazul în care vorbesc mai multe persoane.

# **Pornirea şi oprirea recorderului IC**

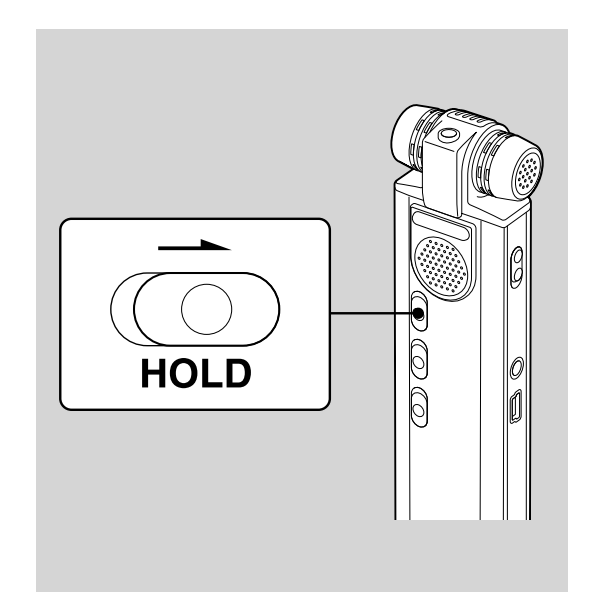

Când nu folosiţi recorderul IC, opriţi alimentarea pentru a evita consumarea rapidă a bateriilor.

Continuare  $\implies$ 

#### **Oprirea alimentării**

Deplasaţi comutatorul HOLD în direcţia indicată de săgeată, în modul stop. Sunt afișate mesajul "HOLD" cu marcajul de cheie şi indicaţia orei curente, apoi apare mesajul "POWER OFF".

Recorderul IC se opreşte în câteva secunde.

#### **Pornirea alimentării**

Deplasaţi comutatorul HOLD în direcţia opusă celei indicate de săgeată. Recorderul IC pornește și este afișată o animaţie de acces.

#### z *Observaţii*

- Când urmează să nu folosiţi recorderul IC o perioadă îndelungată de timp, vă recomandăm să opriţi recorderul.
- Dacă au trecut 10 minute de când aţi pornit recorderul fără să fi efectuat nici o operaţie, afişajul acestuia se va opri automat. (Apăsați orice buton pentru ca afișajul să fie reactivat.)

#### *Înregistrare*

# **Înregistrarea mesajelor**

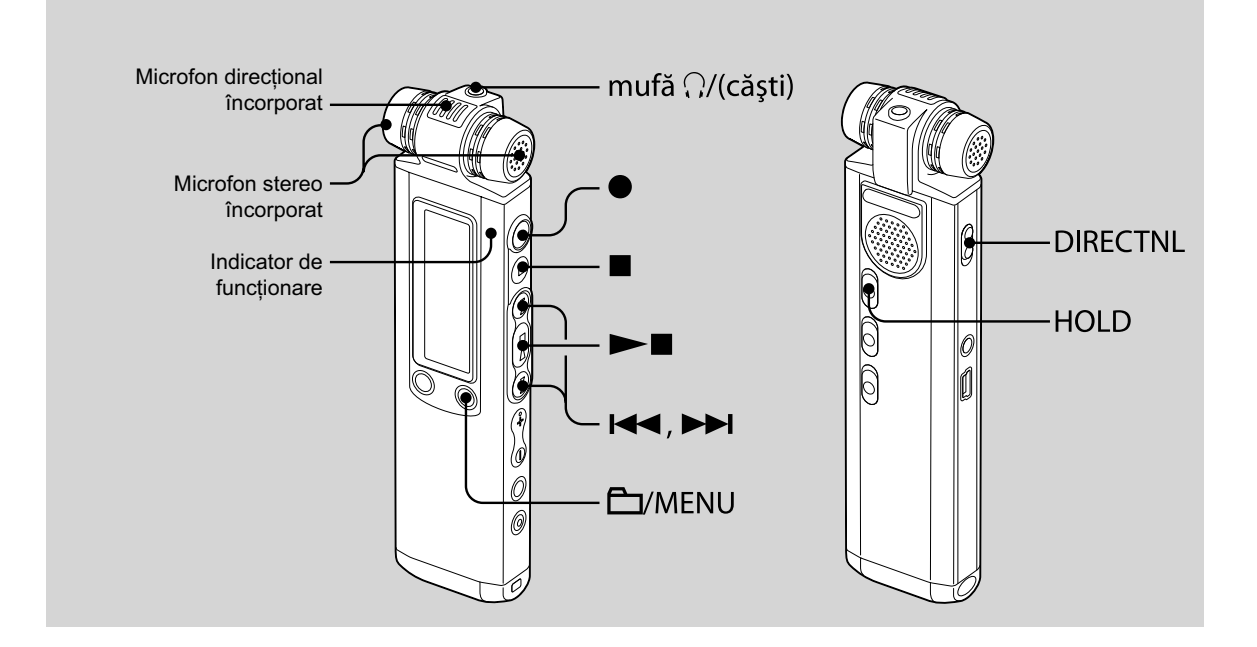

#### **1 Selectaţi un director.**

- $\odot$  Apăsați  $\Box$  / MENU pentru a fi afișată fereastra de selecţie a directoarelor.
- 2 Apăsați **I<<** sau DD pentru a selecta directorul în care doriți să fie înregistrate mesajele, apoi apăsați  $\blacktriangleright$ .

#### **2 Porniţi înregistrarea.**

1 Apăsaţi z (înregistrare / pauză) în modul stop.

Indicatorul de funcţionare se aprinde, fiind de culoare roșie. (Când pentru "LED" este aleasă varianta "OFF" în meniu (pag. 91), indicatorul de funcționare nu se aprinde.)

Nu trebuie să apăsaţi şi să menţineţi apăsat butonul *(înregistrare / pauză)* în timpul înregistrării.

Noul mesaj va fi înregistrat automat după cel anterior înregistrat.

2 Vorbiţi în microfoanele încorporate.

#### **3 Apăsaţi** x **(stop) pentru a opri înregistrarea.**

Recorderul IC se opreşte la începutul înregistrării curente.

Continuare  $\implies$ 

#### z *Observaţii*

- Înainte de a începe înregistrarea, vă recomandăm să realizaţi mai întâi o înregistrare de probă.
- La achiziţionarea recorderului IC, există 5 directoare disponibile în memoria acestuia şi puteţi înregistra până la 999 de mesaje în fiecare director.
- Puteti să realizati noi directoare sau să ştergeţi directoare care nu vă interesează, cu ajutorul aplicaţiei software Digital Voice Editor furnizată (pag. 101).
- În timp ce înregistrați, puteți bloca toate funcţiile tuturor butoanelor astfel încât să evitaţi efectuarea de operaţii inadecvate. Glisaţi pentru aceasta comutatorul HOLD în direcţia indicată de săgeată.

#### P *Note*

- Nu puteţi înregistra un mesaj într-un director  $\Box$  transferat de la un calculator. Dacă apăsaţi (înregistrare / pauză) când ati selectat un director  $\Box$ , se va comuta automat la un director  $\Box$  în care poate fi înregistrat mesajul şi se va realiza înregistrarea acestuia ca ultimul din respectivul director.
- În timp ce indicatorul de funcționare luminează intermitent sau este aprins, de culoare roşie sau portocalie, nu scoateţi bateriile şi nu cuplaţi sau decuplaţi adaptorul USB de c.a. pentru a nu fi deteriorate datele.
- Dacă vreun obiect, cum ar fi degetul dvs. etc. atinge sau zgârie recorderul IC în cursul înregistrării, este posibil să fie înregistrat zgomot.
- Înainte de a realiza o înregistrare, aveţi grijă să verificați energia rămasă a bateriilor (pag. 16).
- Când pentru "REC LEVEL" este aleasă varianta "LOW \*,", "HIGH \*,", "S-HIGH \*, sau "MUSIC  $\clubsuit$ ", funcția de limitare nu este activă.
- Pentru a evita înlocuirea bateriilor în cursul unei sesiuni de înregistrare prelungită, folosiţi un adaptor USB de c.a. (nu este furnizat), pag. 125.
- Durata maximă a înregistrării variază dacă realizaţi înregistrări ale mesajelor în diverse moduri.

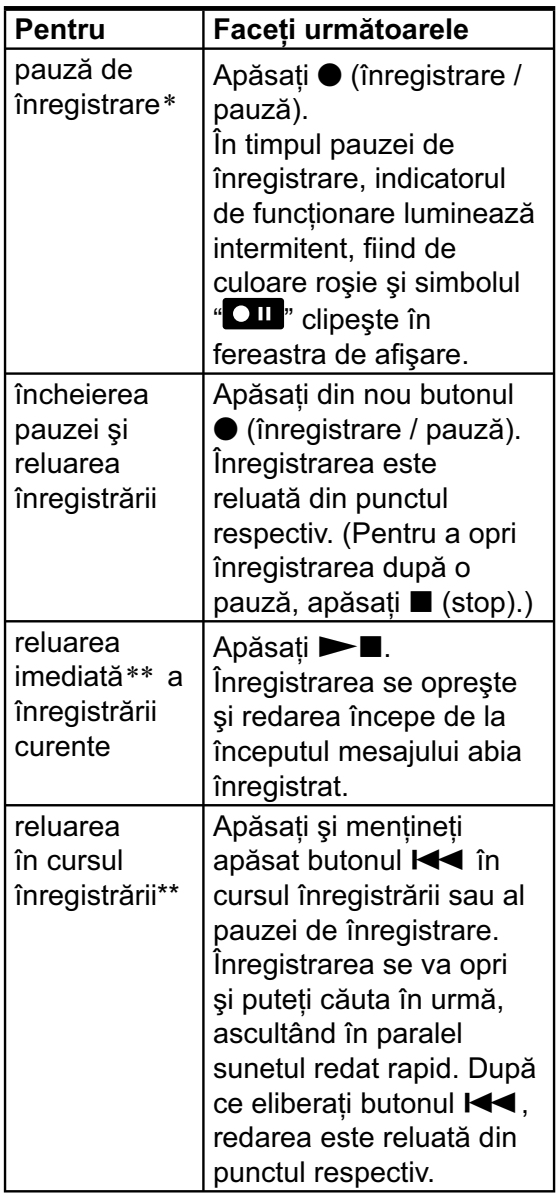

*\* După o oră de la intrarea în pauză de înregistrare, aceasta este automat părăsită şi recorderul IC intră în modul stop.*

*\*\* Nu puteţi selecta această funcţie în modul de înregistrare manuală.*

#### **Monitorizarea înregistrării**

Conectaţi căştile stereo furnizate la mufa i (căşti) pentru a monitoriza înregistrarea. Puteţi ajusta volumul urmărit apăsând VOL + sau –, însă nivelul de înregistrare este fixat.

#### **Înregistrarea unui sunet centrat pe o anumită direcţie**

Pentru a înregistra un sunet centrat pe o anumită direcție, deplasați comutatorul DIRECTNL în poziţia "ON". Aceasta operație este utilă când doriți să înregistrați un anumit sunet în timpul unei conferinte / întâlniri etc.

Când comutatorul DIRECTNL este în poziţia "ON", este utilizat microfonul direcţional şi, de aceea, sunetul este înregistrat mono chiar dacă selectaţi modul de înregistrare stereo. (Modul LPCM 44/16, LPCM 22/16, MP3 192k, MP3 128k, LPEC STHQ, LPEC ST sau LPEC STLP). Când folosiţi un microfon extern, comutatorul DIRECTNL nu funcționează.

#### Când comutatorul DIRECTNL este în pozitia "OFF"

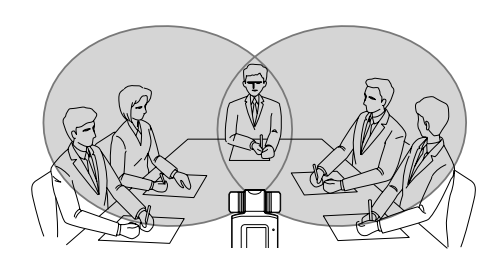

Când comutatorul DIRECTNL este în poziția "ON"

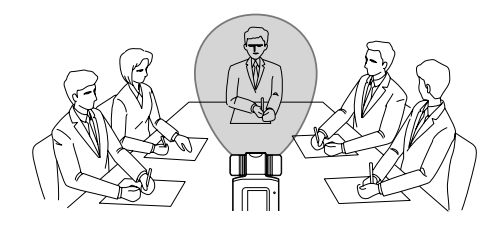

# **Alegerea modului de înregistrare**

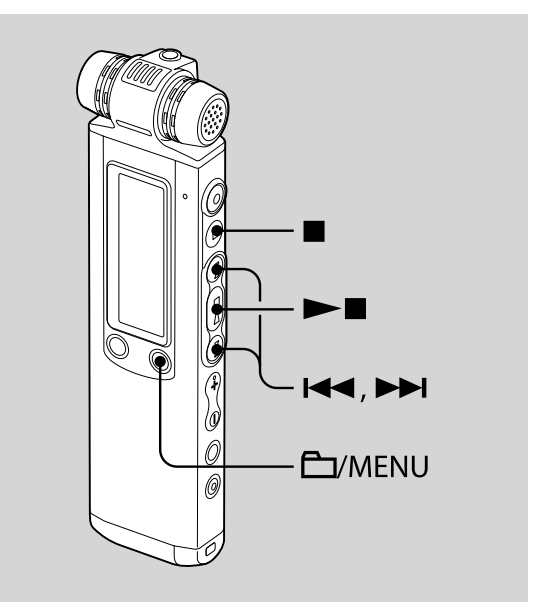

Recorderul IC este compatibil cu trei feluri de metode de codare-decodare : LPCM (PCM liniar), MP3 şi LPEC. Facilităţile oferite de fiecare dintre acestea sunt următoarele :

• LPCM (PCM liniar)

Este un fișier WAV ce permite înregistrarea sunetului fără compresie, furnizând o calitate mai înaltă decât MP3 şi LPEC. Pe de altă parte, dimensiunea fișierului este foarte mare, durează mult timp pentru a fi transferat la calculator şi durata de înregistrare disponibilă este mai scurtă decât în cazul MP3 sau LPEC. Vă recomandăm această metodă de codaredecodare în cazul numai în cazul în care este importantă calitatea sunetului, spre exemplu la înregistrarea unei interpretări muzicale.

• MP3

 Este este o metodă standard de compresie a sunetului, care permite redarea cu ajutorul a numeroase tipuri diferite de calculatoare. Vă recomandăm această metodă de codare-decodare când doriti să transmiteţi mesajele înregistrate prin poşta electronică sau să fie ascultate și de alte persoane.

• LPEC

Este o metodă de compresie a sunetului furnizată numai de firma Sony. Puteti reda, edita și converti fișierele în format MP3 sau WAV, folosind aplicația software furnizată "Digital Voice Editor". Vă recomandăm să folosiţi acest software când doriţi să editaţi pe un calculator mesajele / muzica înregistrate cu ajutorul recorderului IC. Când înregistraţi mesaje folosind formatul LPEC, puteţi adăuga semne de carte şi/ sau marcaje de prioritate respectivelor mesaje.

Puteţi selecta modul de înregistrare din meniu, când recorderul IC este oprit. Când achiziționați recorderul, pentru "REC MODE" este aleasă varianta "MP3 192k".

- **1** Apăsați și mențineți apăsat 口 / **MENU pentru a intra în modul meniu.** Este afisată fereastra corespunzătoare modului meniu.
- **2 Apăsaţi** .**sau**>**pentru a selecta**  "REC MODE", apoi apăsați ►■.

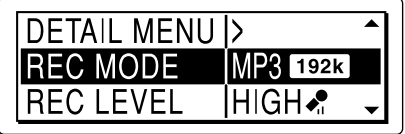

**3 Apăsaţi** .**sau**>**pentru a selecta modul de înregistrare dorit, apoi apăsați ▶■.** 

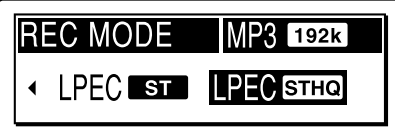

• LPCM 44/16: Stereo (44,1 kHz/ 16 bit/ WAV)

Puteţi înregistra la o înaltă calitate stereo a sunetului, echivalent unui CD.

• LPCM 22/16 : Stereo (22,05 kHz/ 16 bit/ WAV)

Puteţi înregistra o perioadă de timp mai lungă, la o înaltă calitate stereo a sunetului

Continuare  $\equiv$ 

• MP3 192k : Stereo (44,1 kHz/ 192 kbps, MPEG1 Layer3)

Puteţi înregistra la o înaltă calitate stereo a sunetului.

- MP3 128k : Stereo (44,1 kHz/ 128 kbps, MPEG1 Layer3) Puteţi înregistra sunet stereo.
- MP3 48k : Monaural (44,1 kHz/ 48 kbps, MPEG1 Layer3) Puteți înregistra sunet mono.
- LPEC STHQ : Stereo (44,1 kHz/ 128 kbps) Puteţi înregistra sunet stereo la înaltă calitate.
- LPEC ST : Stereo (44.1 kHz/ 48 kbps) Puteţi înregistra sunet stereo standard.
- LPEC STLP : Stereo (44.1 kHz/ 24 kbps) Puteţi înregistra sunet stereo standard o perioadă mai lungă de timp.
- LPEC SP : Monaural (16 kHz/ 16 kbps) Puteţi înregistra sunet mono standard.
- LPEC LP : Monaural (8 kHz/6 kbps) Puteţi înregistra sunet mono standard o perioadă mai lungă de timp.

#### **4 Apăsaţi** x **(stop) pentru a părăsi modul meniu.**

#### P *Notă*

• Nu puteţi stabili modul de înregistrare în cursul desfăşurării acesteia.

#### **Durata maximă de înregistrare**

Când toate mesajele sunt înregistrate în acelaşi mod, durata maximă de înregistrare pentru toate directoare este cea indicată în tabelul de mai jos :

#### **ICD-SX700**

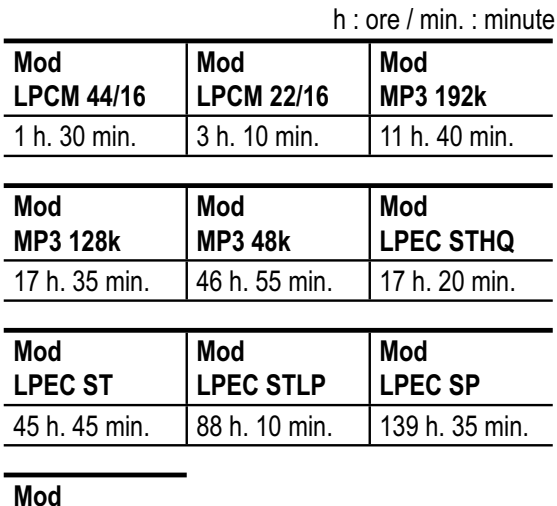

**LPEC LP** 372 h. 25 min.

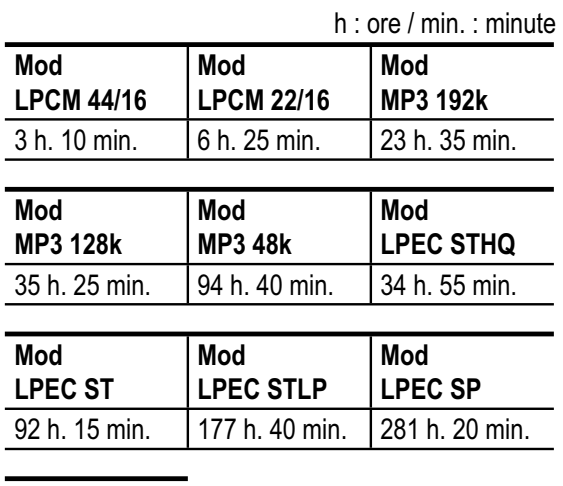

#### **ICD-SX800**

#### **Mod**

**LPEC LP**

750 h. 15 min.

# **Stabilirea nivelului de înregistrare**

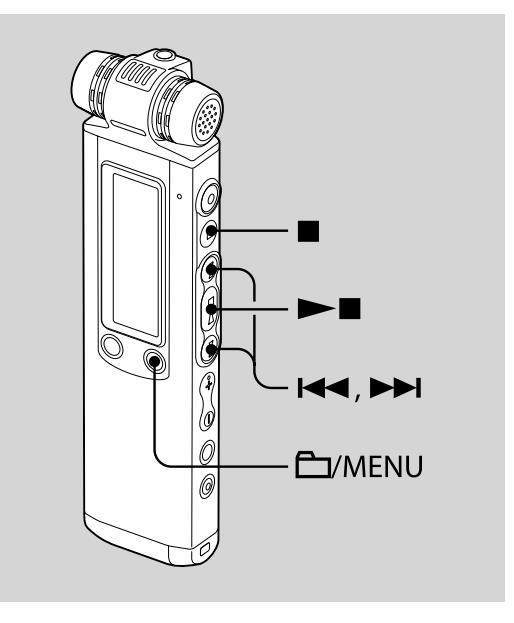

Puteţi stabili nivelul de înregistrare din meniu, când recorderul IC este oprit sau este în curs de înregistrare. Când achiziţionaţi recorderul IC, pentru "REC LEVEL" este stabilită varianta "HIGH ".

- **1** Apăsați și mențineți apăsat □/ **MENU pentru a intra în modul meniu.** Este afisată fereastra corespunzătoare modului meniu.
- **2 Apăsaţi** .**sau**>**pentru a selecta "REC LEVEL" (Nivel înregistrare),**  apoi apăsați ►■.

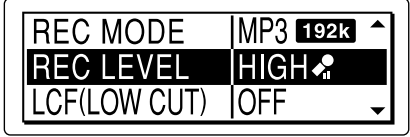

**3 Apăsaţi** .**sau**>**pentru a selecta nivelul de înregistrare dorit, apoi**  apăsați **►■**.

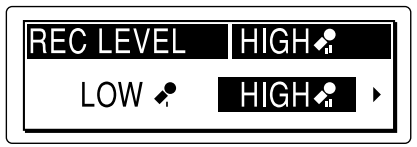

- LOW  $\stackrel{\bullet}{\bullet}$  : pentru a înregistra dictarea cu ajutorul unui microfon aflat în fața gurii dvs, a unui sunet din apropierea recorderului IC sau a unui sunet puternic.
- HIGH : pentru a înregistra sunetul unei conversaţii obişnuite sau în cadrul unei întâlniri, cum ar fi într-o sală de conferinţe sau în timpul interviurilor.
- S-HIGH  $\clubsuit$  : pentru a înregistra un sunet emis la distanţă mare de recorderul IC sau a frecvenţelor joase, cum este cazul înregistrărilor efectuate în camere spaţioase.
- Music  $\blacklozenge$ : pentru a înregistra sunete mai naturale şi pentru a evita, totodată, apariţia distorsiunilor.
- MANUAL : pentru a putea regla manual nivelul înregistrării, la înregistrarea manuală.

**4 Apăsaţi** x **(stop) pentru a părăsi modul meniu.**

## **Modul înregistrare manuală**

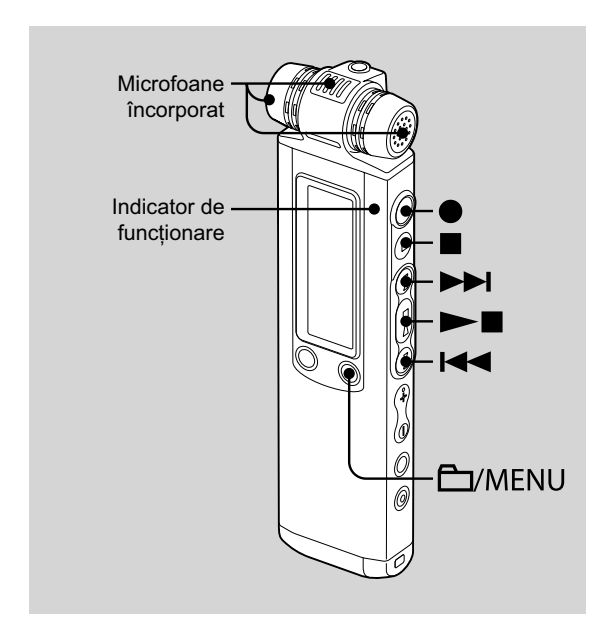

Când alegeţi pentru "REC LEVEL" varianta "MANUAL", puteţi ajusta manual nivelul înregistrării.

#### **1 Alegeţi pentru "REC LEVEL" varianta "MANUAL" din meniu.**

Pentru detalii, consultaţi "Stabilirea nivelului de înregistrare" (pag. 33).

#### **2 Selectaţi un director.**

① Apăsați □ / MENU pentru a fi afișată fereastra de selecţie a directoarelor.

- $(2)$  Apăsați  $\blacktriangleleft$  sau  $\blacktriangleright$  pentru a selecta directorul în care doriți să fie înregistrate mesajele, apoi apăsați ►■.
- **3** Apăsați și mențineți apăsat **(înregistrare/ pauză).**

Recorderul IC intră în modul standby de înregistrare. Când vorbiţi în microfon, scala nivelului care apare în fereastra de afişare se deplasează.

#### **4 Apăsaţi** .**sau**>**pentru a ajusta nivelul de înregistrare, în funcţie de sursa de sunet.**

Ajustați nivelul maxim de sunet care să fie înregistrat la aproximativ – 12 dB pe scana de nivel, în funcție de sursa de sunet.

Dacă este afișată indicația " <sup>WER</sup>", apăsați **H** sau Di și reduceți nivelul de înregistrare astfel încât indicația "<sup>OVEE</sup>" să nu fie afișată, pentru a evita apariția de distorsiuni ale sunetului.

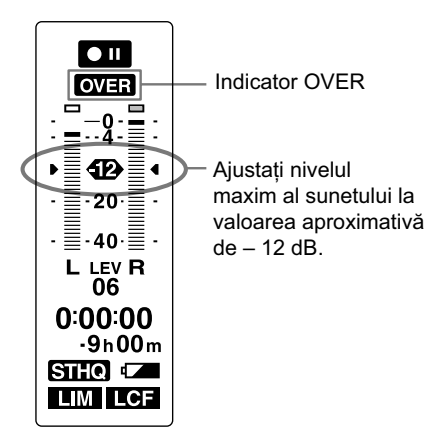

Apăsați și mențineți apăsat  $\blacktriangleleft$  sau  $\blacktriangleright$ pentru a modifica în mod continuu nivelul sunetului. Nivelul sunetului este afișat şi sub forma unui număr sub scala de măsură a acestuia.

#### **5 Realizaţi alte reglaje pentru înregistrare cum ar fi "LIMITER", "LCF (LOW CUT)" etc. din meniu.**

#### **6 Începeţi înregistrarea.**

1Apăsaţi z (înregistrare/ pauză).

Indicatorul de functionare devine luminos, de culoare roșie și este afișată indicatia " $\mathbf{H}$  $\mathbf{F}$ ".

Nu este necesar să apăsaţi şi să mențineți apăsat butonul ● (înregistrare/ pauză) în timpul înregistrării.

2 Vorbiţi în microfonul încorporat.

#### **7 Apăsaţi** x **(stop) pentru a opri înregistrarea.**

#### z *Observaţie*

• Reglajele stabilite pentru modul de înregistrare manuală sunt stocate în memorie după ce se încheie înregistrarea sau când nivelul de înregistrare este comutat, alegându-se altă variantă decât "MANUAL", cum ar fi "LOW ... Următoarea dată puteţi începe înregistrarea manuală cu aceleaşi reglaje.

#### P *Note*

- În modul manual de înregistrare, nu puteţi folosi funcția VOR (pag. 42).
- În modul manual de înregistrare, nu puteţi revedea înregistrarea curentă, chiar dacă apăsați ►■.
# **Stabilirea automată a nivelului de intrare pentru a evita distorsionarea sunetului – Funcţia de limitare**

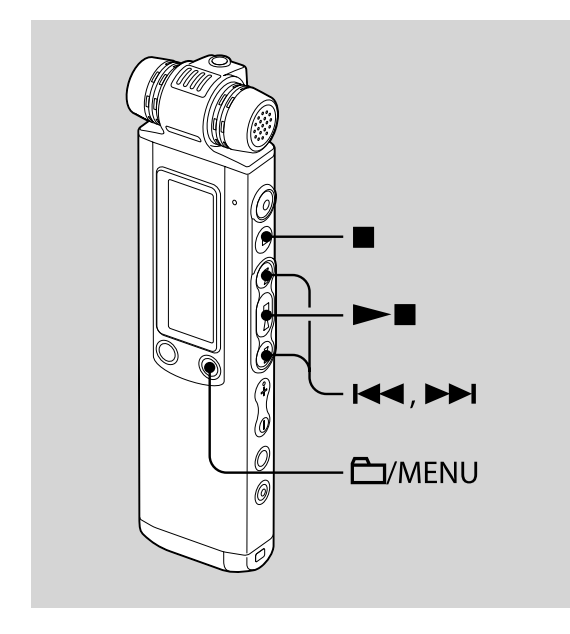

În modul stop sau cel de înregistrare, alegeți pentru "LIMITER" varianta "ON" și nivelul de intrare este stabilit automat la valoarea maximă de intrare pentru a se evita distorsionarea sunetului care apare când la intrare este recepţionat un sunet prea puternic. Un sunet prea puternic este ajustat automat la nivelul adecvat pentru a se evita distorsiunile.

La achiziţionarea recorderului IC, pentru "LIMITER" este aleasă varianta "ON".

- **1** Apăsați și mențineți apăsat 口 / **MENU pentru a intra în modul meniu.** Este afisată fereastra corespunzătoare modului meniu.
- **2 Apăsaţi** .**sau**>**pentru a selecta**  "DETAIL MENU", apoi apăsați ►■.

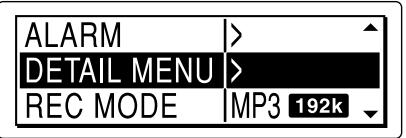

**3 Apăsaţi** .**sau**>**pentru a selecta**  "LIMITER", apoi apăsați ►■.

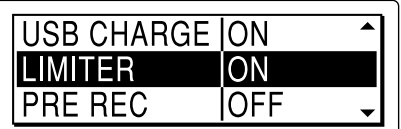

**4 Apăsaţi** .**sau**>**pentru a selecta**  "ON", apoi apăsati ►**■**.

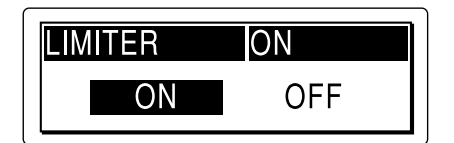

**5 Apăsaţi** x **(stop) pentru a părăsi modul meniu.**

### P *Notă*

• Când pentru "REC LEVEL" este aleasă varianta "LOW ♦,", "HIGH ♦,", "S-HIGH " sau "MUSIC *♦*", funcția de limitare nu este disponibilă.

### **Pentru a renunţa la funcţia de limitare**

Alegeţi pentru "LIMITER" varianta "OFF" la pasul 4.

**Înregistrarea cu câteva secunde înainte de a începe înregistrarea propriu-zisă – Funcţia de preînregistrare**

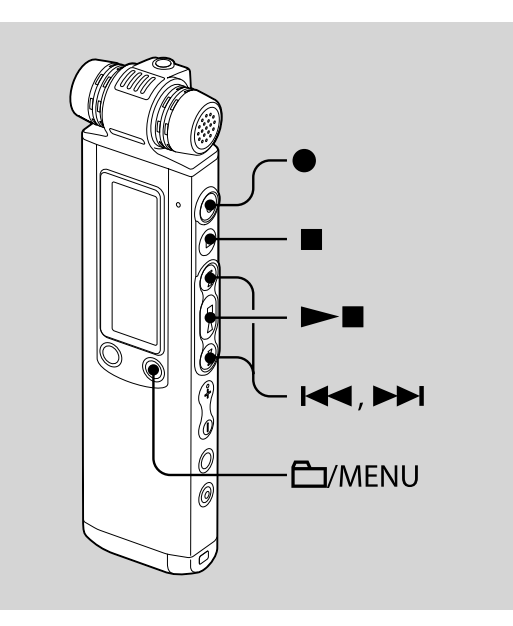

Funcţia de preînregistrare vă permite să înregistraţi sunetul de la sursă cu cel mult 5 secunde înainte de punctul de unde doriți să înceapă înregistrarea propriu-zisă. Sunetul corespunzător celor 5 secunde este păstrat în memorie.

Această facilitate este utilă în cazul înregistrărilor de interviuri sau a celor realizate în aer liber pentru a nu pierde partea de început a înregistrării.

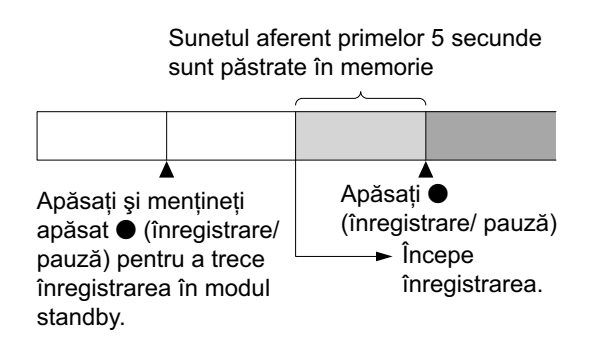

### $\mathbf 1$  Apăsați și mențineți apăsat $\mathbf \Box$  / **MENU pentru a intra în modul meniu.**

Este afișată fereastra corespunzătoare modului meniu.

### **2 Apăsaţi** .**sau**>**pentru a selecta**  "DETAIL MENU", apoi apăsați ►■.

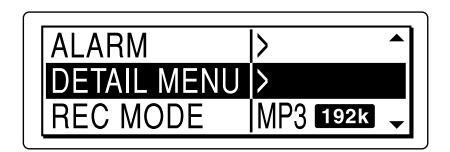

**3 Apăsaţi** .**sau**>**pentru a selecta**  "PRE REC", apoi apăsați ►■.

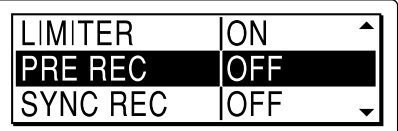

**4 Apăsaţi** .**sau**>**pentru a selecta**  "ON", apoi apăsați ►**■**.

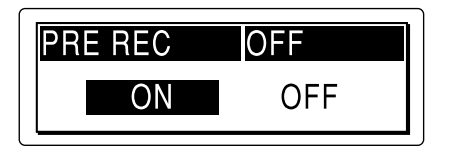

**5 Apăsaţi** x **(stop) pentru a părăsi modul meniu.**

### **6 Începeţi înregistrarea.**

- ① Apăsați □ / MENU pentru a fi afișată fereastra de selecție a directoarelor.
- 2 Apăsați **I<<** sau DD pentru a selecta directorul în care doriți să fie înregistrate mesajele, apoi apăsați ►■.

### **7** Apăsați și mențineți apăsat ● **(înregistrare / pauză) pentru a intra în modul standby de înregistrare.**

Sunetul corespunzător ultimelor 0 ÷ 5 secunde sunt stocate în memorie.

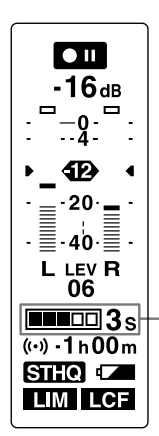

Indică perioada de timp, cuprinsă între 0 şi 5 secunde corespunzător căreia sunetul este păstrat în memorie.

### **8 Apăsaţi** z **(înregistrare / pauză) pentru a porni înregistrarea.**

Este părăsit modul standby pentru înregistrare şi începe înregistrarea. Sunetul corespunzător celor 0 ÷ 5 secunde prealabile momentului în care ati apăsat butonul sunt stocate în memorie.

### **9 Apăsaţi** x **(stop) pentru a opri înregistrarea.**

### P *Note*

- Dacă începeţi înregistrarea cu funcţia de preînregistrare, folosind microfoanele încorporate, este posibil ca la apăsarea butonul · (înregistrare / pauză) să fie înregistrat un clic. Pentru a înregistra folosind funcția de preînregistrare, vă recomandăm să folosiţi un microfon extern.
- Când perioada rămasă de înregistrat este mai mică de 10 secunde, funcția de preînregistrare este dezactivată.
- După scurgerea a 60 de minute de la trecerea recorderului IC în modul standby, acest mod va fi părăsit şi înregistrarea încetează.
- Dacă opriţi înregistrarea înainte de pasul 8, sunetul păstrat în memorie nu va fi stocat.

## **Pentru a renunţa la funcţia de preînregistrare**

Alegeti pentru "PRE REC" varianta "OFF" la pasul 4.

# **Eliminarea frecvenţelor joase – Funcţia LCF**

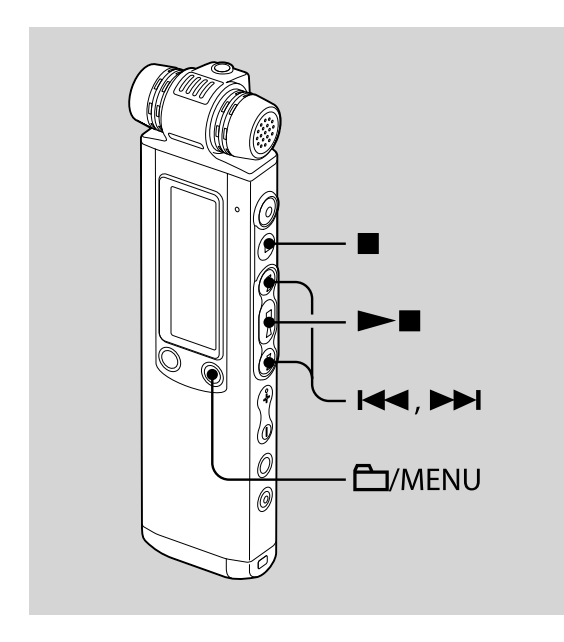

Când alegeți pentru funcția LCF (Filtru de tăiere a frecvenţelor joase) varianta "ON" în modul stop sau înregistrare, puteți elimina frecvenţele mai joase de 200 Hz pentru a reduce fâşâitul vântului etc. ceea ce vă va ajuta să înregistraţi mai clar sunetul de la sursă.

La achiziţionarea recorderului IC, pentru funcția LCF este aleasă varianta "OFF".

- **1** Apăsați și mențineți apăsat 口 / **MENU pentru a intra în modul meniu.** Este afisată fereastra corespunzătoare modului meniu.
- **2 Apăsaţi** .**sau**>**pentru a selecta**  "LCF (LOW CUT)", apoi apăsați ►■.

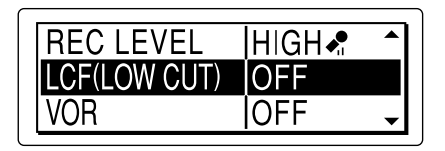

**3 Apăsaţi** .**sau**>**pentru a selecta**  "ON", apoi apăsați ►■.

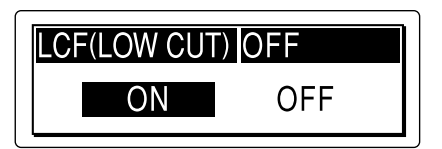

**4 Apăsaţi** x **(stop) pentru a părăsi modul meniu.**

#### **Pentru a renunţa la funcţia LCF**

Alegeți pentru "LCF (LOW CUT)" varianta "OFF" la pasul 3.

Continuare  $\implies$ 

# **Declanşarea automată a înregistrării ca răspuns la sunet – Funcţia VOR**

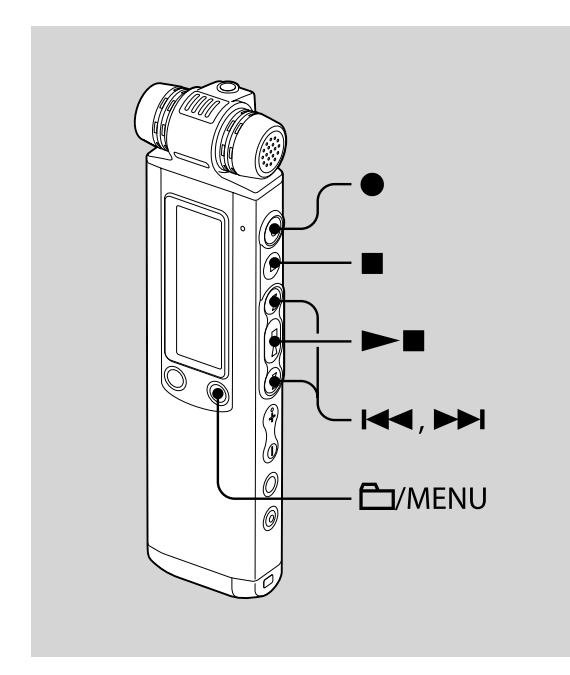

Puteți alege pentru funcția VOR (Înregistrare declanşată de voce) varianta "ON" pentru ca recorderul IC să înceapă înregistrarea când acesta detectează sunetul şi să se oprească atunci când sunetul nu se mai aude, eliminând înregistrarea perioadelor lipsite de sunet.

La achiziţionarea recorderului IC, pentru funcția VOR este aleasă varianta "OFF".

- **1** Apăsați și mențineți apăsat 口 / **MENU pentru a intra în modul meniu.** Este afișată fereastra corespunzătoare modului meniu.
- **2 Apăsaţi** .**sau**>**pentru a selecta**  "VOR", apoi apăsati ►■.

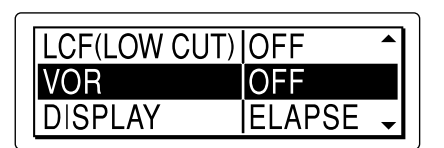

**3 Apăsaţi** .**sau**>**pentru a selecta**  "ON", apoi apăsați ►■.

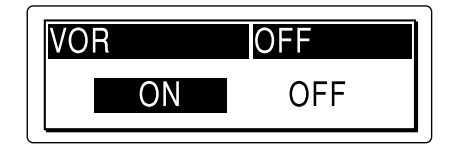

- **4 Apăsaţi** x **(stop) pentru a părăsi modul meniu.**
- **5 Apăsaţi** z **(înregistrare / pauză).** În fereastra de afişare apar simbolurile "  $\overline{\text{REC}}$ " și " $\overline{\text{VOR}}$ ".

Înregistrarea începe când recorderul IC detectează un sunet. Recorderul face o pauză când nu este detectat nici un sunet şi indicațiile "**VOR**" și " OII " apar intermitent. Când recorderul IC detectează din nou sunet, înregistrarea este reluată.

### **Pentru a renunţa la funcţia VOR**

Alegeti pentru "VOR" varianta "OFF" la pasul 3.

### P *Note*

- Funcţia VOR este afectată de sunetul din jurul dvs. Reglați "REC LEVEL" din meniu, în funcție de condițiile de înregistrare. Dacă înregistrarea nu este satisfăcătoare după ce ati modificat sensibilitatea microfonului sau în cazul unei înregistrări importante, alegeţi pentru "VOR" varianta "OFF" din meniu.
- Dacă apăsați butonul (înregistrare/ pauză) pentru ca înregistrarea să facă o pauză la folosirea funcției VOR, apare intermitent numai indicația<sup>"</sup> OII<sup></sup>".
- În timpul înregistrării sincrone (pag. 51), a celei manuale (pag. 35) şi a preînregistrării (pag. 38), funcţia VOR nu este disponibilă.

# **Împărţirea unui mesaj în două părţi, în cursul înregistrării**

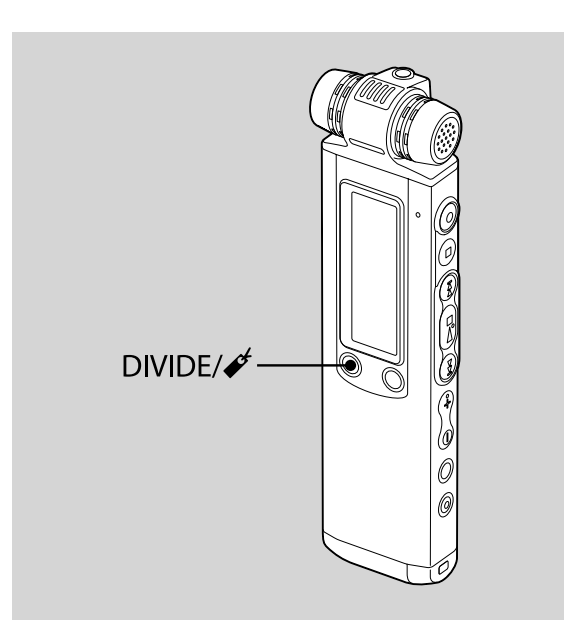

Puteţi împărţi un mesaj în timpul înregistrării astfel încât acesta să fie divizat în două părți, iar părții mai recente să îi fie atribuit un nou număr de mesaj.

# **Apăsați DIVIDE / ✔ în cursul înregistrării.**

Pe afișaj apare o prezentare animată și noul număr de mesaj este adăugat în punctul în care ați apăsat butonul.

Mesajul va fi păstrat sub forma a două mesaje, înregistrarea continuând însă fără întrerupere.

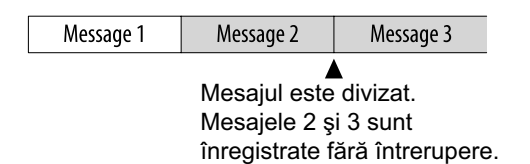

### z *Observaţie*

• Puteţi diviza mesajul curent înregistrat în cursul pauzei de înregistrare.

### P *Note*

- Pentru a diviza un mesaj, este necesară o anumită cantitate de spaţiu liber în memorie. Pentru mai multe informaţii, consultaţi secţiunea "Limitările sistemului" de la pag. 123.
- Dacă au fost înregistrate 999 de mesaje într-un director, nu puteţi împărţi un mesaj în acel director.
- Odată divizat un mesaj, nu se mai pot recombina cele două părți ale acestuia cu ajutorul recorderului IC.
- Nu puteţi diviza un mesaj foarte aproape de începutul acestuia (la 0,5 secunde de la început).
- Când divizaţi un mesaj în două, în punctul de separare, este posibil ca finalul primului mesaj și începutul celui de al doilea să fie întrerupte.
- În cursul înregistrării sincrone (pag. 51) nu puteţi diviza un mesaj.
- Dacă divizaţi prea des mesaje în timpul înregistrării acestora, este posibil să apară următorul fenomen : Indicatorul de functionare continuă să clipească și nu puteţi acţiona aparatul pentru o anumită perioadă de timp. Aceasta nu reprezintă o disfuncţionalitate. Aşteptaţi până ce indicatorul de funcţionare se stinge.

# **Adăugarea unei înregistrări la mesaje înregistrate în prealabil**

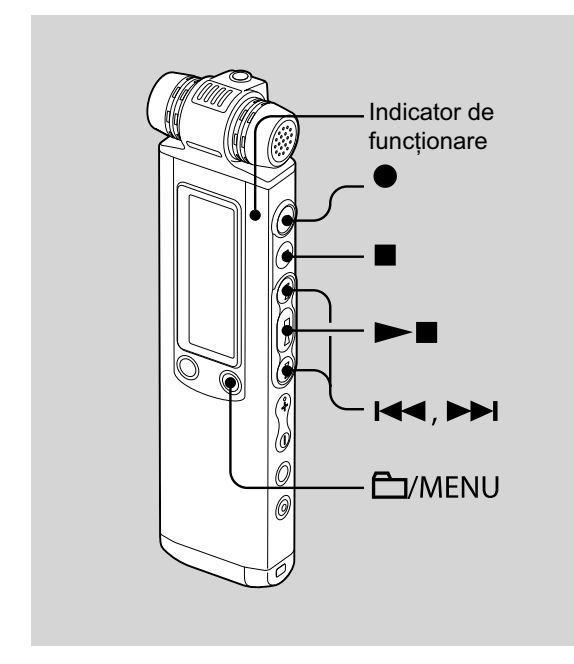

Când pentru "ADD/OVERWRITE" din meniu este aleasă varianta "ADD", puteţi adăuga o înregistrare la mesajul în curs de redare. Înregistrarea adăugată va fi plasată după mesajul curent şi va fi considerat ca o parte a mesajului.

În timpul redării mesajului 3

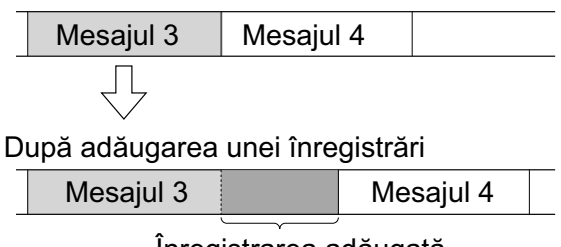

Înregistrarea adăugată

Selectați, mai întâi, mesajul la care doriți să adăugaţi o înregistrare.

- **1** Apăsați și mențineți apăsat  $\Box$  / **MENU pentru a intra în modul meniu.** Este afișată fereastra corespunzătoare modului meniu.
- **2 Apăsaţi** .**sau**>**pentru a selecta "ADD/ OVERWRITE", apoi apăsaţi**   $\blacktriangleright$ **.**

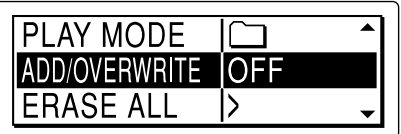

**3 Apăsaţi** .**sau**>**pentru a selecta**  "ADD", apoi apăsați ►**■**.

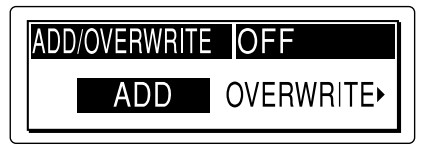

**4 Apăsaţi** x **(stop) pentru a părăsi modul meniu.**

Continuare  $\equiv$ 

### **5 Când este redat mesajul de adăugat, apăsaţi** z **(înregistrare/ pauză).**

Apare mesajul "ADD REC? [REC] TO EXECUTE". Pentru detalii legate de redare, consultaţi pag. 54.

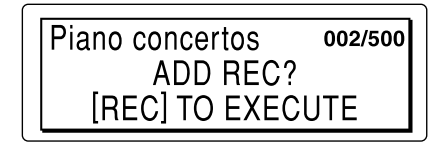

### **6** În timp ce este afisat mesajul "ADD **REC? [REC] TO EXECUTE", apăsați ● (înregistrare/ pauză).**

Indicatorul de funcţionare devine roşu. Noua înregistrare va fi adăugată la sfârşitul mesajului curent.

**7 Apăsaţi** x **(stop) pentru a opri înregistrarea.**

### P *Note*

- Nu puteți adăuga o înregistrare când fișierul cu mesajul a atins dimensiunea maximă posibilă (1 GB în cazul fișierelor LPEC și a celor MP3, respectiv 2 GB în cazul fișierelor LPCM).
- Nu puteți adăuga o înregistrare la un fișier LPCM sau MP3 care nu a fost înregistrat folosind recorderul IC.
- Dacă trec 10 minute de la efectuarea pasului 5, va trebui să reluaţi procedura de la acest pas (5).
- Nu puteţi adăuga o înregistrare dacă memoria rămasă este insuficientă.
- Porţiunea adăugată va fi înregistrată în acelaşi mod ca şi mesajul.

# **Adăugarea unei înregistrări suprapuse în cursul redării**

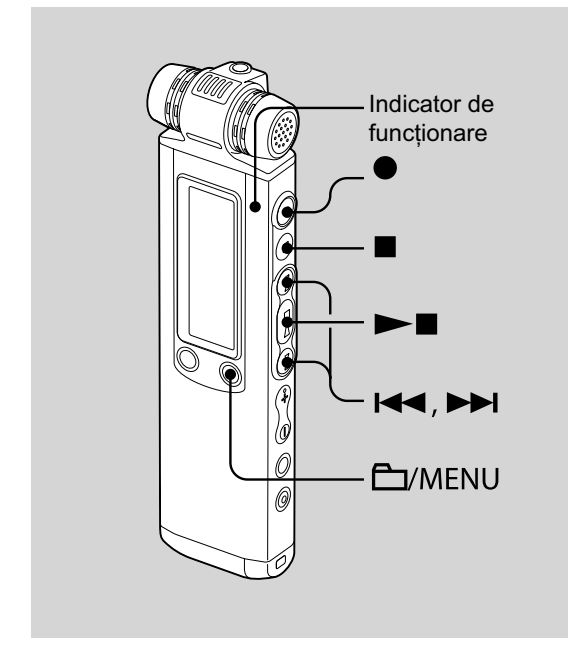

Când pentru "ADD/OVERWRITE" din meniu este aleasă varianta "OVERWRITE", puteti adăuga o înregistrare suprapusă, după ce ați selectat punctul de unde să înceapă înregistrarea mesajului. Partea mesajului inițial, ce urmează după punctul selectat este stearsă.

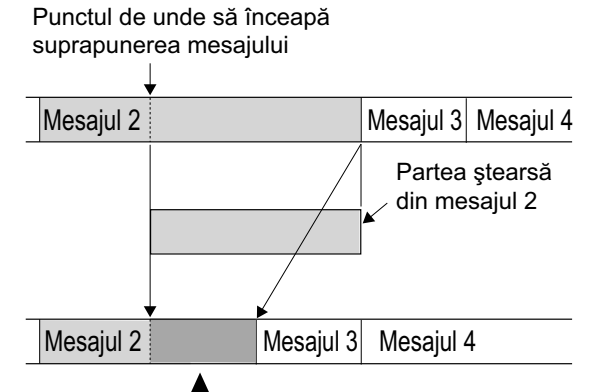

Înregistrarea adăugată suprapusă peste mesajul 2

Selectați, mai întâi, mesajul la care doriți să adăugati o înregistrare suprapusă.

- **1** Apăsați și mențineți apăsat 口 / **MENU pentru a intra în modul meniu.** Este afișată fereastra corespunzătoare modului meniu.
- **2 Apăsaţi** .**sau**>**pentru a selecta "ADD/ OVERWRITE", apoi apăsaţi**   $\blacktriangleright$ **I**.

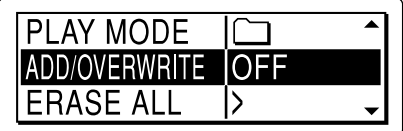

**3 Apăsaţi** .**sau**>**pentru a selecta**  "OVERWRITE", apoi apăsați ►■.

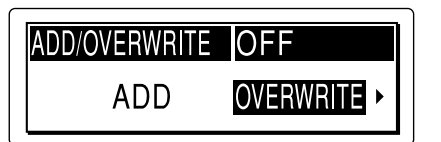

**4 Apăsaţi** x **(stop) pentru a părăsi modul meniu.**

Continuare  $\equiv$ 

### **5 Când este redat mesajul de suprapus, apăsaţi** z **(înregistrare/ pauză).**

Apare mesajul "OVERWRITE REC? [REC] TO EXECUTE". Pentru detalii legate de redare, consultaţi pag. 54.

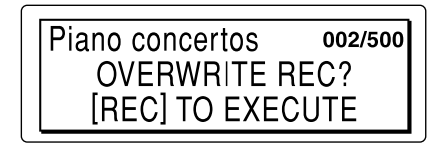

**6 În timp ce este afişat mesajul "OVERWRITE REC? [REC] TO EXECUTE", apăsaţi** z **(înregistrare/ pauză).**

Indicatorul de funcţionare devine roşu. Înregistrarea începe.

**7 Apăsaţi** x **(stop) pentru a opri înregistrarea.**

### P *Note*

- Nu puteţi adăuga prin suprascriere o înregistrare unui alt fişier decât LPCM când fișierul cu mesajul/ cu muzică a atins dimensiunea maximă posibilă (1 GB). Puteţi adăuga o înregistrare prin suprapunere unui fișier LPCM, chiar dacă fișierul cu mesajul/ cu muzică a atins dimensiunea maximă posibilă (2 GB), în cazul în care punctul de început al suprascrierii nu a atins dimensiunea maximă posibilă.
- Nu puteţi adăuga prin suprascriere o înregistrare la un fișier LPCM sau MP3 care nu a fost înregistrat folosind recorderul IC.
- Dacă trec 10 minute de la efectuarea pasului 5, va trebui să reluaţi procedura de la pasul 5.

# **Înregistrarea folosind un microfon extern**

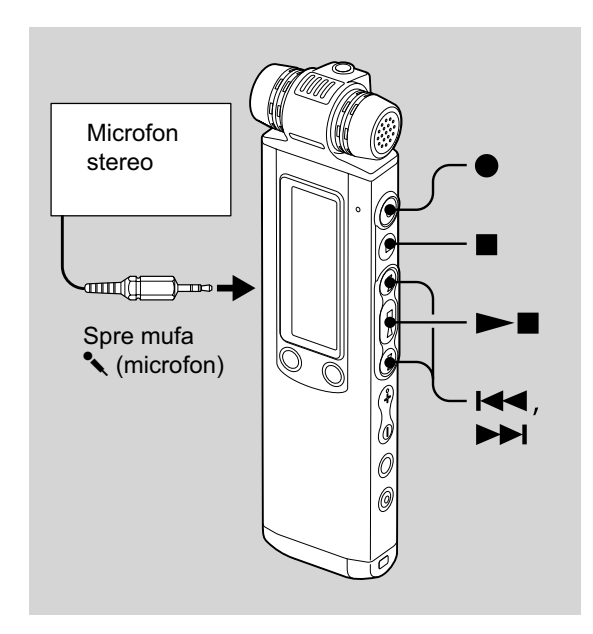

## z *Observaţie*

• Înainte de a începe înregistrarea propriu-zisă, vă recomandăm să efectuați o înregistrare de probă.

### **1 Conectaţi un microfon extern la mufa**  m **(microfon) când recorderul IC este în modul stop.**

În fereastra de afișare apare indicația "SELECT INPUT".

**2 Apăsaţi** .**sau**>**pentru a selecta**  "MIC IN", apoi apăsați ►■.

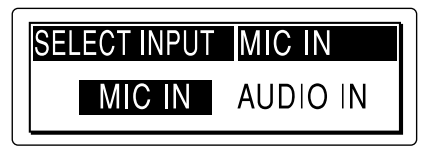

**3 Apăsaţi** <sup>z</sup> **(înregistrare / pauză) pentru a începe înregistrarea.**

Microfoanele încorporate sunt întrerupte automat.

Dacă nivelul de intrare nu este suficient de puternic, ajustaţi nivelul de înregistrare de la receptorul IC.

Când este cuplat un microfon ce se poate conecta sub tensiune, acesta va fi alimentat automat de la recorderul IC.

### P *Notă*

• Dacă nu este afișată indicația "SELECT INPUT", alegeţi varianta dorită din meniu (pag. 89).

### $\ddot{\mathbf{\mathsf{Q}}}$  Microfoane recomandate

• Puteţi utiliza microfoanele cu condensator cu electret tip ECM-CS10 sau ECM-CZ10, marca Sony.

### **Înregistrarea sunetului de la un**  telefon fix sau de la unul mobil

Puteţi utiliza microfonul furnizat sau unul tip ECM-TL1, cu căşti şi cu condensator cu electret (nu este furnizat), pentru a înregistra sunetul de la un telefon fix sau de la unul mobil.

Introduceţi buşonul minicăştii microfonului în ureche, apoi, în timp ce ţineţi receptorul la urechea cu minicasca, cuplați conectorul minicăștii la mufa « a recorderul IC.

### P *Note*

- După ce ați realizat conexiunea, verificați calitatea sunetului conversației și nivelul de înregistrare înainte de a începe înregistrarea propriu-zisă.
- Dacă este înregistrat semnalul sonor sau tonul de apel al telefonului, este posibil ca nivelul sunetului conversaţiei înregistrate să fie mai redus. În acest caz, începeți înregistrarea după ce începe conversaţia.
- În funcţie de tipul de telefon sau de condiţiile liniei telefonice, este posibil ca funcția VOR să nu actioneze.
- Nu ne asumăm nici un fel de responsabilitate, pentru nici un fel de inconveniente apărute, inclusiv pentru cazul în care nu puteţi înregistra o conversație cu recorderul IC.
- Este posibil ca dealer-ul la care apelaţi să nu vă poată oferi unele dintre accesoriile opţionale din lista de mai sus. Vă rugăm să îi solicitaţi informaţii detaliate.

# **Înregistrarea de la un alt echipament**

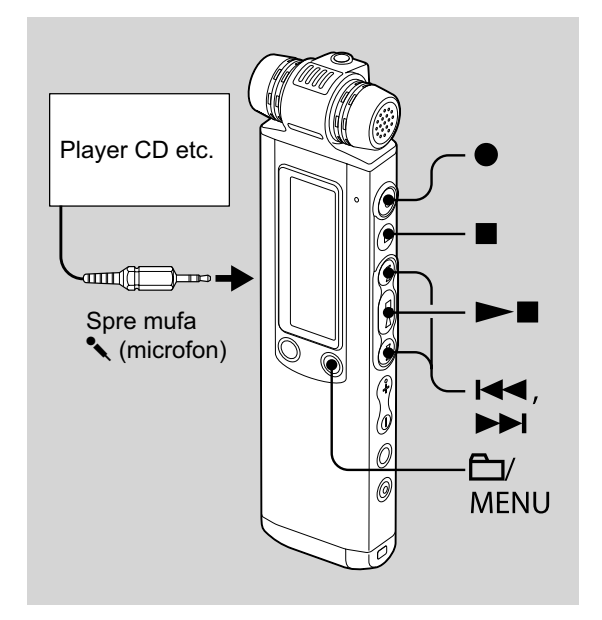

Puteți realiza fișiere de muzică fără a folosi calculatorul, înregistrând sunetul de la un alt echipament, cum ar fi un player CD, conectat la receptorul IC.

Când folosiţi funcţia de înregistrare sincronă, recorderul IC trece în modul pauză de înregistrare dacă nu este detectat nici un sunet mai mult de 2 secunde şi reîncepe înregistrarea sub forma unui nou mesaj, când recepţionează sunet.

### z *Observaţie*

• Înainte de a începe înregistrarea propriu-zisă, vă recomandăm să efectuați o înregistrare de probă.

**Înregistrarea folosind funcţia de înregistrare sincronă**

**1 Apăsaţi şi menţineţi apăsat / MENU pentru a intra în modul meniu.**

Este afișată fereastra corespunzătoare modului meniu.

**2 Apăsaţi** .**sau**>**pentru a selecta**  "DETAIL MENU", apoi apăsați ►■.

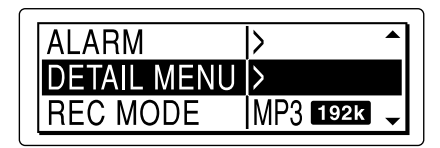

**3 Apăsaţi** .**sau**>**pentru a selecta**  "SYNC REC", apoi apăsați ►■.

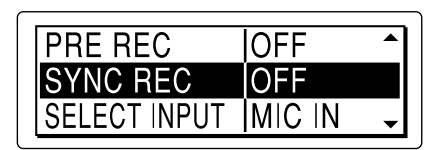

**4 Apăsaţi** .**sau**>**pentru a selecta**  "ON", apoi apăsați ►■.

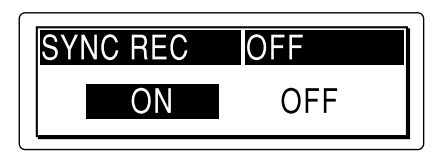

- **5 Apăsaţi** x **(stop) pentru a părăsi modul meniu.**
- **6 Conectaţi un alt echipament la recorderul IC când acesta este în modul stop.**

Cuplati conectorul de iesire audio (miniconector stereo) al unui alt echipament la mufa  $\triangle$  (microfon) a recorderului IC, folosind un cablu de conectare audio\*. În fereastra de afişare apare indicația "SELECT INPUT".

**7 Apăsaţi** .**sau**>**pentru a selecta**  "AUDIO IN", apoi apăsați ►■.

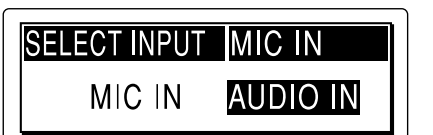

Continuare  $\implies$ 

### **8 Apăsaţi** <sup>z</sup> **(înregistrare / pauză) pentru a începe înregistrarea.**

Indicatiile " $\overline{O}$  "  $\overline{S}$  SYNC" apar intermitent şi recorderul IC intră în modul pauză de înregistrare.

### **9Porniţi redarea la echipamentul conectat la recorderul IC.**

Indicatiile "REC SYNC" sunt apar în fereastra de afișare și începe înregistrarea sincronă.

Înregistrarea sincronă face pauză când nu este detectat nici un sunet mai mult de 2 secunde, jar indicatiile " OIL SYNC" sunt afișate intermitent. Recorderul IC reia înregistrarea sub forma unui nou mesaj când este detectat din nou sunet.

### P *Note*

- În cursul înregistrării sincrone, nu puteţi diviza un mesaj (pag. 43), nu puteţi face pauză de înregistrare (pag. 29), nu puteţi folosi funcţia VOR şi nici pe cea de preînregistrare.
- În functie de echipamentul conectat la recorderul IC, funcţia de înregistrare sincronă este posibil să nu acţioneze în mod corespunzător datorită diferenţei dintre nivelurile de intrare audio.

### **Pentru a înregistra fără a folosi funcţia de înregistrare sincronă**

- **1 Apăsaţi şi menţineţi apăsat / MENU pentru a intra în modul meniu.** Este afișată fereastra corespunzătoare modului meniu.
- **2 Apăsaţi** .**sau**>**pentru a selecta**  "DETAIL MENU", apoi apăsați ►■.

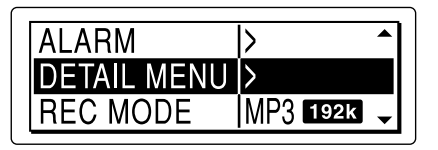

**3 Apăsaţi** .**sau**>**pentru a selecta**  "SYNC REC", apoi apăsați ►■.

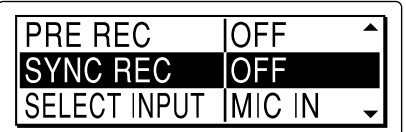

**4 Apăsaţi** .**sau**>**pentru a selecta**  "ON", apoi apăsați ▶■.

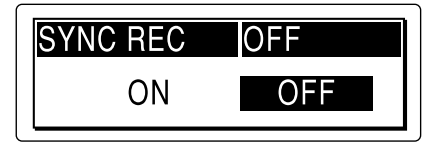

### **5 Apăsaţi** x **(stop) pentru a părăsi modul meniu.**

#### **6 Conectaţi un alt echipament la recorderul IC când acesta este în modul stop.**

Cuplaţi conectorul de ieşire audio (miniconector stereo) al unui alt echipament la mufa « (microfon) a recorderul IC, folosind un cablu de conectare audio\*.

În fereastra de afișare apare indicația "SELECT INPUT".

### **7 Apăsaţi** .**sau**>**pentru a selecta**  "AUDIO IN", apoi apăsați ►■.

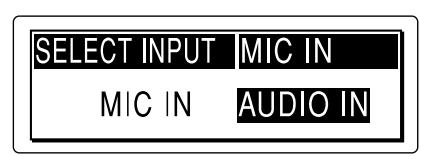

### **8 Apăsaţi** <sup>z</sup> **(înregistrare / pauză) pentru a începe înregistrarea.**

Microfoanele încorporate sunt întrerupte automat şi este înregistrat sunetul de la echipamentul conectat.

#### **9Porniţi redarea la echipamentul conectat la recorderul IC.**

#### **\* Cabluri de conectare audio opţionale (nu sunt furnizate)**

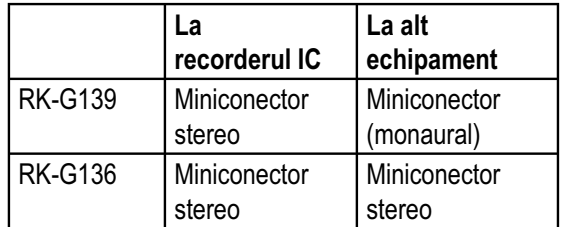

### P *Note*

- Dacă nivelul de intrare nu este suficient de puternic, conectaţi mufa căştilor (miniconector stereo) a celuilalt echipament la mufa « (microfon) a recorderului IC la pasul 6 şi ajustaţi nivelul volumului la echipamentul conectat la recorderul IC.
- Dacă nu apare indicaţia "SELECT INPUT", efectuaţi reglajul din meniu (pag. 89).
- Este posibil ca dealer-ul la care apelaţi să nu vă poată oferi unele dintre accesoriile opţionale din lista de mai sus. Vă rugăm să îi solicitaţi informaţii detaliate.

### *Redare*

# **Redarea mesajelor**

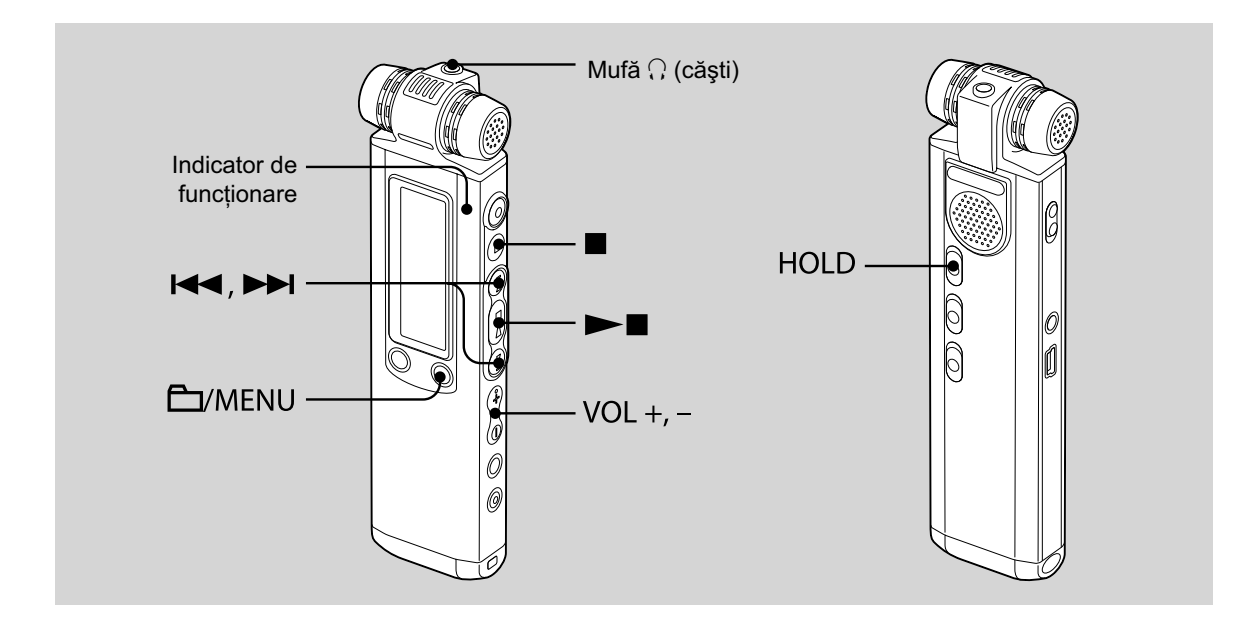

# **1 Selectaţi un director.**

- ① Apăsați □ / MENU.
- 2 Apăsați l<< sau DDI pentru a selecta directorul, apoi apăsați  $\blacktriangleright$ .
- **2 Apăsaţi** .**sau**>**pentru a selecta**  mesajul care doriți să fie redat.

### **3 Apăsaţi** Nx **pentru a începe redarea.**

Indicatorul de funcționare devine luminos, de culoare verde. (Când pentru "LED" este aleasă varianta "OFF" în meniu (pag. 91), indicatorul de funcţionare nu este luminos.)

- **4 Apăsaţi VOL + sau pentru a regla volumul.**
- **5 Apăsaţi** x **(stop) pentru a opri redarea.**

### z *Observaţie*

• În cursul redării puteţi bloca toate funcţiile tuturor butoanelor deplasând comutatorul HOLD în direcţia indicată de săgeată, pentru a împiedica efectuarea de operaţii nedorite.

#### **Ascultarea la o calitate superioară a sunetului**

- *Pentru a asculta cu ajutorul căştilor :* Conectați căștile stereo la mufa () (căști). Difuzorul încorporat va fi deconectat automat.
- *Pentru a asculta cu ajutorul unei boxe externe :*

Conectaţi o boxă activă (nu este furnizată) la mufa  $\Omega$  (căşti).

### **Localizarea rapidă a punctului de unde doriţi să înceapă redarea (Căutare facilă)**

Când pentru "EASY SEARCH" este aleasă varianta "ON" (pag. 85) în meniu, puteţi localiza rapid un punct de unde doriți să înceapă redarea apăsând în mod repetat **>>I** sau  $\blacktriangleright$  în cursul redării.

Puteți să vă deplasați în urmă cu aproximativ 3 secunde, apăsând o dată  $\blacktriangleleft$  sau să avansați cu aproximativ 10 secunde, apăsând o dată >>. Această funcție este utilă pentru localizarea punctului dorit în cadrul unei înregistrări lungi.

### **Căutarea înainte / înapoi în cursul redării**

• *Pentru căutarea înainte :*

Apăsati și mentineti apăsat butonul **>>I** în cursul redării şi eliberaţi-l în punctul de unde doriți să fie reluată redarea.

• *Pentru căutarea înapoi :*

Apăsați și mențineți apăsat butonul **>>I** în cursul redării şi eliberaţi-l în punctul de unde doriți să fie reluată redarea.

Recorderul IC începe mai întâi căutarea la viteză redusă, redând sonorul. Această facilitate este utilă pentru căutarea unui cuvânt, înainte sau înapoi. Dacă apăsaţi şi menţineţi apoi apăsat butonul, recorderul IC începe căutarea la viteză mai mare.

#### $\ddot{Q}$  Când mesajele sunt redate până la **fi nalul ultimului mesaj**

- În cursul redării sau al redării rapide la finalul ultimului mesaj, indicația "MESSAGE END" devine luminoasă timp de 5 secunde şi indicatorul de funcționare devine luminos, de culoare verde. (Nu puteţi asculta sunetul redat.)
- Când "MESSAGE END" şi indicatorul de funcționare se sting, recorderul IC se va opri la începutul ultimului mesaj.
- Dacă apăsați și mențineți apăsat  $\blacktriangleleft$  în timp ce indicaţia "MESSAGE END" este aprinsă, mesajele sunt redate rapid, iar redarea obişnuită începe din punctul în care eliberaţi butonul.
- Dacă ultimul mesaj este lung şi doriţi ca redarea să înceapă dintr-un punct mai apropiat de finalul acestuia, apăsaţi şi mențineți apăsat → pentru a ajunge la finalul mesajului, apoi apăsati  $\blacktriangleleft$  în timp ce indicația "MESSAGE END" este luminoasă pentru a reveni la punctul dorit.
- Pentru alte mesaje în afara ultimului, deplasati-vă la începutul mesajului următor şi folosiţi redarea în sens invers pentru a a ajunge în punctul dorit.

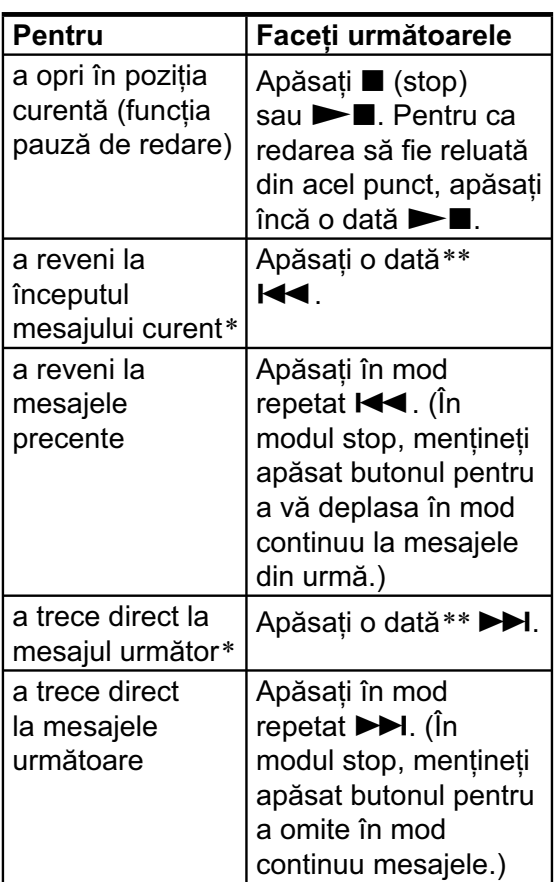

- *\* Dacă aţi asociat un semn de carte unui mesaj, recorderul IC se va opri când îl va întâlni.*
- *\*\* Aceste operaţii sunt disponibile când pentru "EASY SEARCH" (Căutare facilă) este aleasă varianta "OFF" (pag. 85).*

### **Redarea în mod repetat a unui mesaj**

În cursul redării, apăsaţi şi menţineţi apăsat butonul  $\blacktriangleright$  până ce apare simbolul

"<sup>T</sup>1". Mesajul selectat va fi redat de mai multe ori.

Pentru a relua redarea obişnuită, apăsaţi din  $now \rightarrow \blacksquare.$ 

# **Selectarea modului de redare**

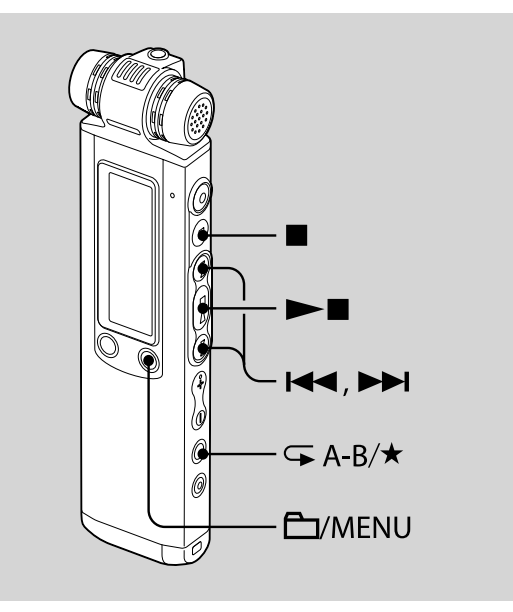

Puteţi selecta modul de redare din meniu.

### **1 Apăsaţi şi menţineţi apăsat / MENU pentru a intra în modul meniu.**

Este afișată fereastra corespunzătoare modului meniu.

Continuare  $\implies$ 

### **2 Apăsaţi** .**sau**>**pentru a selecta**  "PLAY MODE", apoi apăsați ►■.

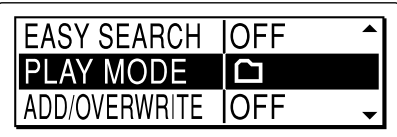

**3 Apăsaţi** .**sau**>**pentru a selecta "1", " ", "ALL", " 1", " " sau " ALL", apoi apăsaţi** Nx**.**

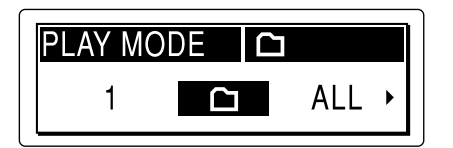

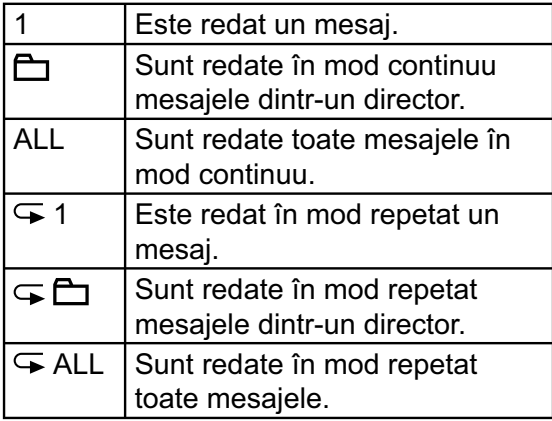

### **4 Apăsaţi** x **(stop) pentru a părăsi modul meniu.**

## **Redarea în mod repetat a**  secțiunii specificate **– Repetarea A-B**

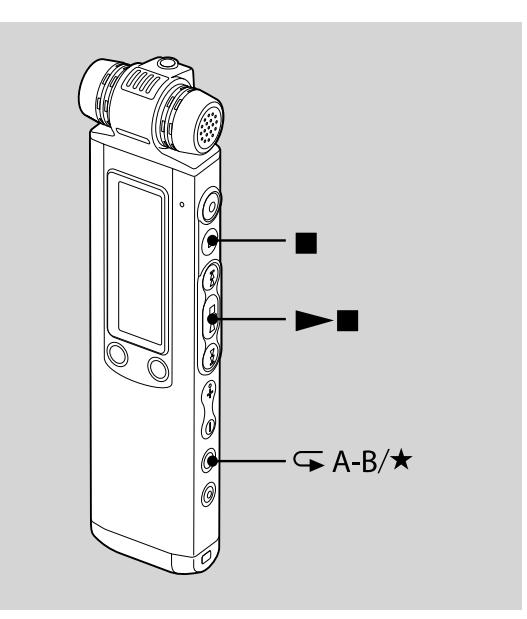

**1 În cursul redării, apăsaţi (repetare) A** - **B** / ★ pentru a specifica punctul **de început, A.**  Este afișat mesajul "A-B B?"

### **2** Apăsați din nou → (repetare) A - B / ★ pentru a stabili punctul de final, B. Este afişat simbolul " A-B" şi secțiunea specificată este redată în mod repetat.

# **Pentru reluarea redării obişnuite**

Apăsați butonul  $\blacktriangleright$ .

### **Pentru a opri redarea în mod repetat a secţiunii A - B**

Apăsați butonul ■ (stop).

### **Pentru a schimba segmentul A - B specifi cat pentru redarea în mod repetat**

În timpul redării Repetitive A - B, apăsaţi din nou  $\overline{\leftarrow}$  (repetare) A - B /  $\bigstar$  pentru a stabili un nou punct de început, A şi apoi pentru a specifica un nou punct de final B la pasul 2.

### P *Note*

- Nu puteţi stabili punctul A şi pe cel B chiar la început (într-un interval de 0,5 secunde de la început) sau chiar la finalul mesajului (în ultimele 0,5 secunde).
- Nu puteţi stabili punctul A şi pe cel B în apropierea unui marcaj de regăsire pe care l-aţi stabilit anterior (într-un interval de 0,5 secunde înainte sau după marcajul de regăsire) .

# **Ajustarea vitezei de redare – Funcţia DPC**

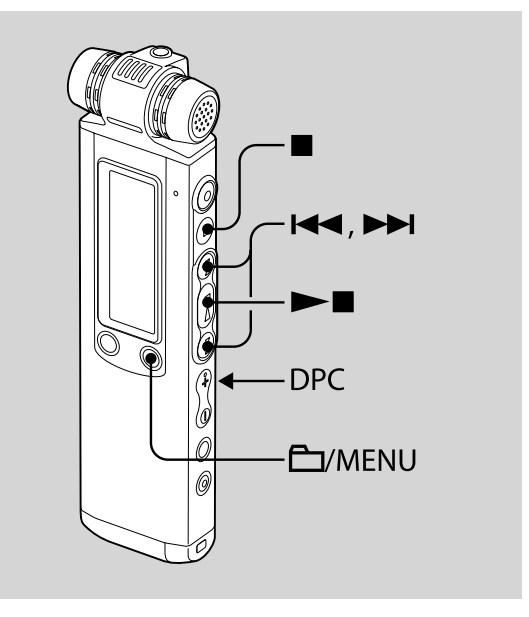

Când deplasaţi comutatorul DPC (Digital Pitch Control *– Controlul digital al vitezei*) în poziţia "ON", puteţi ajusta din meniu viteza de redare, alegând între + 200 % şi – 75 % din viteza normală.

Mesajul este redat cu tonuri naturale datorită funcției de procesare digitală.

Continuare  $\implies$ 

# **Intensificarea başilor**

- **1 Deplasaţi comutatorul DPC în poziţia "ON".**
- **2 Apăsaţi şi menţineţi apăsat / MENU pentru a intra în modul meniu.** Este afisată fereastra corespunzătoare modului meniu.
- **3 Apăsaţi** .**sau**>**pentru a selecta**  "DPC", apoi apăsați ►■.

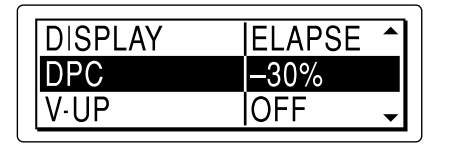

**4 Apăsaţi** . **sau** <sup>&</sup>gt; **pentru a ajusta**  viteza de redare, apoi apăsați **>.** 

Puteţi varia viteza cu 10% corespunzător + şi cu 5 % pentru reglajul – .

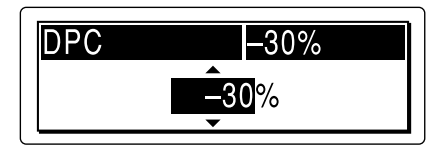

**5 Apăsaţi** x **(stop) pentru a părăsi modul meniu.**

### **Pentru a relua redarea obişnuită**

Deplasati comutatorul DPC în pozitia "OFF".

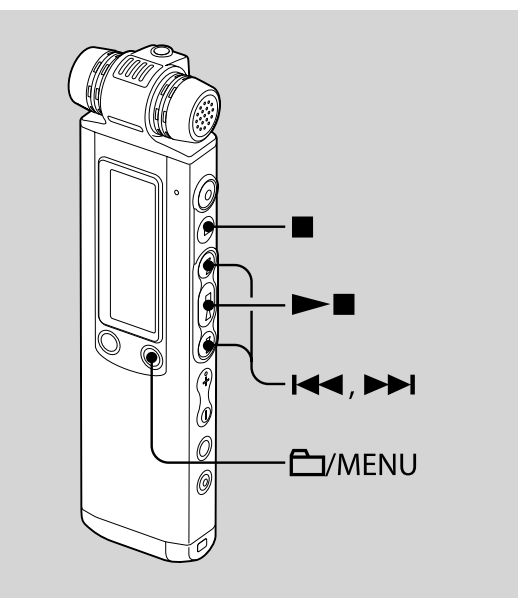

Puteţi regla din meniu nivelul dorit pentru başi în cazul redării. La redarea folosind difuzorul încorporat, acest reglaj nu este însă disponibil.

### **1 Apăsaţi şi menţineţi apăsat / MENU pentru a intra în modul meniu.**

Este afișată fereastra corespunzătoare modului meniu.

**2 Apăsaţi** .**sau**>**pentru a selecta**  "EFFECT", apoi apăsați ►■.

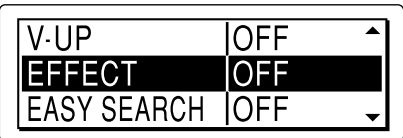

**3 Apăsaţi** .**sau**>**pentru a selecta**  sunetul de başi care vreți să fie redat, apoi apăsați **►■**.

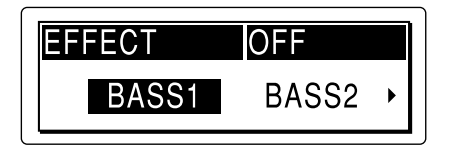

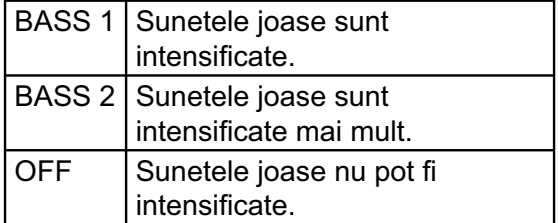

### **4 Apăsaţi** x **(stop) pentru a părăsi modul meniu.**

### P *Notă*

• Sunetele joase (başii) nu pot fi intensificate când comutatorul NOISE CUT este pus în poziţia "ON".

**Reducerea distorsiunilor pentru ca vocea umană să devină mai clară – Funcţia de eliminare a zgomotului**

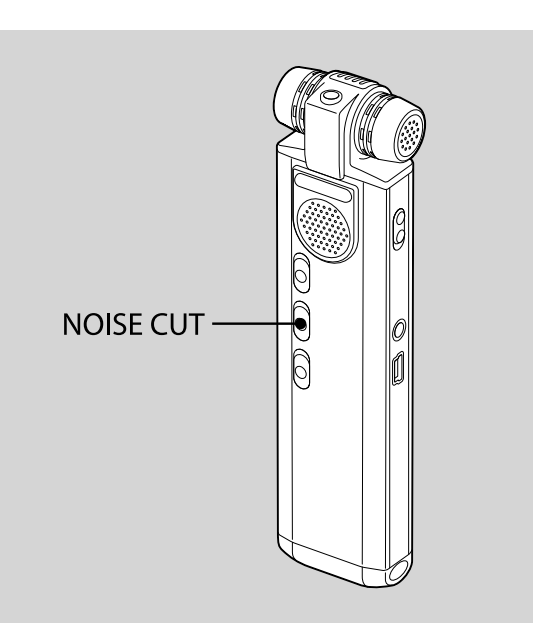

Când comutatorul NOISE CUT este în poziţia "ON", distorsiunile frecvenţelor foarte joase şi a celor foarte înalte, care sunt în afara registrului acustic uman, sunt reduse, ceea ce vă permite să auziţi mai clar vocile.

Când folosiţi difuzorul încorporat, funcţia de eliminare a zgomotului nu este disponibilă.

## **În cursul redării puneţi comutatorul NOISE CUT în poziţia "ON".**

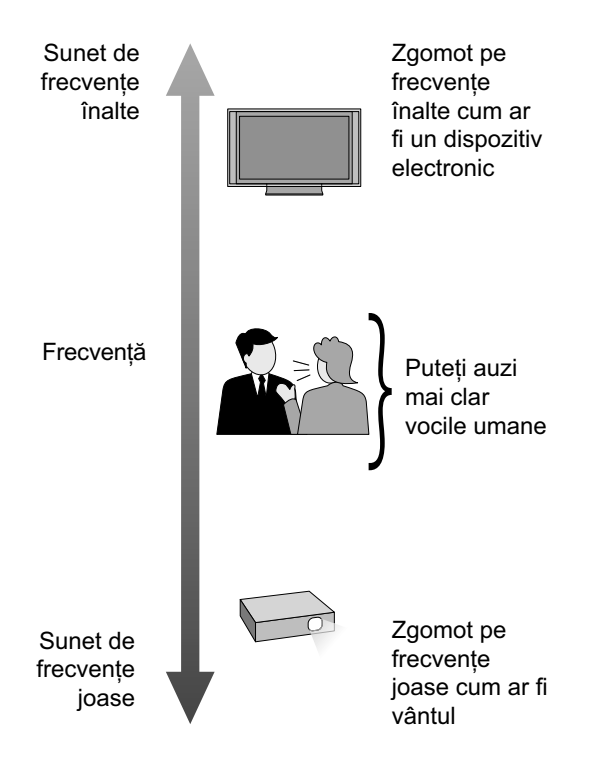

### P *Note*

- Sunetele joase nu pot fi intensificate dacă puneţi comutatorul NOISE CUT în poziţia "ON".
- Efectul funcţiei NOISE CUT poate diferi în funcţie de condiţiile de înregistrare a vocii.

### **Pentru a renunţa la funcţia NOISE CUT**

Deplasaţi comutatorul NOISE CUT în poziţia "OFF".

# **Ajustarea sunetului redat prin amplifi carea sunetelor ce**  nu pot fi auzite – Funcția de intensificare digitală a vocii

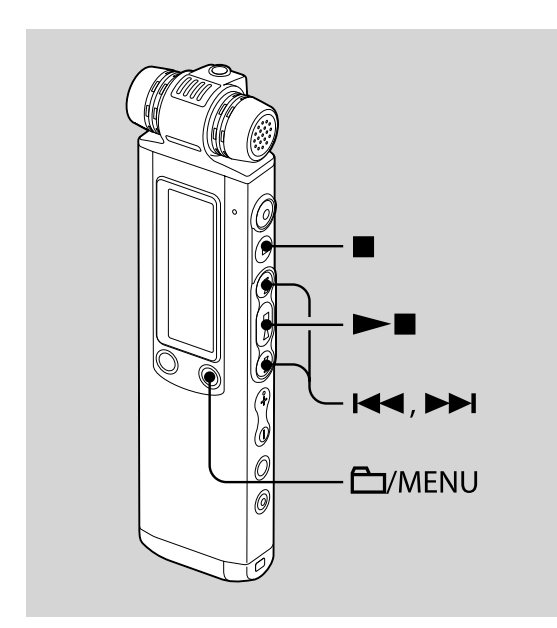

Când alegeți pentru "V-UP" varianta "MEDIUM" sau "MAXIMUM", partea de nivel redus a mesajului este amplificată permiţându-vă să auziţi mai uşor vocile joase sau pe cele care se aud slab.

- **1 Apăsaţi şi menţineţi apăsat / MENU pentru a intra în modul meniu.** Este afișată fereastra corespunzătoare modului meniu.
- **2 Apăsaţi** .**sau**>**pentru a selecta**  "V-UP", apoi apăsați ►■.

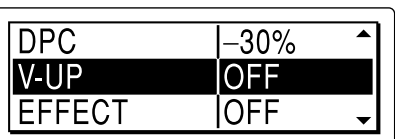

**3 Apăsaţi** .**sau**>**pentru a selecta "MEDIUM" sau "MAXIMUM", apoi**  apăsati ►■.

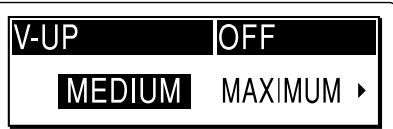

- MEDIUM : puteți ajusta funcția Digital Voice Up mai putin fin.
- MAXIMUM : puteți ajusta funcția Digital Voice Up mai eficient.
- OFF : funcţia Digital Voice Up nu funcţionează.
- **4 Apăsaţi** x **(stop) pentru a părăsi modul meniu.**

### **Pentru a renunţa la funcţia Digital Voice Up**

Alegeţi pentru "V-UP" varianta "OFF" la pasul 3.

# **Adăugarea unui marcaj de regăsire**

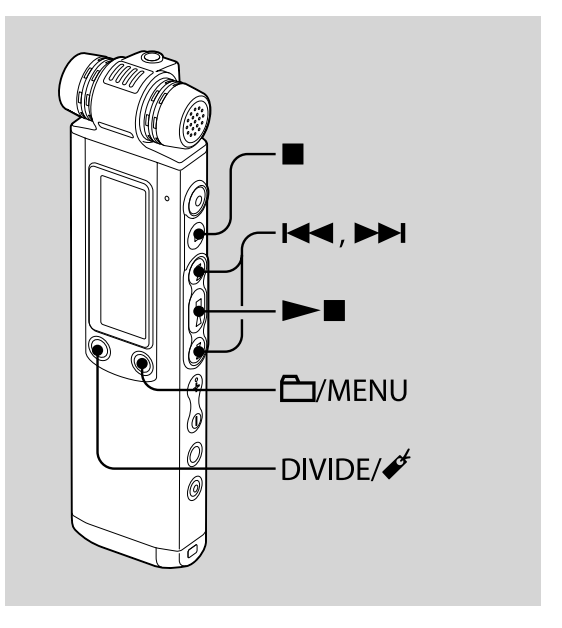

Puteţi să asociaţi un marcaj de regăsire unui anumit punct al unui mesaj şi să îl folosiţi în cursul redării. Puteţi adăuga numai câte un marcaj de regăsire fiecărui mesaj.

**În timpul redării sau al opririi, apăsaţi şi menţineţi apăsat butonul DIVIDE/ (marcaj de regăsire) în poziţia unde doriţi**  ca marcajul să fie plasat.

Este plasat un marcaj și simbolul " $\mathcal{I}$ " (marcaj de regăsire) apare intermitent de trei ori.

Dacă asociaţi un marcaj de regăsire unui mesaj care are deja un astfel de marcaj, cel anterior asociat este şters şi noul marcaj este inserat în punctul specificat.

### **Pentru a începe redarea din punctul unde a fost plasat marcajul de regăsire**

Apăsați  $\blacktriangleleft$  sau  $\blacktriangleright$  când recorderul IC este în modul stop. Când simbolul " $\mathcal{I}^{\prime\prime}$ " (marcaj de regăsire) clipeşte o dată, apăsaţi  $\blacktriangleright$  .

### **Pentru a şterge marcajul de regăsire**

**1 Apăsați și mențineți apăsat ロ** / **MENU pentru a intra în modul meniu.** Este afisată fereastra corespunzătoare modului meniu.

#### **2 Apăsaţi** .**sau**>**pentru a selecta "ERASE BOOKMARK", apoi apăsaţi**   $\blacktriangleright$ **.**

Este afișat mesajul "ERASE BOOKMARK?".

### **3 Apăsaţi** .**sau**>**pentru a selecta**  "YES", apoi apăsați ►■.

Un simbol animat de ştergere şi mesajul "ERASING..." (Ştergere...) vor apărea şi marcajul de regăsire va fi şters.

### **4 Apăsaţi** x **(stop) pentru a părăsi modul meniu.**

### P *Note*

- Nu puteţi ataşa un marcaj de regăsire fişierelor MP3, LPCM şi WMA.
- Nu puteţi ataşa un marcaj de regăsire chiar la începutul sau la finalul mesajului.

# **Înregistrarea cu alt echipament**

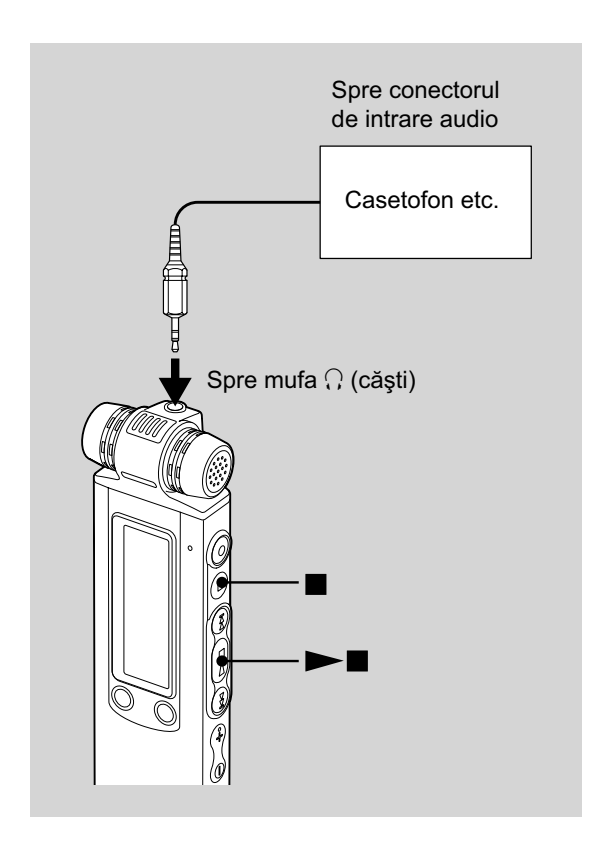

Pentru a înregistra sunetul de la recorderul IC cu alt echipament, conectați mufa i (căşti) a recorderului IC la mufa de intrare audio (minimufă stereo) a celuilalt echipament prin intermediul unui cablu de conectare audio\* (nu este furnizat).

- **1 Conectaţi mufa** i **(căşti) a recorderului IC la conectorul de intrare audio (minimufa stereo) a respectivului echipament prin intermediul unui cablu de conectare audio\*.**
- **2 Apăsaţi** Nx **pentru a porni redarea şi treceţi totodată echipamentul conectat în modul înregistrare.**  Un mesaj de la recorderul IC va fi înregistrat de către echipamentul respectiv.
- **3** Apăsați în același timp butonul (stop) **la recorderul IC şi la echipamentul conectat pentru a opri înregistrarea.**

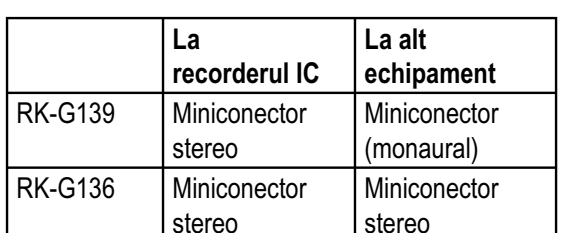

### **\* Cabluri de conectare audio opţionale (nu sunt furnizate)**

### z *Observaţie*

• Înainte de a începe înregistrarea propriu-zisă, vă recomandăm să efectuați o înregistrare de probă.

### P *Notă*

• Este posibil ca dealer-ul Sony la care apelaţi să nu vă poată oferi unele dintre accesoriile opţionale din lista de mai sus. Vă rugăm să îi solicitaţi informaţii detaliate.

# **Redarea unui mesaj la ora dorită însoţit de un semnal de avertizare**

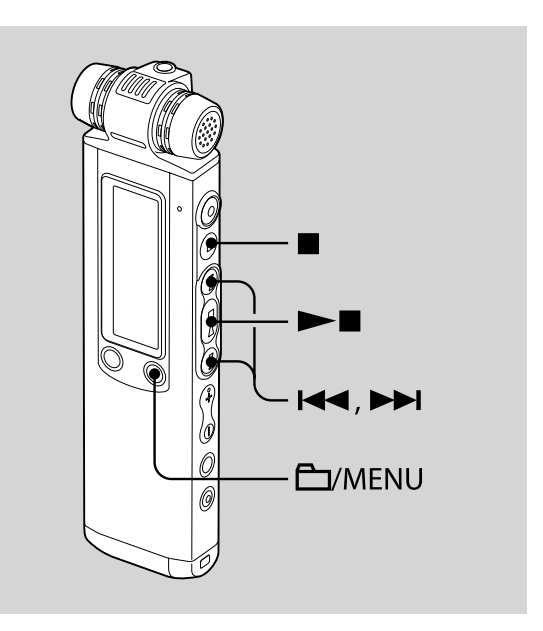

Este posibil să fie emis un semnal de avertizare şi să înceapă redarea unui mesaj selectat la ora stabilită de dvs.

Este posibil, totodată, ca un anumit mesaj să fie redat la o anumită dată, o dată pe săptămână sau la aceeași oră în fiecare zi.

- **1 Selectaţi mesajul care vreţi să însoţească semnalul de avertizare.**
- **2 Accesaţi modul de reglare a semnalului de avertizare.** 
	- $\odot$  Apăsați  $\Box$  / MENU pentru a intra în modul meniu.

Este afișată fereastra modului meniu.

2 Apăsați l<< sau DD pentru a selecta "ALARM", apoi apăsați $\rightharpoonup$ .

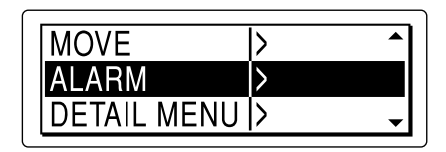

3 Apăsați  $\blacktriangleleft$  sau  $\blacktriangleright$  pentru a selecta "NEW", apoi apăsați  $\blacktriangleright$ .

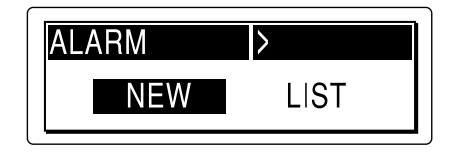

**3 Stabiliţi data şi ora pentru emiterea semnalului de avertizare.** 

1 Apăsați l<< sau > I pentru a selecta "DATE", o zi a săptămânii, sau "DAILY", apoi apăsați **>I**.

2 *Când selectaţi "DATE" :*

Stabiliți pe rând anul, luna, ziua, ora şi minutele, aşa cum este descris la "Pasul 2: Setarea ceasului" de la pag. 19, apoi apăsați ►■. Apare indicația "EXECUTING..." (Se execută...), apoi sunt afişate reglajele efectuate.

*Când selectaţi o zi a săptămânii sau "DAILY" (zilnic) :*

Apăsați  $\blacktriangleleft$  sau  $\blacktriangleright$  pentru a stabili ora, apoi apăsați  $\blacktriangleright$  , apăsați  $\blacktriangleright$ sau  $\blacktriangleright$  pentru a stabili minutele, apoi apăsați ►■. Apare indicația "EXECUTING..." (Se execută...), apoi sunt afisate reglajele efectuate.

Procesul de setare se încheie şi în fereastra de afișare apare simbolul "(o)" (indicatorul alarmei).

**4 Apăsaţi** <sup>x</sup> **(Stop) pentru a părăsi modul meniu.**

### **La data şi ora stabilite**

Simultan, este emis semnalul de avertizare timp de circa 10 secunde, în timp ce indicația "ALARM" apare în fereastra de afişare și este redat mesajul selectat.

Când se încheie redarea, recorderul IC se opreşte automat la începutul mesajului.

### **Pentru a asculta încă o dată acelaşi mesaj**

Apăsați  $\blacktriangleright$  si va fi redat din nou același mesaj de la început.

## **Pentru a opri alarma înainte să înceapă redarea**

Apăsați ■ (stop) în timp ce este emis sunetul de avertizare. Puteti opri redarea alarmei chiar dacă funcția HOLD este activată.

### **Pentru a modifica reglajele alarmei**

**1 Selectaţi "ALARM" – "LIST" din meniu,**  apoi apăsați **►■**.

Este afişată lista de semnale de avertizare.

- **2 Apăsaţi** .**sau**>**pentru a selecta**  elementul pe care doriți să îl modificați, apoi apăsați **►■**.
- **3 Apăsaţi** .**sau**>**pentru a selecta**  "EDIT", apoi apăsați ►■.
- **4 Selectaţi "DATE, o zi a săptămânii sau**  "DAILY", apoi apăsați ►■.
- $\overline{\mathbf{5}}$  Stabiliți data și ora și apăsați ▶■. Apare indicaţia "EXECUTING..." (Se execută...), apoi sunt afișate reglajele efectuate.
- **6 Apăsaţi** <sup>x</sup> **(Stop) pentru a părăsi modul meniu.**

#### **Pentru a anula reglajele alarmei**

Urmați pașii 1 și 2 de la "Pentru a modifica reglajele alarmei" . La pasul 3, selectaţi "CANCEL" (anulare) și apăsați ►■. Este afişat mesajul "CANCEL ALARM?" (Anulare alarmă). Apăsați l<< sau → pentru a selecta "YES", apoi apăsați **> .** Alarma este anulată şi indicatorul acesteia dispare din fereastra de afişare.

### P *Note*

- Puteți stabili o singură alarmă pentru fiecare mesaj.
- Când ceasul nu a fost reglat sau dacă nu este înregistrat nici un mesaj, nu puteţi seta alarma.
- Când este afisat simbolul "I" pentru indicatorul directorului, nu puteţi seta alarma (pag. 67).
- Alarma se declanşează chiar dacă aţi ales pentru "BEEP" varianta "OFF" în meniu (pag. 90).
- Dacă momentul de declanşare a alarmei se suprapune cu o înregistrare, alarma va suna după ce înregistrarea se încheie. Simbolul "..." este afișat intermitent când este ora de stabilită pentru declanşarea alarmei.
- Dacă momentul de declanşare a alarmei se suprapune cu o operaţie de ştergere a unui mesaj, aceasta va emite semnalul de avertizare după încheierea operaţiei.
- Dacă momentul de declanşare a alarmei se suprapune cu o operatie de actualizare a datelor, alarma va fi anulată automat.
- Dacă soseşte momentul de declanşare a mai multor alarme, va fi redat numai mesajul corespunzător primeia dintre acestea.
- Odată setată alarma, aceasta nu va fi anulată nici după ce mesajul este redat.
- Dacă momentul de declanşare a alarmei se suprapune cu avertizarea produsă de o altă alarmă, redarea se întrerupe şi începe redarea noului mesaj.
- Dacă momentul de declanşare a alarmei se suprapune cu efectuarea de reglaje în meniu, alarma va suna şi acţionarea meniului este anulată.
- Dacă divizaţi un mesaj care a fost stabilit ca avertizare împreună cu o alarmă, reglajul rămâne valabil, însă este redată numai prima parte a mesajului divizat.
- Dacă ştergeţi un mesaj care era asociat unei avertizări cu alarmă, va fi anulată şi declanşarea alarmei.

### *Editarea mesajelor*

# **Ştergerea mesajelor**

Puteți șterge mesajele înregistrate fie unul câte unul, fie simultan toate mesajele dintr-un director.

### P *Notă*

• Odată ştearsă o înregistrare nu mai poate fi recuperată.

### **Ştergerea mesajelor unul câte unul**

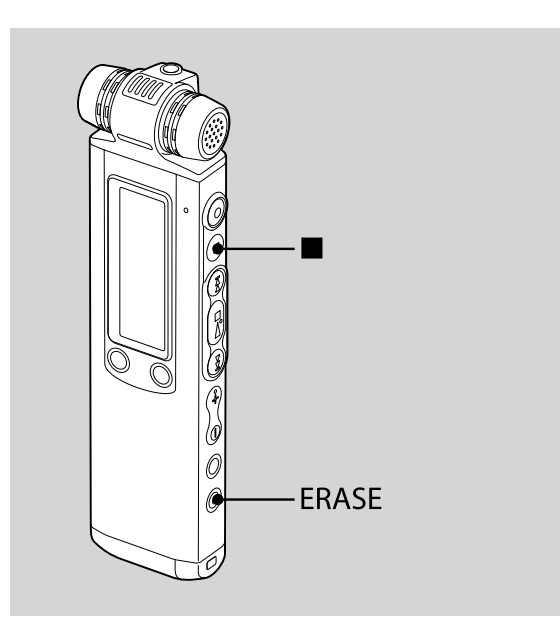

Puteţi şterge mesajele nedorite, păstrându-le pe toate celelalte, când recorderul IC este în modul stop sau în cel de redare. Când este şters un mesaj, cele rămase vor fi renumerotate, astfel încât numărătoarea

**1 Apăsaţi butonul ERASE în timp ce este redat mesajul pe care doriţi să îl ştergeţi sau apăsaţi şi menţineţi apăsat butonul ERASE în timp ce recorderul este în modul stop.**

să fie continuă.

Sunt afişate titlul mesajului, numărul acestuia şi mesajul "ERASE? [ERASE] TO EXECUTE" şi mesajul este redat.

**2 Apăsaţi din nou ERASE în timp ce se afi şează "ERASE? [ERASE] TO EXECUTE".** 

Apare indicaţia "ERASING...", este şters un mesaj şi restul mesajelor sunt renumerotate.

#### **Pentru a renunţa la ştergere**

Apăsați ■ (stop) la pasul 1.

Continuare  $\equiv$ 

#### **Pentru a şterge un alt mesaj**

Efectuaţi aceleaşi operaţii ca mai înainte, reluând procedura de la început.

### **Pentru a şterge o parte a unui mesaj**

Divizaţi mai întâi mesajul în două părţi, apoi reluaţi procedura de ştergere de la început (pentru partea de mesaj care nu vă interesează).

### **Ştergerea tuturor mesajelor dintr-un director**

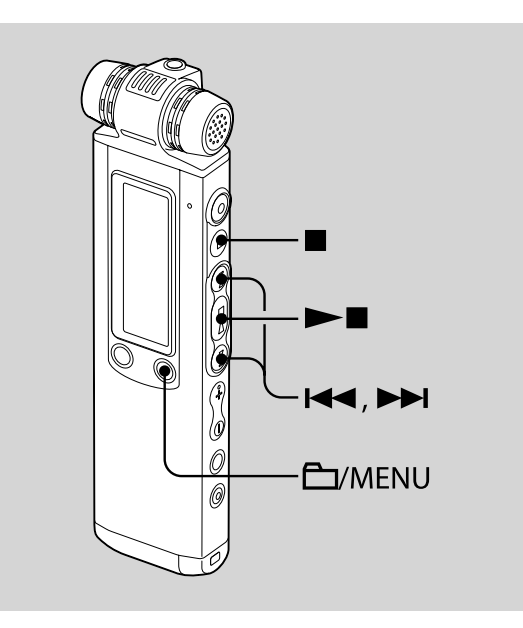

- **1 Selectaţi, când recorderul IC este în modul stop, directorul care conţine mesajele pe care vreţi să le ştergeţi.**
- **2** Apăsați și mențineți apăsat □ / **MENU pentru a intra în modul meniu.**  Este afișată fereastra corespunzătoare modului meniu.
## **3 Apăsaţi** .**sau**>**pentru a selecta**  "ERASE ALL", apoi apăsați ►■.

Este afișată indicația "ERASE ALL?".

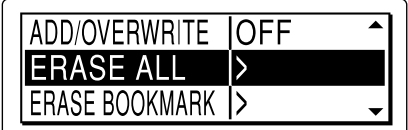

**4 Apăsaţi** .**sau**>**pentru a selecta**  "YES", apoi apăsați ►■.

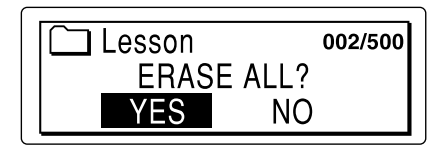

Apare indicaţia animată "ERASING..." şi sunt şterse toate mesajele din directorul selectat.

**5 Apăsaţi** x **(stop) pentru a părăsi modul meniu.**

### **Pentru a renunţa la ştergere**

Selectați "NO" la pasul 4, apoi apăsați  $\blacktriangleright$  II.

# **Mutarea unui mesaj în alt director**

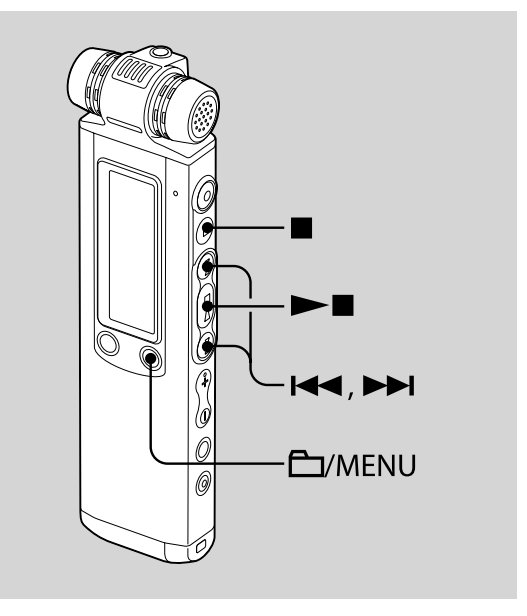

## P *Note*

- Când este afișat simbolul " $\Box$ " pentru indicatorul directorului, nu puteţi muta un mesaj (pag. 99).
- Nu puteţi deplasa un mesaj într-un director **.**
- **1 Selectaţi mesajul pe care vreţi să îl mutaţi.**
- **2 Apăsaţi şi menţineţi apăsat / MENU pentru a intra în modul meniu.**  Este afisată fereastra corespunzătoare modului meniu.
- **3 Apăsaţi** .**sau**>**pentru a selecta**  "MOVE", apoi apăsați ►■.

Mesajul pe care vreţi să îl mutaţi va fi redat.

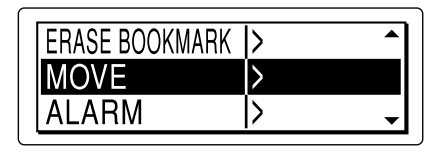

**4 Apăsaţi** .**sau**>**pentru a selecta directorul în care vreţi să mutaţi**  mesajul, apoi apăsați ►■.

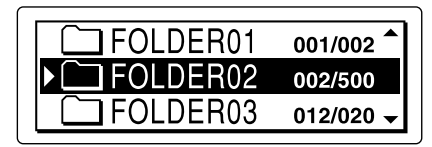

Apare indicaţia "EXECUTING..." şi mesajul este mutat pe ultima poziţie din directorul de destinatie.

Când mutaţi un mesaj în alt director, mesajul original, aflat în directorul precedent, este şters.

**5 Apăsaţi** x **(stop) pentru a părăsi modul meniu.**

## **Pentru a renunţa la mutarea mesajului**

Apăsați ■ (stop) înainte de pasul 4.

## **Divizarea unui mesaj în două părţi**

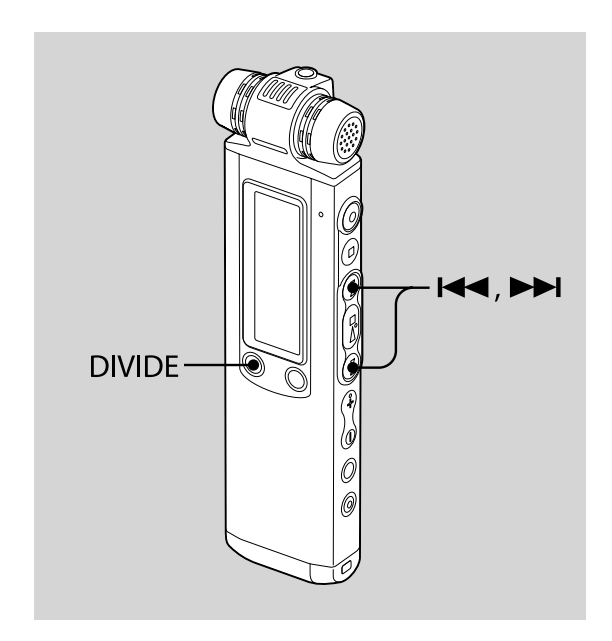

Puteți împărți un mesaj în două părți, în cursul redării, noii părți a mesajului divizat fiindu-i atribuit un nou număr. În urma împărţirii unui mesaj, puteţi găsi cu uşurinţă un anumit punct de unde să înceapă redarea în cazul unei înregistrări îndelungate, cum ar fi cea realizată la o conferinţă. Puteţi diviza un mesaj până ce numărul total de mesaje din directorul unde acestea se află atinge valoarea de 999 sau până ce numărul de mesaje din toate directoarele atinge 1012, în cazul în care există 5 directoare.

### **1** Apăsați DIVIDE / ✔ (marcaj de **regăsire) în timp ce este redat mesajul pe care vreţi să îl divizaţi.** Este afisată indicatia "DIVIDE? [DIVIDE]

TO EXECUTE", împreună cu titlul mesajului sau cu denumirea directorului şi numărul mesajului.

## **2** Apăsați DIVIDE / ✔ (marcaj de **regăsire).**

Este afişată indicaţia "DIVIDING..." împreună cu o animaţie, este adăugat un nou număr părţii mai recente a mesajului divizat şi numerele mesajelor ce urmează acestuia cresc cu o unitate.

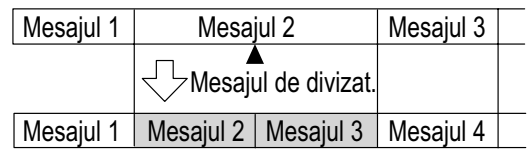

Numerele mesajelor următoare cresc cu o unitate

Continuare  $\equiv$ 

#### P *Note*

- Pentru a diviza un mesaj este necesară o anumită cantitate de spaţiu liber în memorie. Pentru mai multe informaţii, consultați "Limitările sistemului" de la pag. 123.
- Când divizaţi un mesaj cu titlu şi cu numele artistului, partea nou obţinută va avea acelaşi titlu şi acelaşi artist
- Dacă este divizat un mesaj cu marcaj(e) de prioritate, acestea vor fi ataşate ambelor părți ale mesajului divizat.
- Dacă divizaţi un mesaj în punctul unde este ataşat un marcaj de regăsire, acest marcaj va fi şters.
- Momentul înregistrării pentru cea de a doua parte a mesajului divizat va fi acelaşi cu poziția divizării. Dacă divizați un fișier LPCM sau MP3 înregistrat cu recorderul IC, momentul înregistrării fișierului secund va fi același ca și cel al fișierului original.
- Dacă divizaţi un mesaj în timpul redării repetitive a secţiunii A-B sau un mesaj redat în mod repetat, se va renunţa la redarea repetitivă.
- Dacă au trecut mai mult de 10 secunde de la efectuarea pasului 1, trebuie să reluaţi procedura de la început.
- Nu puteţi diviza decât mesaje înregistrate cu recorderul IC (fişier MP3/ LPCM/ WMA transferate de la calculator).
- Odată divizat, un mesaj nu mai poate fi reconstituit din cele două părți rezultate, cu ajutorul recorder-ului IC.
- Dacă divizaţi frecvent un mesaj, aparatul poate deveni incapabil să îl mai divizeze în continuare.
- Dacă divizaţi un mesaj stabilit a fi redat la declanşarea alarmei, reglajele pentru alarmă rămân valabile, fiind redată numai prima parte a mesajului.
- Nu puteţi diviza un mesaj într-un punct prea apropiat de începutul (0,5 secunde de la început) sau de finalul (0,5 secunde înainte de final) mesajului.
- Nu puteţi diviza un mesaj într-un punct situat la mai putin de 0,5 secunde înainte sau după un marcaj de regăsire.
- Când este afișat simbolul " $\Box$ " pentru indicatorul directorului, nu puteţi diviza un mesaj.

#### **Pentru a reda mesajul divizat**

Apăsați  $\blacktriangleleft$  sau  $\blacktriangleright$  pentru a afișa numărul mesajului dorit, deoarece fiecare dintre părțile de mesaj rezultate vor avea câte un număr.

# **Adăugarea unui marcaj de prioritate – Funcţia marcaj de prioritate**

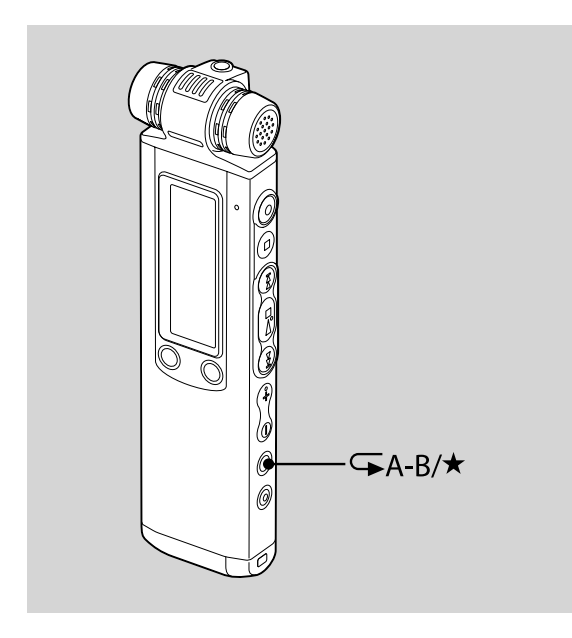

Puteți adăuga marcaje de prioritate  $(\star)$ mesajelor importante. Sunt disponibile patru niveluri, " $\star \star \star$ " (cel mai important), " $\star \star$ ", "<sup>★</sup>" și cel fără marcaj. Puteți adăuga marcaje de prioritate atât în modul stop, cât şi în cel de redare.

- **1 Selectaţi, mai întâi, mesajul căruia doriţi să îi adăugaţi un marcaj.**
- $2$  Apăsați și mențineți apăsat <sup>(</sup> <del>→</del>A-B/★ **(prioritate).**  Indicatorul "<sup>★</sup>" clipește.
- **3 Apăsaţi şi menţineţi apăsat din nou A-B/ (prioritate) pentru a adăuga marcajul de prioritate.**

De fiecare dată când apăsați și mențineți apăsat butonul **A-B/** , marcajul de prioritate se modifică după cum urmează:

- Fără marcaj —  $\star$  —  $\star\star$  —  $\star\star\star$ 

#### P *Note*

- Nu puteţi adăuga marcaje de prioritate unui fişier LPCM, MP3 sau WMA.
- Când este afișat simbolul " $\Box$ " pentru indicatorul directorului, nu puteți adăuga marcaje de prioritate.

Continuare  $\equiv$ 

# **Prevenirea realizării de operaţii accidentale – Funcţia HOLD**

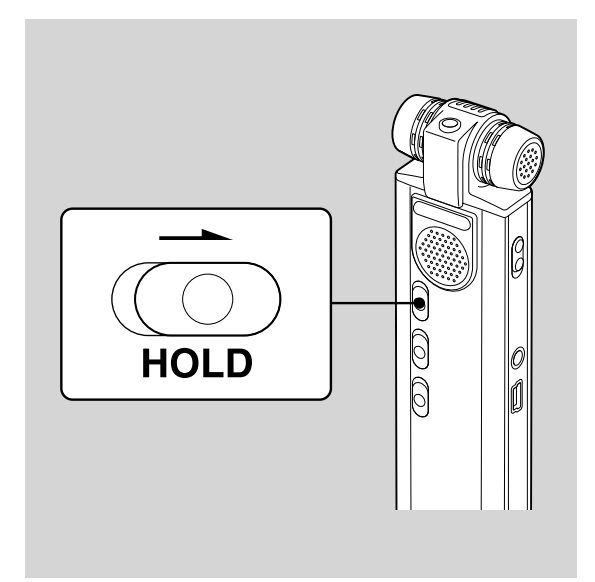

Pentru a evita realizarea de operaţii accidentale, deplasaţi comutatorul HOLD în direcția indicată de săgeată, când aparatul este în modul înregistrare sau redare.

Indicaţia "HOLD" împreună cu simbolul de chei și cu ora curentă sunt afișate timp de 3 secunde, semnalând că toate funcţiile butoanelor sunt blocate.

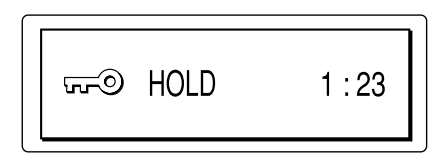

## **Pentru a renunţa la funcţia HOLD**

Deplasați comutatorul HOLD în direcție opusă celei indicate de săgeată.

#### P *Notă*

• Când este activată funcţia HOLD în timpul înregistrării, pentru a opri înregistrarea renunţaţi în prealabil la funcţia HOLD.

#### z *Observaţie*

• Chiar dacă este activată funcția HOLD, puteţi opri redarea asociată alarmei. Pentru a opri alarma sau redarea, apăsaţi  $\blacksquare$  (stop).

## *Utilizarea funcţiilor meniului*

## **Realizarea de reglaje în meniu**

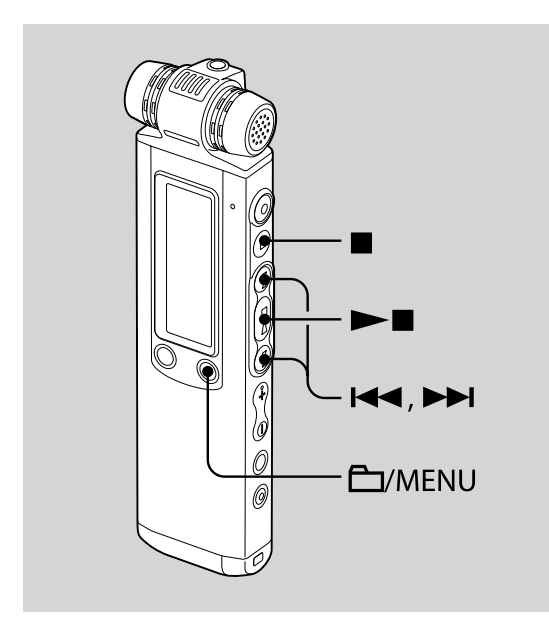

### $\mathbf 1$  Apăsați și mențineți apăsat $\mathbf \Box$  / **MENU pentru a intra în modul meniu.**  Este afișată fereastra corespunzătoare

modului meniu.

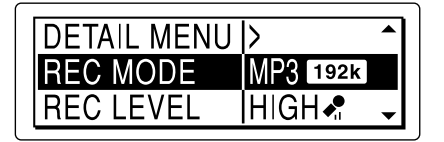

**2 Apăsaţi** .**sau**>**pentru a selecta elementul de meniu pe care vreţi să îl**  reglați, apoi apăsați ▶■.

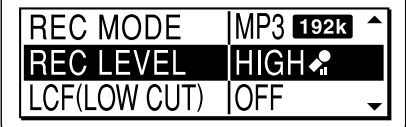

**3 Apăsaţi** .**sau**>**pentru a selecta varianta de reglaj dorită, apoi apăsaţi**   $\blacktriangleright$ **I**.

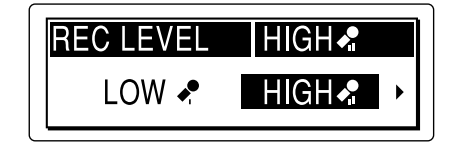

**4 Apăsaţi** <sup>x</sup> **(stop) pentru a părăsi modul meniu.**

#### P *Notă*

• Dacă nu apăsaţi nici un buton timp de un minut, meniul este părăsit automat şi se revine la interfața de afișare obișnuită.

#### **Pentru a reveni la fereastra anterioară**

Apăsați  $\Box$  / MENU în timpul efectuării de reglaje din meniu.

### **Pentru a întrerupe acţionarea meniului în cursul efectuării de operaţii**

Apăsați ■ (stop).

# **Reglaje din meniu**

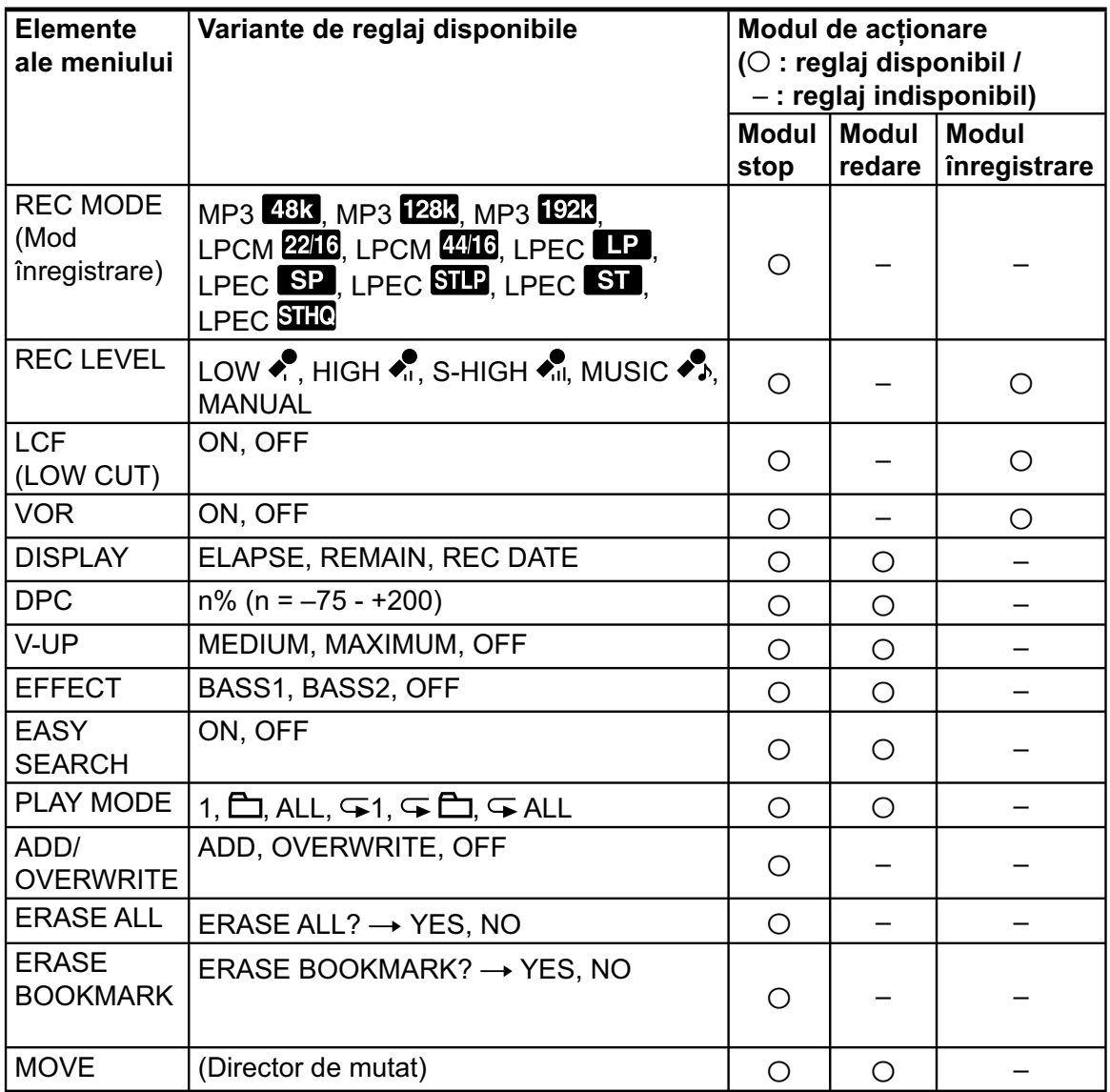

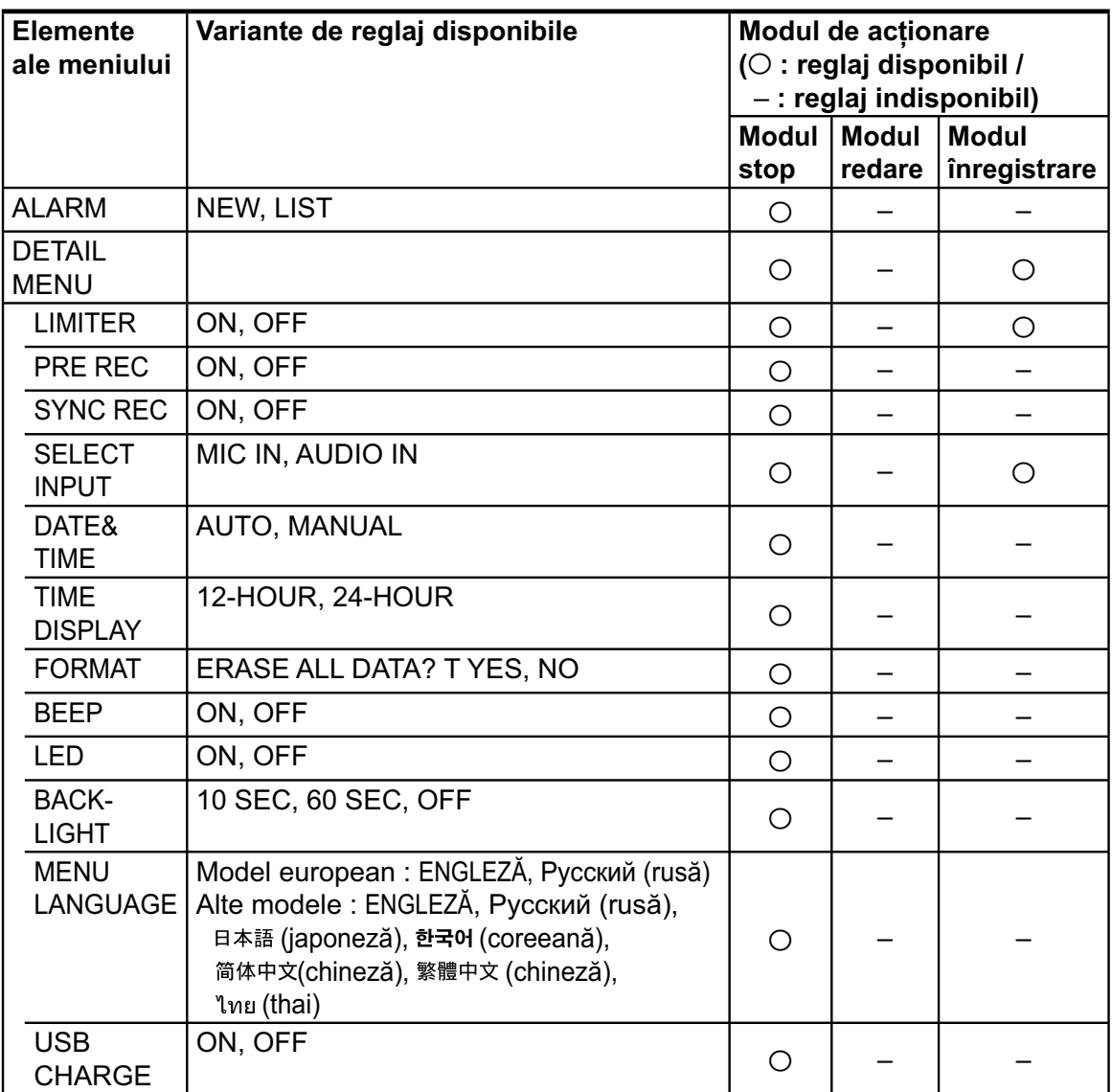

# **Reglaje din meniu (continuare)**

Continuare  $\Longrightarrow$ 

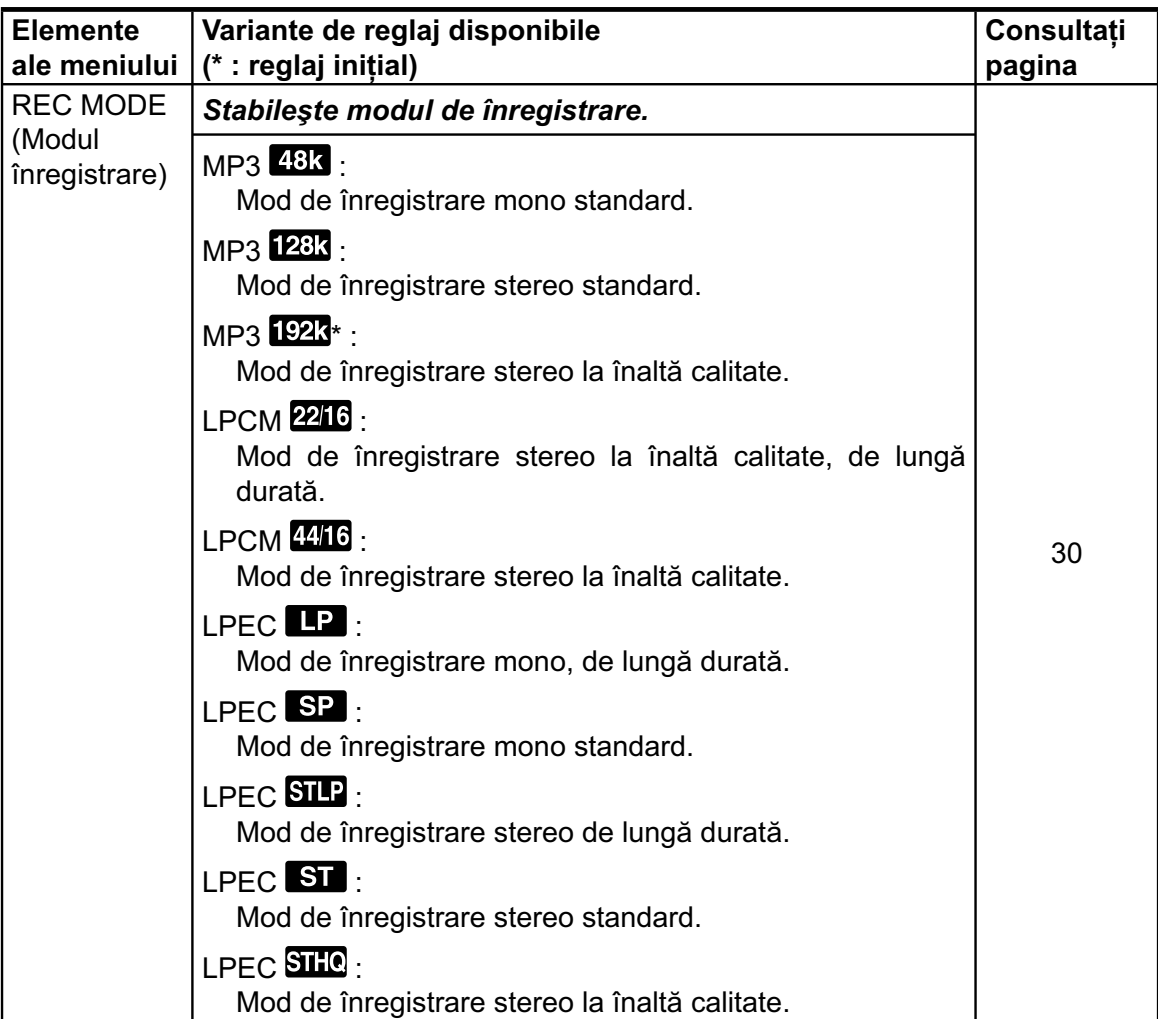

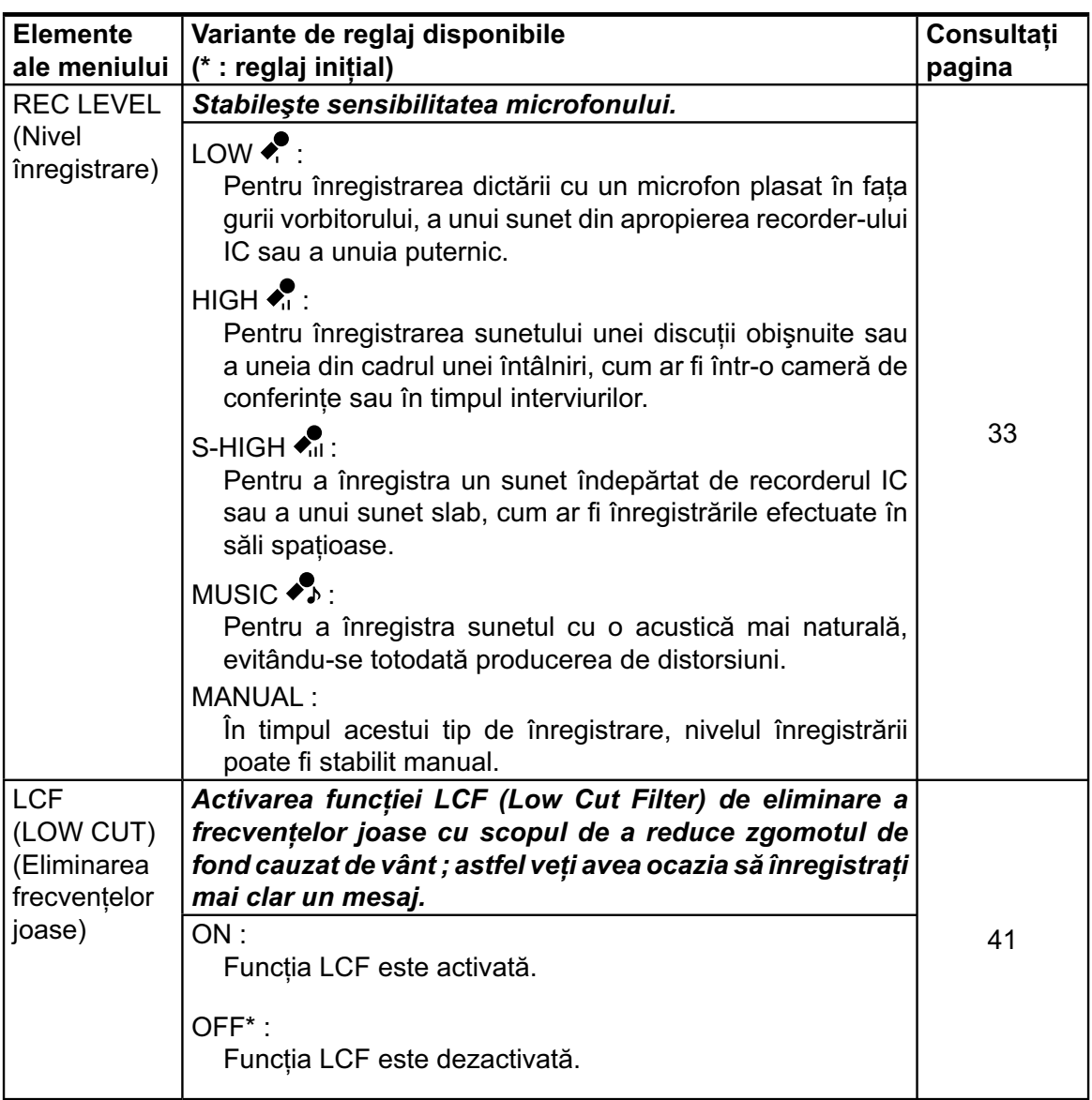

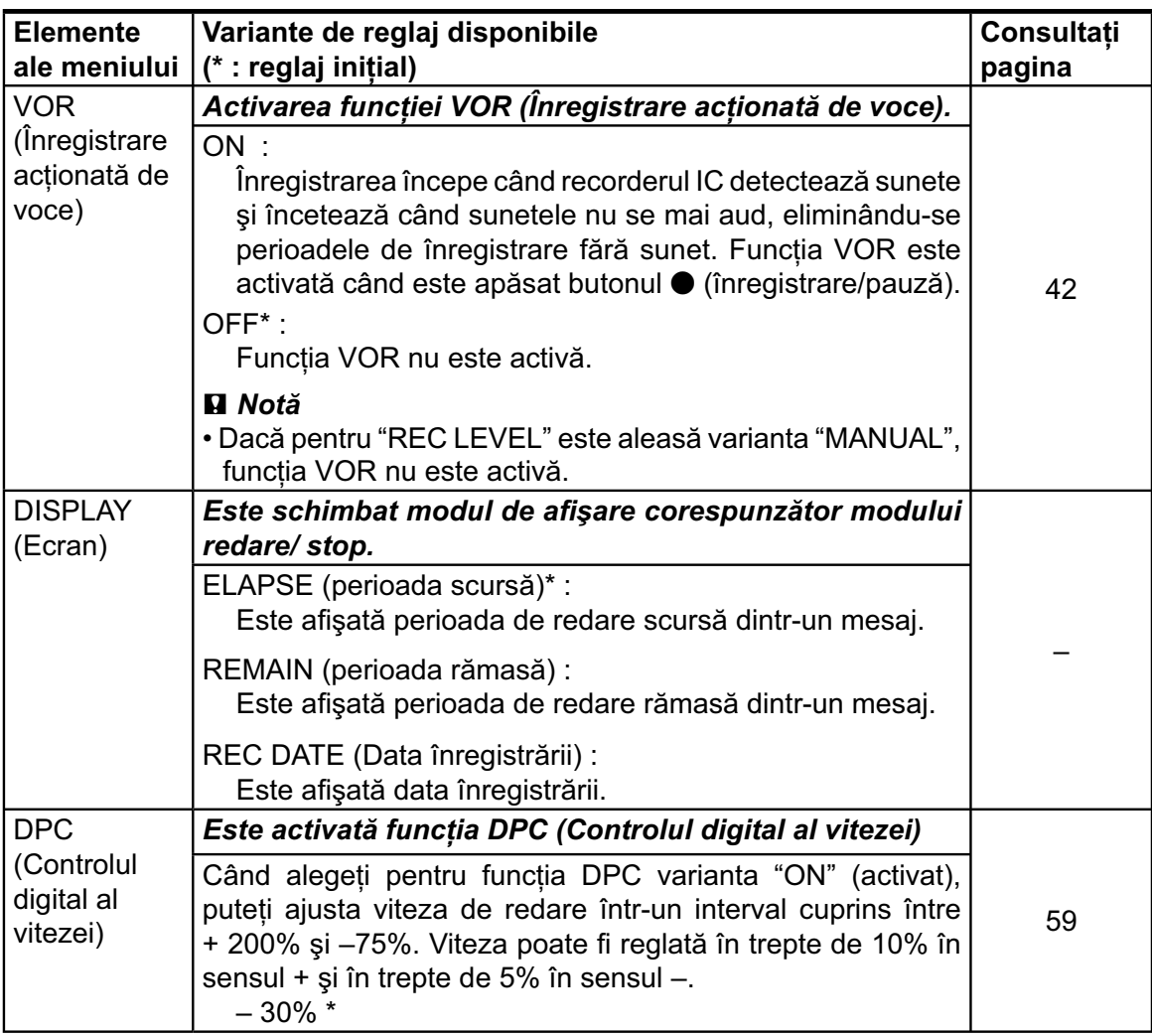

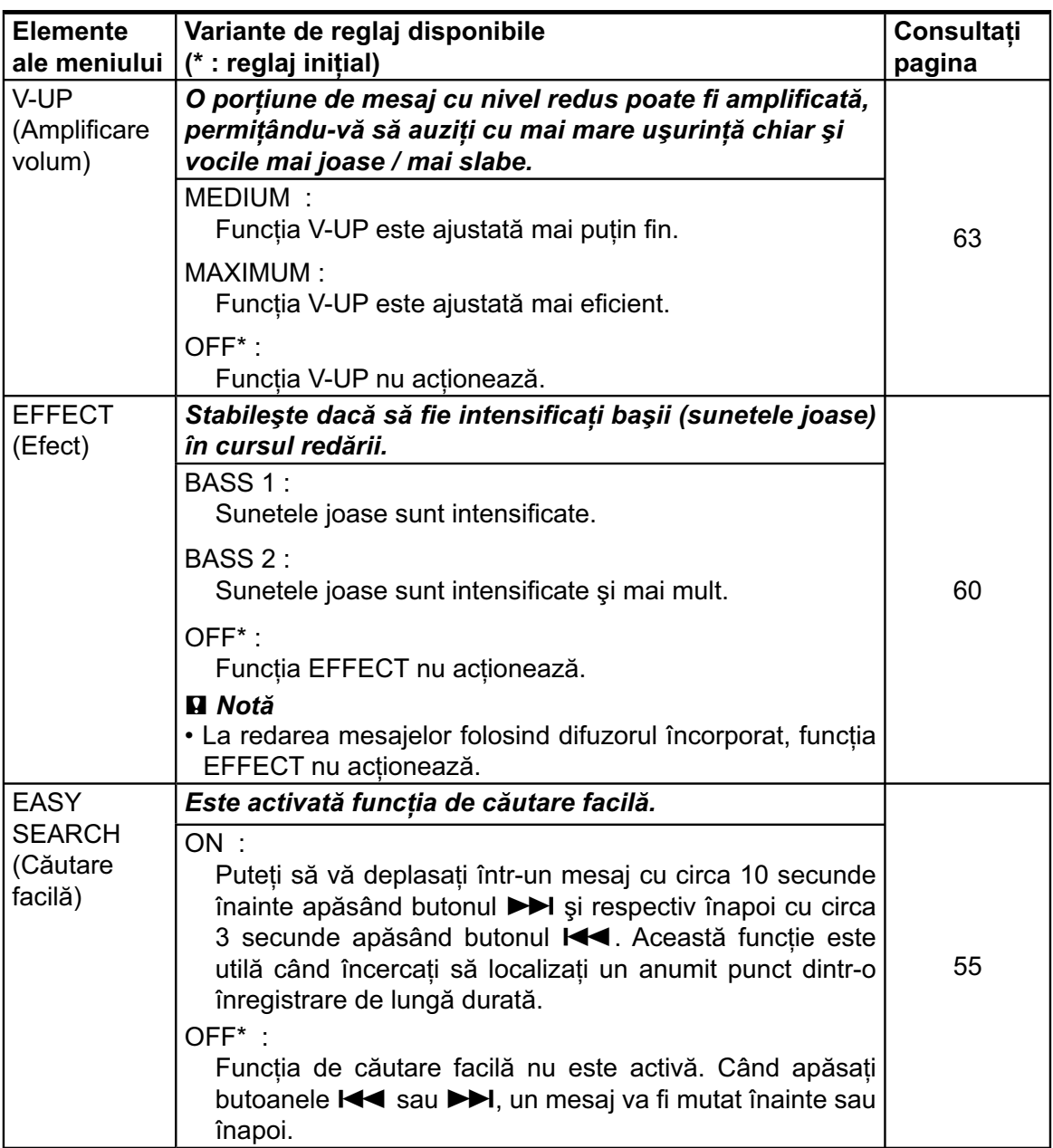

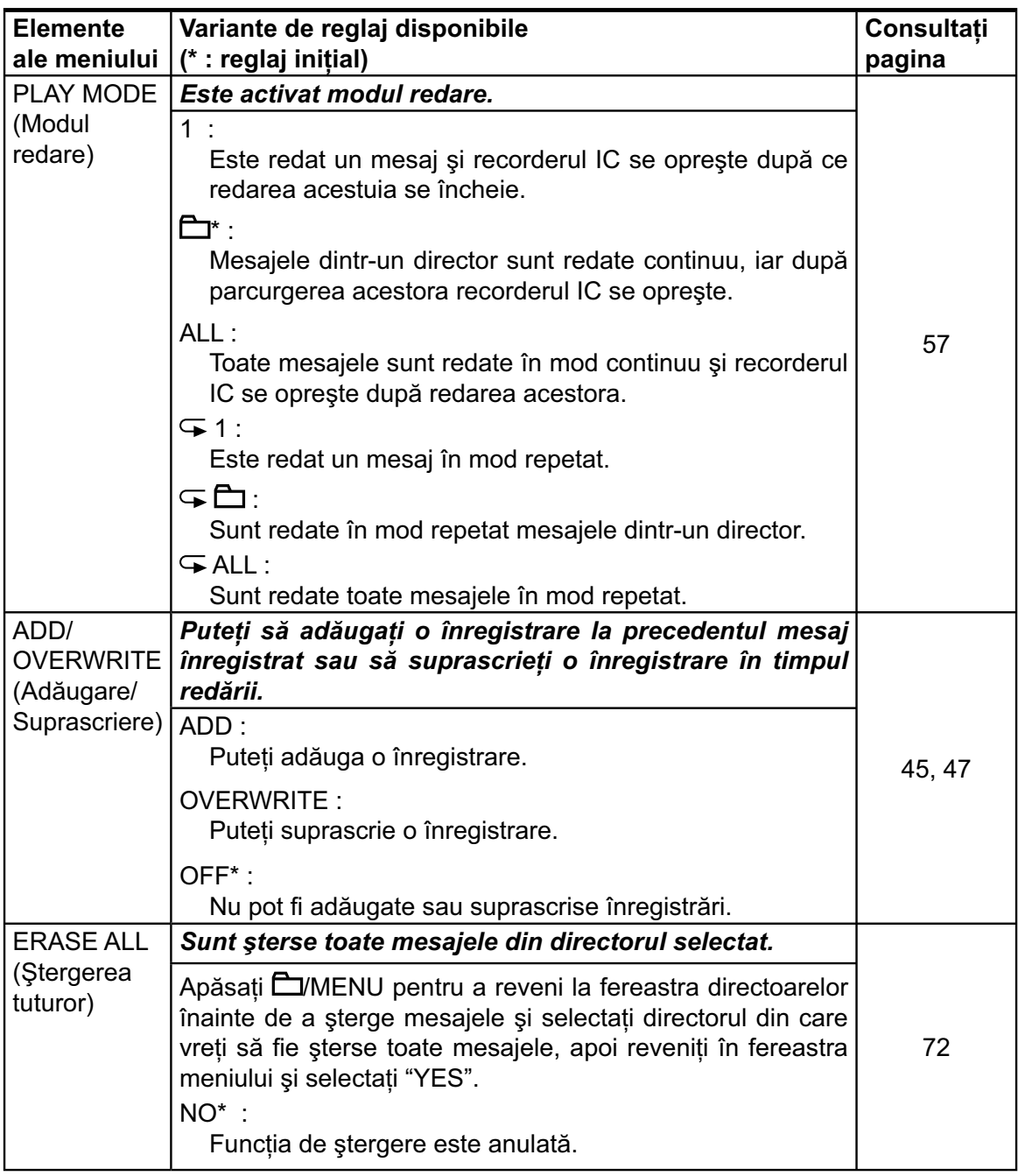

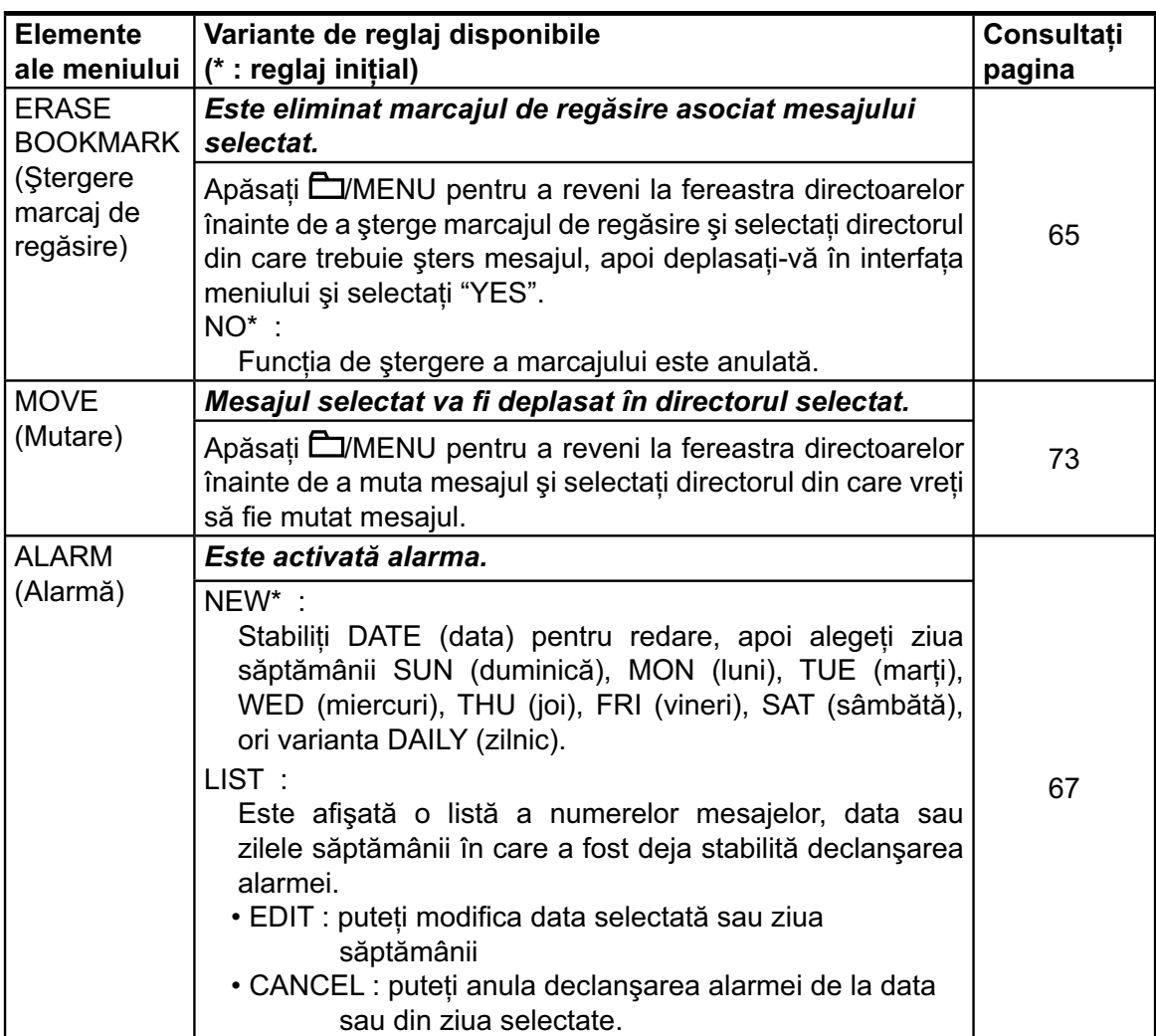

Continuare  $\Longrightarrow$ 

87

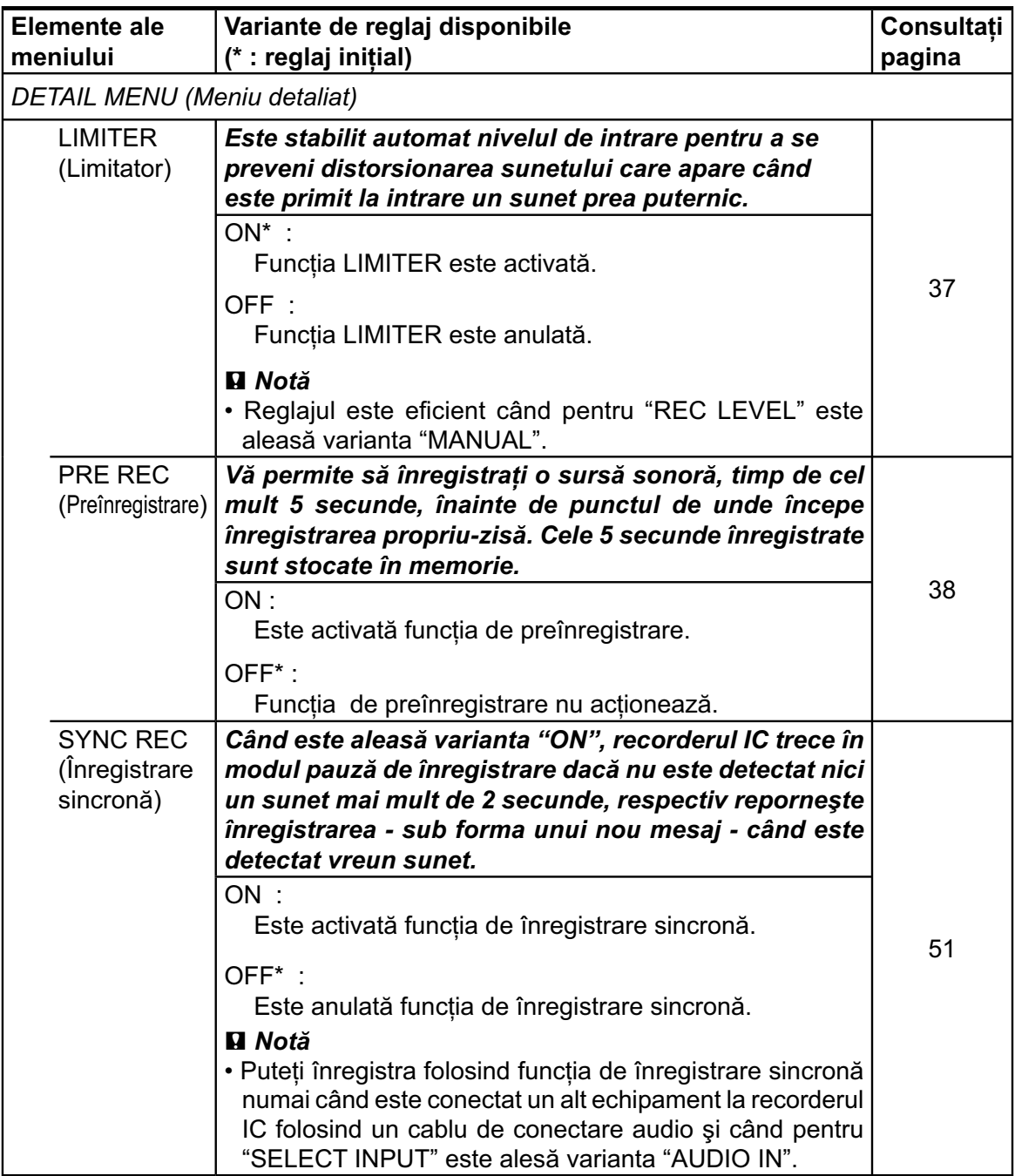

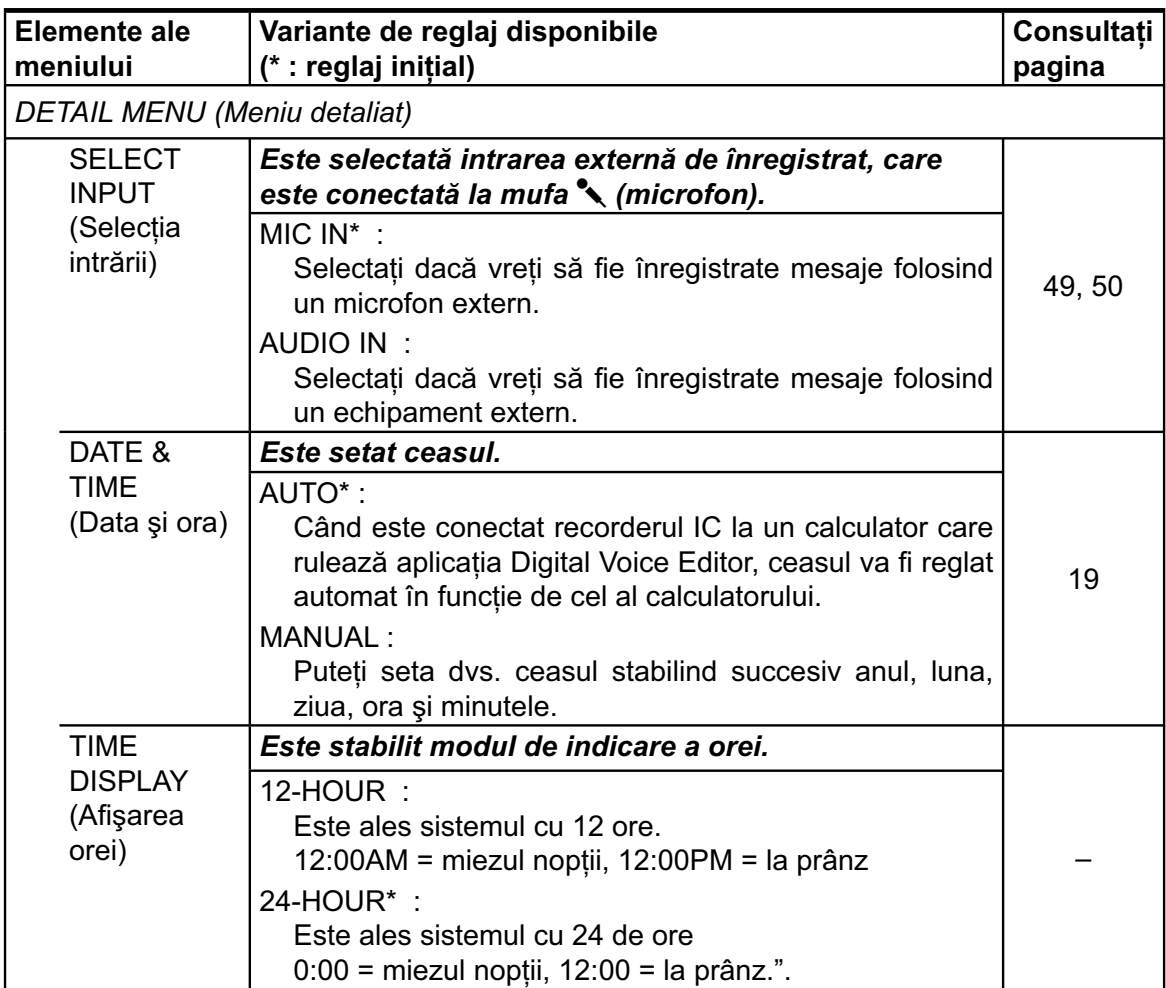

Continuare  $\Longrightarrow$ 

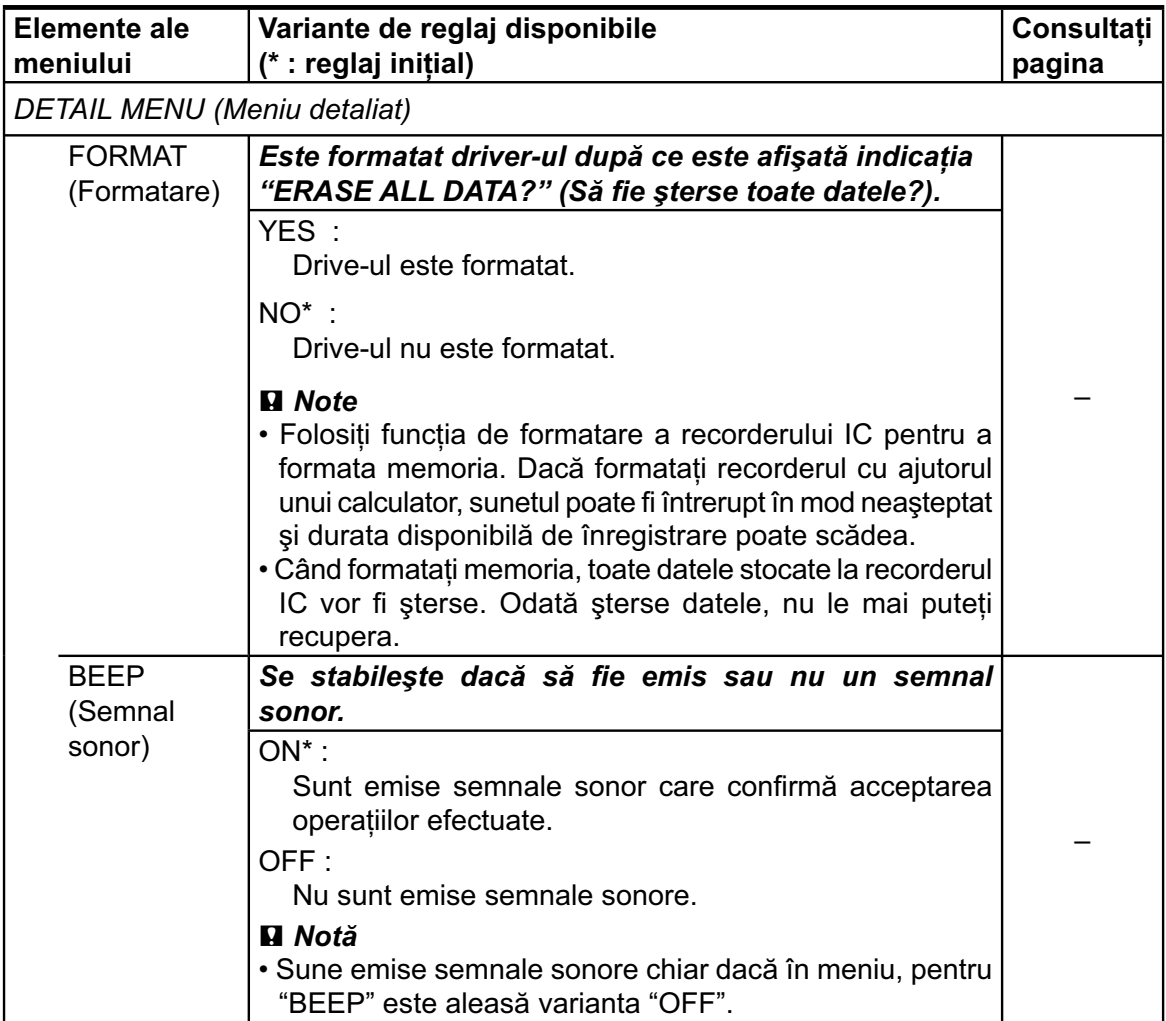

90

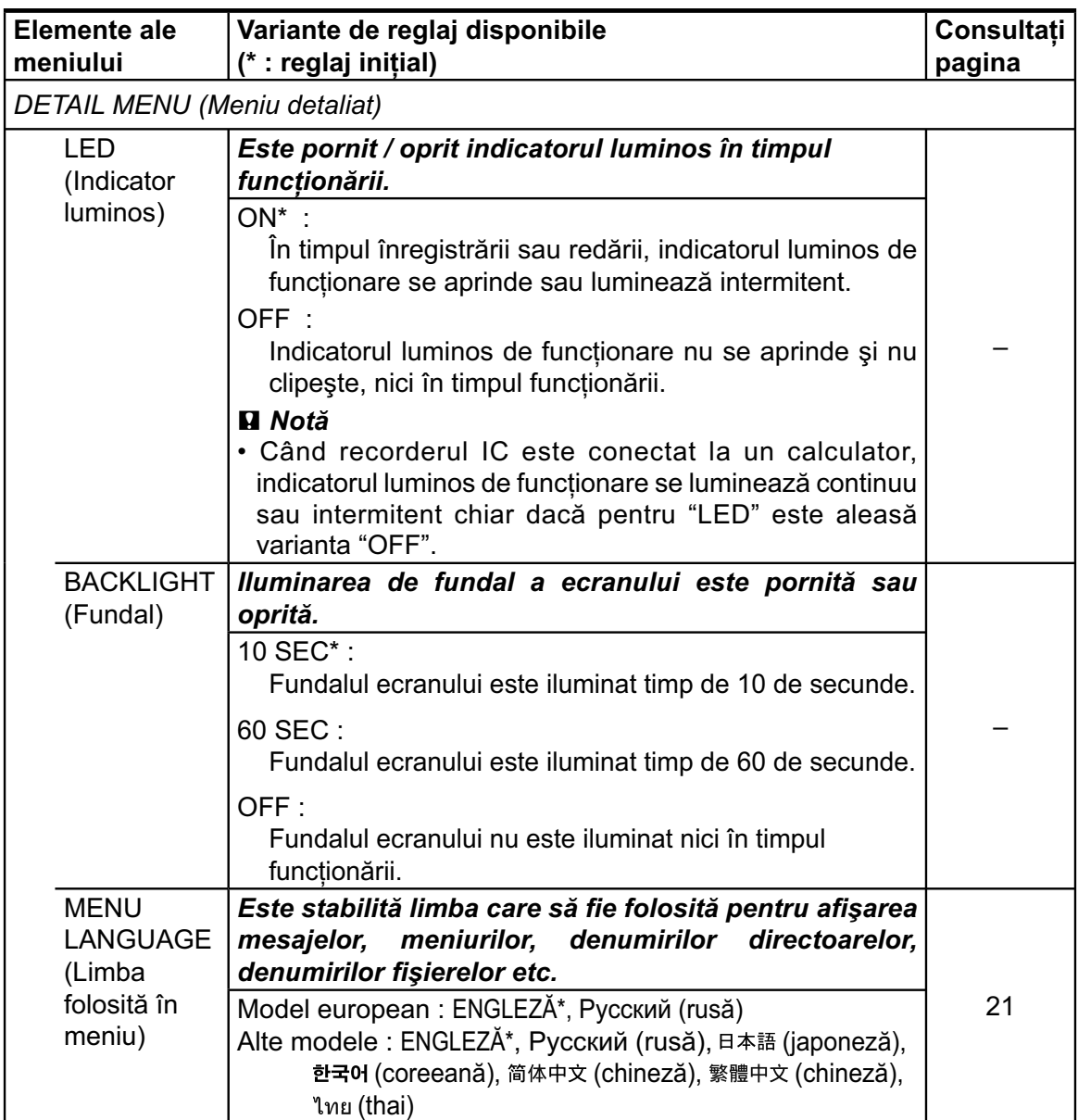

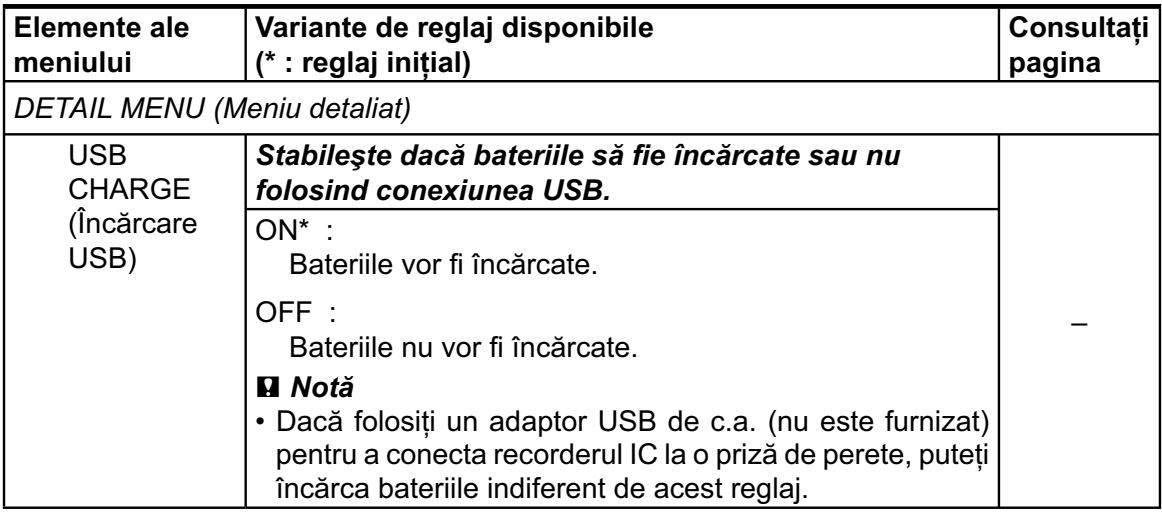

### *Utilizarea calculatorului*

## **Ce puteţi face la utilizarea împreună cu un calculator**

Dacă este conectat recorderul IC la un calculator, prin intermediul unui cablu USB, pot fi realizate următoarele operaţii :

#### **Copierea fi şierelor de pe recorderul IC la calculator pentru a le păstra (pag. 96)**

Puteți copia fișierele și directoarele înregistrate pe recorderul IC pentru a avea copii de siguranță.

### **Copierea fi şierelor de la calculator pe recorderul IC şi redarea acestora (pag. 97)**

Când recorderul IC este conectat la un calculator prin intermediul unui cablu USB, puteţi copia fişiere WAV/MP3/WMA din memoria calculatorului, printr-o operaţie simplă de marcare şi deplasare. Puteţi totodată să redați fișierele copiate.

#### **Gestionarea şi editarea fi şierelor cu ajutorul aplicaţiei software Digital Voice Editor (pag. 101)**

Aplicația software Digital Voice Editor vă permite să transferați la calculator mesajele pe care le-aţi înregistrat folosind recorderul IC pentru a le putea gestiona şi edita. Puteţi de asemenea să transferați fișiere de muzică de la calculatorul dvs. la recorderul IC.

#### **Folosind recorderul IC ca dispozitiv de stocare USB (mass storage) (pag. 109)**

Puteti stoca temporar în memoria recorderului IC date de imagine sau de text de la calculator.

### **Cerinţe de sistem pentru calculatorul dvs.**

#### **Pentru a utiliza calculatorul cu aplicaţia software Digital Voice Editor**

Pentru a folosi calculatorul împreună cu software-ul Digital Voice Editor, consultați secțiunea "Cerințe de sistem", pag. 103.

### **Pentru a utiliza calculatorul fără aplicaţia software Digital Voice Editor**

Pentru a folosi calculatorul împreună cu recorderul IC, fără aplicația software Digital Voice Editor sau pentru a folosi recorderul IC ca dispozitiv USB mass storage, calculatorul trebuie să îndeplinească următoarele cerinţe privind sistemul de operare şi cele relativ la porturi :

### **Sistem de operare**

Trebuie să fie preinstalat unul dintre următoarele sisteme de operare :

Windows Vista® Ultimate

Windows Vista® Business

Windows Vista® Home Premium

Windows Vista® Home Basic

Windows® XP Media Center Editia 2005 Service Pack 2 sau mai mult

Windows® XP Media Center Editia 2004 Service Pack 2 sau mai mult

- Windows® XP Media Center Ediţia Service Pack 2 sau mai mult
- Windows® XP Professional Service Pack 2 sau mai mult
- Windows® XP Home Edition Service Pack 2 sau mai mult
- Windows® 2000 Professional Service Pack 4 sau mai mult

Mac OS X (v10.2.8-v10.5)

## **Condiţii hardware :**

- Port : port USB
- Placă de sunet : plăci compatibile cu oricare dintre sistemele de operare Microsoft® Windows® acceptate.

### P *Notă*

- Nu sunt acceptate următoarele sisteme :
	- Windows® XP, versiunile pe 64 biţi,
	- orice ale sisteme de operare în afara celor indicate anterior,
	- calculatoare asamblate sau sisteme de operare instalate personal,
	- sisteme de operare actualizate,
	- sisteme multi-boot,
	- sisteme cu mai multe monitoare,

Pentru cele mai recente informatii legate de versiune şi de compatibilitatea cu sistemul de operare, vă rugăm să vizitaţi adresa de internet pentru asistenţă destinată recorderelor IC :

– modelul european :

http://support.sony-europe.com/DNA

– alte modele http://www.sony-asia.com/support

94

## **Conectarea recorderului IC la calculator**

Puteti transfera date de pe recorderul IC pe calculator, conectând cele două echipamente.

Folosiţi cablul de conectare USB furnizat împreună cu recorderul IC pentru a cupla conectorii  $\leftarrow$  (USB) de la recorder și de la calculator.

Recorderul IC este recunoscut de calculator imediat ce este cuplat cablul. Puteti cupla si decupla cablul indiferent dacă recorderul IC şi calculatorul sunt pornite sau oprite.

Cât timp este conectat recorderul IC la calculator, în fereastra de afişare a recorderului apare mesajul "CONNECTING" (Se conectează).

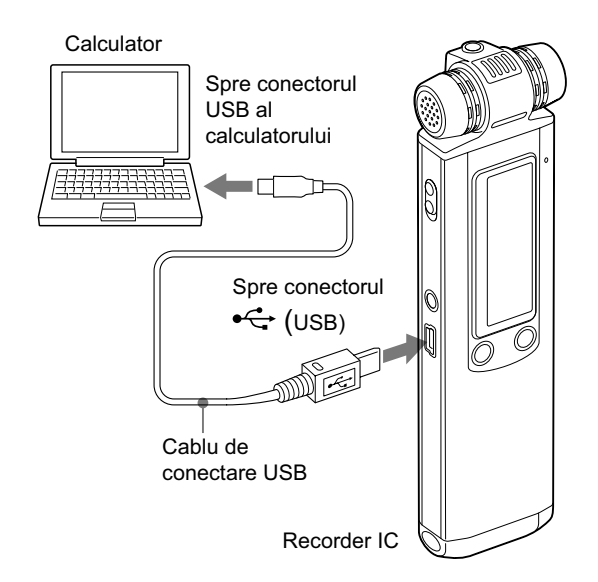

#### P *Note*

- Nu conectaţi mai mult de două dispozitive USB la calculator deoarece nu este garantată funcționarea normală a acestora.
- Nu este garantată funcţionarea acestui recorder IC în cazul folosirii unui hub USB sau a unui cablul USB prelungitor.
- În funcție de dispozitivele USB conectate, pot apărea disfunctionalități
- Înainte de a conecta recorderul IC la calculator, verificați dacă sunt introduse bateriile în recorder.
- Se recomandă să decuplaţi cablul de alimentare de la calculator când nu folosiţi aplicatia software Digital Voice Editor.

## **Deconectarea recorderului IC de la calculator**

Pentru deconectarea recorderului de la calculator urmati procedura de mai jos pentru a nu deteriora datele.

**1 Aveţi grijă ca indicatorul luminos de funcţionare să nu clipească.**

#### **2 Deconectaţi cablul USB cuplat la recorderul IC de la conectorul USB al calculatorului.**

În interfata Windows, faceti clic stânga pe "Safely Remove Hardware" din bara cu programe rezidente, apoi faceţi clic pe "Safely remove USB Mass Storage Device."

În interfata Macintosh, marcati și deplasati simbolul "IC RECORDER" de pe desktop peste cel de pubelă ("Trash").

Pentru detalii legate de deconectarea recorderului IC, consultaţi manualul de instrucţiuni ce însoţeşte calculatorul.

# **Copierea fi şierelor de la recorderul IC la calculator**

Puteti păstra fișiere și directoare transferându-le de la recorderul IC la calculator.

#### **1 Conectaţi recorderul IC la calculator (pag. 95).**

În interfaţa Windows, deschideţi directorul "My Computer" și verificați dacă a fost recunoscut "IC RECORDER".

În interfaţa Macintosh, aveţi grijă să fie afișat un drive "IC RECORDER" pe desktop.

#### $2$  Copiați fișierele sau directoarele pe care **vreţi să le transferaţi la calculator.**

Marcați și deplasați directoarele ce conțin fisierele dorite de la "IC RECORDER" pe discul local al calculatorului.

#### z *Pentru a copia un director (marcare şi deplasare)*

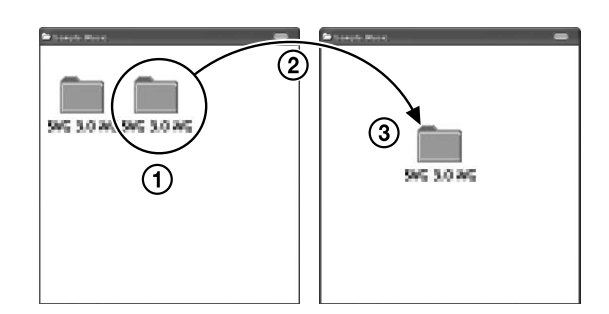

- 1 Faceţi clic-pentru a marca elementul dorit şi menţineţi apăsat,
- 2 Deplasaţi elementul,
- 3 Eliberaţi butonul mouse-ului deasupra destinaţiei dorite.

# **Copierea fi şierelor de la calculator la recorderul IC şi redarea acestora**

Puteţi să copiaţi fişiere de muzică sau alte fișiere audio (WAV/MP3/WMA) de la calculator la recorderul IC, marcându-le şi deplasându-le, fără a folosi aplicaţia software Digital Voice Editor şi apoi să le redaţi cu ajutorul recorderului IC.

Durata maximă de redare (piste\*), când sunt redate fișiere de muzică cu recorderul IC este indicată mai jos :

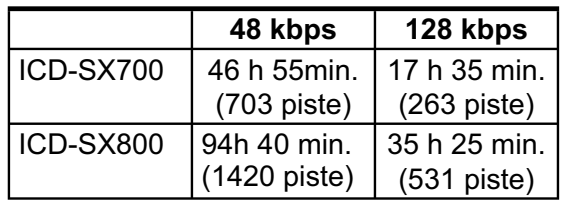

*\* În cazul în care sunt transferate piste cu*  durata 4 minute fiecare la recorderul IC.

### **1 Conectaţi recorderul IC la calculator (pag. 95).**

În interfaţa Windows, deschideţi directorul "My Computer" și verificați dacă a fost recunoscut "IC RECORDER".

În interfaţa Macintosh, aveţi grijă să fie afișat un drive "IC RECORDER" pe desktop.

#### **2 Copiaţi directorul în care se afl ă fi şierele de muzică stocate la recorderul IC.**

În interfata Windows, folositi Explorer, iar în cea Macintosh folosiţi Finder pentru a marca şi deplasa directorul la recorderul IC.

Recorderul IC poate recunoaşte până la 500 de directoare. Puteți copia până la 999 de fișiere și directoare și până la 5000 de fisiere în total.

- **3 Decuplaţi recorderul IC de la calculator, apoi apăsaţi / MENU pentru a selecta directorul dorit.**
- **4 Apăsaţi** .**sau**>**pentru a selecta**  fișierul care vreți să fie redat, apoi apăsați ►■.
- **5 Apăsaţi** x **(stop) pentru a opri redarea.**

#### P *Note*

- Când copiați un fișier de muzică de la calculator, puteţi să îl redaţi, însă nu puteţi să îl divizaţi sau să îl mutaţi.
- Pentru informaţii privind deconectarea recorderului IC de la calculator, consultați pag. 96.

## **Construirea directoarelor şi a fi şierelor**

Directoarele şi fişierele sunt afişate pe ecranul calculatorului aşa cum este prezentat alăturat.

Indicatoarele directorului din fereastra de afișare a recorderului IC sunt următoarele :

- **h**: director pentru mesaje înregistrate folosind recorderul IC (deja existent când ați achiziționat recorderul IC).
- director transferat de la calculator (afișat când fișierele de muzică au fost transferate de la un calculator).

#### P *Notă*

• Un fișier nu poate fi redat chiar dacă a fost transferat în directorul VOICE.

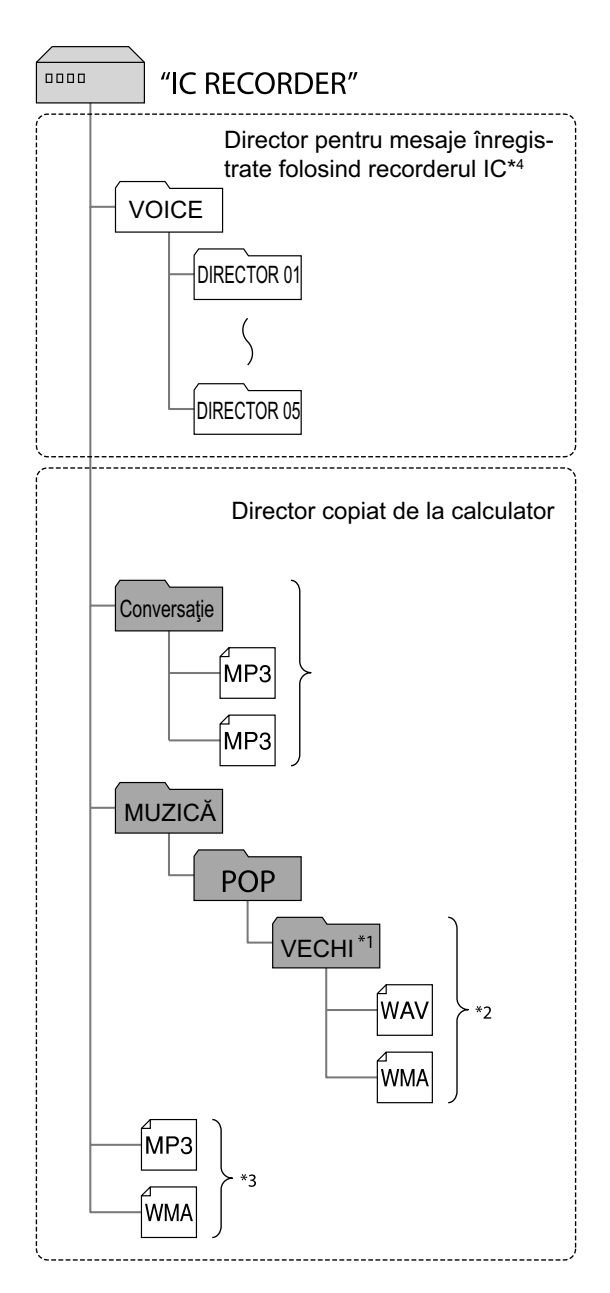

- *\*1 Denumirea fi şierului în care sunt stocate fi şierele de muzică va fi afi şată la recorderul IC aşa cum este, aşa că este comod să asociaţi directorului, în prealabil, o denumire uşor de reţinut. Directoarele ce apar în imaginea anterioară sunt exemple de denumiri de directoare.*
- *\*2 Recorderul IC poate recunoaşte până la trei nivele de imbricare pentru directoarele copiate la recorderul IC, ceea ce în imagine*  este exemplificat prin directorul "Vechi".
- *\*3 Dacă veţi copia separat fi şiere de muzică, acestea vor fi organizate în directorul "NO FOLDER" (Fără director).*
- *\*4 Chiar dacă transferaţi un fi şier direct în directorul VOICE, acesta nu va putea fi redat. Când urmează să transferaţi un fi şier, transferaţi-l într-un director din directorul VOICE.*

#### z *Observaţie*

• Puteţi insera titlul sau numele artistului etc. în fișierele de muzică. Titlurile și numele artistului pot fi afișate la recorderul IC. Este util dacă le introduceţi cu ajutorul aplicaţiei software folosite pentru realizarea de fisiere de muzică la calculator.

#### P *Note*

• Nu puteţi copia 511 sau mai multe directoare (cu excepţia directoarelor VOICE) sau fi şiere în directorul rădăcină care este la nivelul imediat inferior celui "IC RECORDER" la calculator. Aceasta se datorează limitărilor sistemului FAT.

Nu puteti transfera întotdeauna toate fisierele sau directoarele, în functie de numărul de caractere folosite la denumirea acestora sau de sistemul de operare.

- Dacă nu a fost introdus nici un titlu sau numele artistului, va apărea indicaţia "Unknown" (Necunoscut).
- Dacă nu este introdus nici un titlu, va fi afișat numele fişierului.
- Titlul sau numele artistului asociate unui fişier LPCM nu pot fi afişate cu recorderul IC. În acest caz, este afișată denumirea fişierului.
- Pentru a deconecta recorderul IC de la calculator, consultaţi pag. 96.

# **Utilizarea aplicaţiei software Digital Voice Editor furnizate**

## **Ce puteţi face cu aplicaţia software Digital Voice Editor**

Aplicaţia software Digital Voice Editor vă permite să transferaţi la calculator mesajele pe care le-aţi înregistrat cu recorderul IC. Puteţi să le salvaţi la calculator, să le redați și să le editați. Puteți totodată să transferati fisiere de muzică de la calculator, la recorderul IC.

## **Transferul mesajelor înregistrate cu recorderul IC, la calculator**

Puteţi salva pe hard diskul calculatorului mesaje înregistrate cu recorderul IC, fie pe fiecare în parte, fie pe cele dintr-un director, sau toate mesajele odată. Puteţi alege formatul care să fie folosit pentru stocarea respectivelor mesaje, după cum urmează : fişiere MSV (LPEC), fişiere MSV (ADPCM), fişiere MP3, fişiere Windows standard WAV.

### **Redarea mesajelor cu calculatorul**

Puteți reda mesaje la calculator folosind următoarele funcţii :

- redarea obişnuită
- redarea repetitivă a unui mesaj,
- redarea repetitivă a secvenţei A -B,
- căutarea facilă,
- redarea cu un marcaj de regăsire.

Puteţi totodată să ajustaţi viteza de redare.

## **Transferul mesajelor de pe hard diskul calculatorului la recorderul IC pentru a fi redate**

Puteţi transfera la recorderul IC mesaje stocate la calculator, precum și alte fișiere, cum ar fi fişiere de voce transmise prin poşta electronică, fișiere MSV (LPEC/ ADPCM), fişiere WAV, fişiere MP3, fie ca fişiere sau cu directorul.

Aveţi totodată posibilitatea de a le reda folosind recorderul IC.

### **Editarea cu calculatorul a mesajelor stocate la calculator sau la recorderul IC**

În funcție de formatul fișierului, la calculator puteti :

- să modificați titlurile mesajelor sau denumirile utilizatorului,
- să ordonaţi mesaje,
- să stabiliţi sau să renunţaţi la marcaje de prioritate,
- să stabiliţi sau să renunţaţi la marcaje de regăsire,
- să divizaţi mesaje,
- să combinaţi mesaje.

Puteti modifica ordinea mesajelor la recorderul IC cu ajutorul calculatorului.

Puteţi totodată să stocaţi mesaje la calculator convertind formatul de voce într-unul mai adecvat.

Continuare  $\implies$ 

## **Alte facilităţi utile**

- Puteţi transmite prin poşta electronică, mesaje de voce folosind aplicaţia software MAPI e-mail.
- Puteţi transcrie mesajele înregistrate de recorderul IC folosind aplicaţia software de recunoaştere a vocii Dragon NaturallySpeaking® (numai când pe calculator este instalată versiunea 5.0 sau alta superioară a Dragon NaturallySpeaking, ediția Preferred sau Professional).
- La calculator, puteţi să stabiliţi sau să renunţaţi la denumirea de utilizator a recorderului IC, să modificaţi reglajele pentru alarmă etc.
- Folosind CD Recording Tool (Instrument de înregistrare CD) pentru Digital Voice Editor, puteţi să redaţi pistele unui CD din drive-ul de CD al calculatorului şi să stocaţi piesele CD pe hard diskul calculatorului, într-un format de fișier acceptat de Digital Voice Editor. Fişierele salvate pot fi transferate apoi la recorderul IC cu ajutorul aplicaţiei Digital Voice Editor,
- Folosind CD Burning Tool (program de inscripţionat CD-uri) pentru Digital Voice Editor, veţi putea realiza CD-uri originale de muzică sau cu date pornind de la fișierele înregistrate cu recorderul IC sau de la cele stocate pe hard diskul calculatorului, folosind Digital Voice Editor.

Folosirea aplicaţiei CD Burning Tool pentru DVE este limitată la uzul personal.

### P *Notă*

• Pentru informaţii legate de folosirea aplicaţiei Dragon NaturallySpeaking, vă rugăm să consultaţi documentaţia ce însoţeşte acest software.

## **Cerinţe de sistem**

Pentru a folosi aplicația software furnizată, calculatorul dvs. trebuie să îndeplinească următoarele cerinţe privind sistemul de operare și configurația hardware :

#### **Sistem de operare**

- Trebuie să existe, pre-instalat, unul dintre sistemele :
- Windows Vista® Ultimate
- Windows Vista® Business
- Windows Vista® Home Premium

Windows Vista® Home Basic

Windows® XP Media Center Ediția 2005

Service Pack 2 sau mai mult

Windows® XP Media Center Editia 2004

Service Pack 2 sau mai mult

- Windows® XP Media Center Ediția Service Pack 2 sau mai mult
- Windows® XP Professional Service Pack 2 sau mai mult
- Windows® XP Home Edition Service Pack 2 sau mai mult
- Windows® 2000 Professional Service Pack 4 sau mai mult.

### **Confi guraţie hardware**

- Calculator : IBM PC/AT sau compatibil
- Procesor : 266 MHz Pentium® II sau mai puternic (Pentru Windows Vista®, 800MHz Pentium® III processor sau mai puternic)
- RAM: 128MB sau mai mult (Pentru Windows Vista®, 512MB sau mai mult)
- Spaţiu pe hard disk: 150MB sau mai mult
- Drive CD-ROM (Pentru crearea unui CD audio sau de date, este necesar un drive CD-R/RW)
- Port: port USB
- Placă de sunet : placă de sunet compatibilă cu sistemul de operare Microsoft® Windows® folosit, dintre cele anterior recomandate
- Ecran : Sistem gamă largă de culori (16biţi) sau mai mult şi 800 × 480 puncte sau mai multe
- Acces la Internet pentru funcţia Voice Mail şi serviciul pentru baza de date CD.

#### P *Notă*

- Nu sunt acceptate următoarele sisteme :
	- Windows® XP, versiunile pe 64 biţi,
	- orice alte sisteme de operare în afara celor indicate anterior,
	- calculatoare asamblate sau sisteme de operare instalate personal,
	- sisteme de operare actualizate,
	- sisteme multi-boot,
- sisteme cu mai multe monitoare,

Pentru cele mai recente informaţii legate de versiune şi de compatibilitatea cu sistemul de operare, vă rugăm să vizitaţi adresa de internet pentru asistenţă destinată recorderelor IC :

- modelul european :
	- http://support.sony-europe.com/DNA
- alte modele http://www.sony-asia.com/support

## **Note privind transcrierea unui mesaj**

Folosind aplicatia software Dragon NaturallySpeaking® de recunoaştere vocală, puteți transcrie un mesaj, în condițiile în care calculatorul dvs. îndeplineşte cerinţele de sistem solicitate de această aplicatie.

## **Note privind transmiterea prin poşta electronică a unui mesaj vocal**

Când folosiţi Microsoft® Outlook Express versiunile 5.0/ 5.5/ 6.0, puteți transmite un mesaj vocal prin poşta electronică, în condiţiile în care calculatorul dvs. îndeplineşte cerinţele de sistem solicitate de Outlook Express.

#### **Instalarea aplicaţiei software**

Instalați aplicația software Digital Voice Editor pe hard diskul calculatorului dvs.

#### P *Note*

- Nu este acceptată versiunea pe 64 biţi de Windows® XP.
- În timpul instalării, nu conectaţi sau deconectati cablul USB deoarece instalarea nu se va efectua în mod corespunzător.
- În timpul instalării sau dezinstalării softwareului în Windows® 2000 Professional, aveţi grijă să vă conectați la Windows folosind ca nume de utilizator "Administrator".
- În timpul instalării sau dezinstalării softwareului în Windows® Vista® Ultimate/Windows Vista® Business/ Windows Vista® Home Premium/ Windows Vista® Home Basic/ Windows® XP Media Center Edition 2005 Service Pack 2 sau versiuni ulterioare/ Windows® XP Media Center Edition 2004 Service Pack 2 sau versiuni ulterioare/ Windows® XP Media Center Edition Service Pack 2 sau versiuni ulterioare/ Windows® XP Professional Service Pack 2 sau versiuni ulterioare/ Windows® XP Home Edition Service Pack 2 sau versiuni ulterioare, folosiţi un nume de utilizator împreună cu contul "Computer administrator". (Pentru a afla dacă numele de utilizator are un cont de utilizator "Computer administrator", deschideţi "User Accounts" din "Control Panel" şi consultaţi secțiunea aflată imediat sub numele de utilizator afişat.)
- După instalare, în funcţie de sistemul de operare, este instalat şi modulul Microsoft DirectX pe calculator. Acest modul nu este şters după dezinstalarea software-ului.
- Aveţi grijă să opriţi toate programele care rulează, înainte de a instala aplicația software Digital Voice Editor.
- După instalarea aplicaţiei software Digital Voice Editor, nu o instalaţi pe cea "Memory Stick Voice Editor 1.0/ 1.1/ 1.2/ 2.0" deoarece Digital Voice Editor nu va funcționa corespunzător. Cu ajutorul recorderului IC, puteți stoca sau edita mesaje pe "Memory Stick".
- Când există deja instalat software-ul "Memory Stick Voice Editor 1.0/1.1/1.2/2.0", instalarea software-ului furnizat va elimina automat "Memory Stick Voice Editor" software, fără a şterge însă mesajele înregistrate cu acesta.
- **1** Aveți grijă ca recorderul IC să nu fie **conectat, apoi porniţi calculatorul şi lansaţi Windows.**
- **2 Introduceţi discul CD-ROM în cititorul calculatorului.**

Meniul [IC Recorder Software Setup] porneşte automat şi apare fereastra [Welcome to IC Recorder Software Setup]. Dacă nu apare această fereastră, deschideţi directorul [DVE] aflat în directorul [Setup] de pe CD-ROM, apoi faceţi dublu clic pe [setup.exe].

**3 Citiţi cu atenţie pentru a afla dacă vreţi să acceptaţi termenii convenţiei de licenţă, apoi selectaţi [I accept the terms of the license agreement] (***accept termenii convenţiei de licenţă***), apoi faceţi clic pe [Next].**

Apare fereastra [Software Install].

Continuare  $\equiv$ 

#### **4 Selectaţi [Digital Voice Editor], apoi faceţi clic pe [Install].**

Urmaţi instrucţiunile de pe ecran pentru a realiza setările necesare pentru instalare.

#### **Dacă aţi instalat deja o versiune anterioară a Digital Voice Editor sau vreuna dintre versiunile "Memory Stick Voice Editor".**

Va fi afișată caseta de dialog destinată dezinstalării unei versiuni anterioare a Digital Voice Editor sau a versiunii de "Memory Stick Voice Editor" existente. Urmaţi instrucţiunile afişate pe ecran pentru a dezinstala aplicaţia software. Mesajele nu vor fi şterse.

#### P *Notă*

• Dacă se încearcă o modificare ilegală a datelor sau dacă un fișier este utilizat în alt scop decât cel privat, este posibil ca fișierul să nu mai poată fi redat sau ca aplicaţia software Digital Voice Editor să nu mai funcţioneze.

#### **Când este afişată caseta de dialog pentru selectarea modului de salvare fi şierelor**

Când salvaţi pe calculator fişiere înregistrate cu recorderul IC, puteţi alege dacă vreți ca acestea să fie convertite în format MP3. Alegeţi varianta dorită.

**Când este afişată caseta de dialog folosită pentru a selecta o serie ICD-P** Selectați [YES] (da) pentru a edita mesaje înregistrate folosind seria ICD-P.

**Când este afişată caseta de dialog**  ce permite alegerea limbii care să fie **folosită pentru afi şarea informaţiilor de asistenţă**

Faceţi clic pe limba dorită.

**5 Când în fereastra de afi şare apare [Ready to Install the Program], faceţi clic pe [Install].** Începe instalarea.

106

**6 Când apare fereastra [InstallShield Wizard Complete], selectaţi [Yes, I want to restart my computer now], apoi faceţi clic pe [Finish].**

Calculatorul va fi repornit.

Când calculatorul reporneşte, instalarea s-a încheiat.

#### **Dezinstalarea software-ului**

Când doriți să dezinstalați software-ul, urmați paşii de mai jos.

#### **Pentru Windows 2000 sau Windows XP**

- **1.** Faceţi clic pe [Start] şi selectaţi [Settings], [Control Panel], apoi [Add or Remove Programs] sau [Add/Remove Applications].
- **2.** Selectaţi [Digital Voice Editor 3] din listă şi faceţi clic pe [Remove] sau pe [Change/ Remove].
- **3.** Urmați instrucțiunile afișate pe ecran.

#### **Pentru Windows Vista**

- **1.** Faceţi clic pe [Start] [Control Panel] [Programs], apoi selectați și faceți clic pe [Uninstall a Program] din categorie.
- **2.** Selectaţi [Digital Voice Editor 3] din listă şi faceţi clic pe [Uninstall].
- **3.** Facţi clic pe [Continue] din fereastra [User Account control].
- **4.** Urmati instrucțiunile afișate pe ecran.

#### P *Notă*

• Dacă doriţi să deplasaţi software-ul întrun alt drive (partiţie) sau director după ce a fost instalat, trebuie mai întâi să îl dezinstalaţi, apoi să îl reinstalaţi. Softwareul nu va functiona în mod adecvat dacă doar deplasați fișierele acestuia.

#### z *Observaţie*

• În urma dezinstalării nu sunt șterse fișierele cu mesaje.

Continuare  $\equiv$ 

### **Consultarea fi şierelor de asistenţă (Help)**

Pentru detalii legate de funcționare, consultați fișierele de asistență (Help).

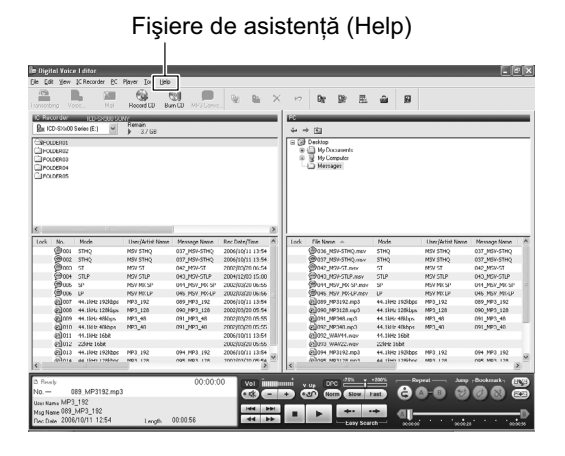

## **Transferul fisierelor folosind aplicaţia software Digital Voice Editor**

- **1 Conectaţi recorderul IC la calculator folosind cablul de conectare USB (pag. 95).**
- **2 Porniţi aplicaţia Digital Voice Editor şi transferaţi muzica sau fi şierele de limbă de la calculator la recorderul IC.**

Recorderul IC poate recunoaşte până la 511 directoare. Când există câte un fișier în fiecare director, puteți crea până la 340 de directoare, iar când există 5 directoare, puteți copia până la 1012 fișiere în total, dintre care cel mult 999 într-un acelaşi director.

- **3 Decuplaţi recorderul IC de la calculator, şi apoi apăsaţi / MENU pentru a selecta directorul dorit.**
- **4 Apăsaţi** .**sau**>**pentru a selecta**  fișierul ce vreți să fie redat, apoi apăsați ►■.
- **5 Apăsaţi** x **(stop) pentru a opri redarea.**

Pentru detalii legate de utilizarea aplicaţiei Digital Voice Editor, consultați fișierele de asistenţă (Help).
## **Utilizarea recorder-ului IC ca dispozitiv USB de stocare (Mass Storage)**

Când este conectat recorderul IC la calculator, datele de imagine sau de text de la calculator, ca și mesajele sau fișierele înregistrate cu recorderul IC, pot fi stocate temporar în memoria recorderului. Pentru detalii legate de cerinţele de sistem, consultaţi pag. 94.

#### **1 Conectaţi recorderul IC la calculator folosind cablul de conectare USB (pag. 95).**

În interfaţa Windows : deschideţi "My Computer" şi verificaţi dacă a fost recunoscut "IC RECORDER".

În interfata Macintosh : verificati dacă este afișat drive-ul "IC RECORDER" pe desktop.

### **2 Copiaţi directorul cu fi şiere de date de stocat la recorder printr-o operaţie de marcare şi deplasare.**

În interfata Windows folositi Explorer, jar în cea Macintosh folositi Finder pentru a marca şi deplasa directorul respectiv la recorder.

Recorderul IC poate recunoaşte până la 500 de directoare. Puteţi copia până la 999 de fişiere într-un director și în total cel mult 5000 de fişiere.

### P *Notă*

• Pentru a deconecta recorderul IC de la calculator, consultati pag. 96.

## **Soluţionarea problemelor**

Înainte de a duce recorderul IC la reparat, verificați informațiile de mai jos. Dacă problema persistă după ce ați realizat verificările indicate mai jos, consultați cel mai apropiat dealer Sony.

### **Recorder IC**

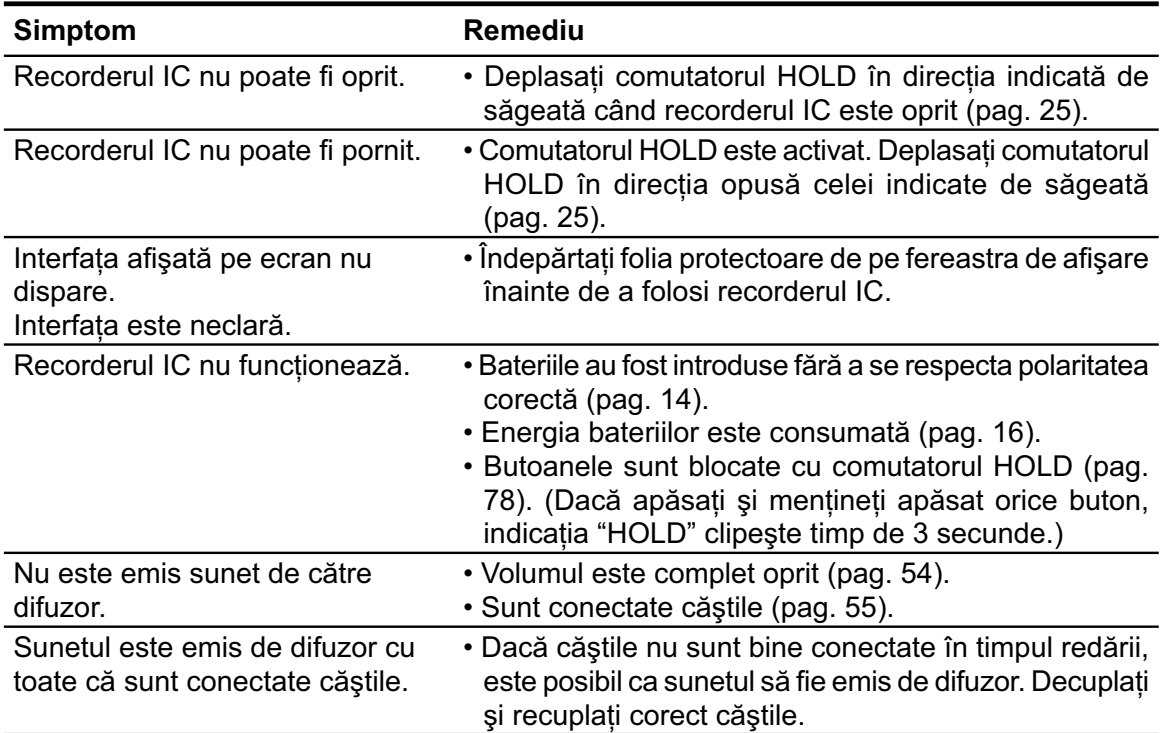

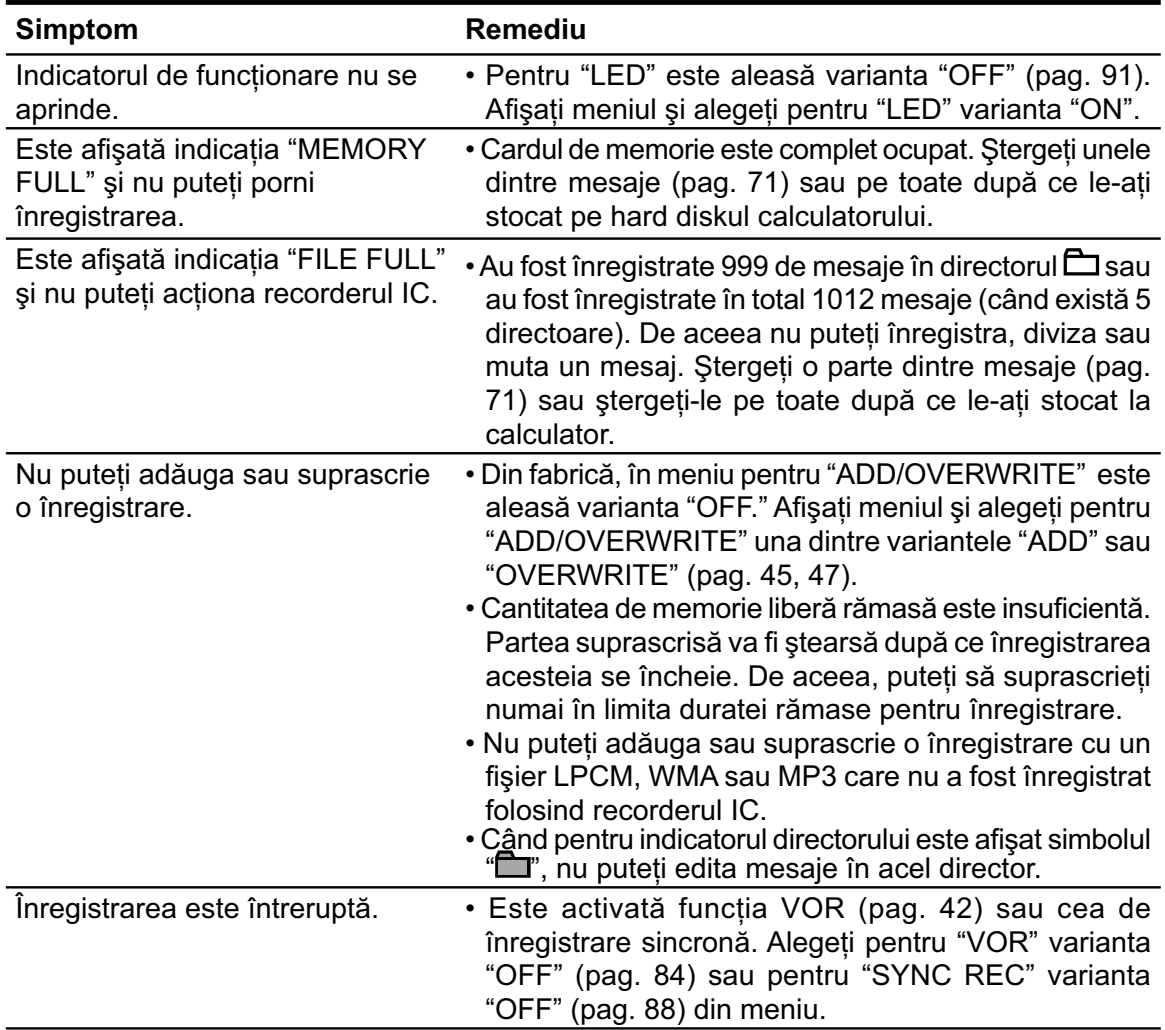

Continuare  $\Longrightarrow$ 

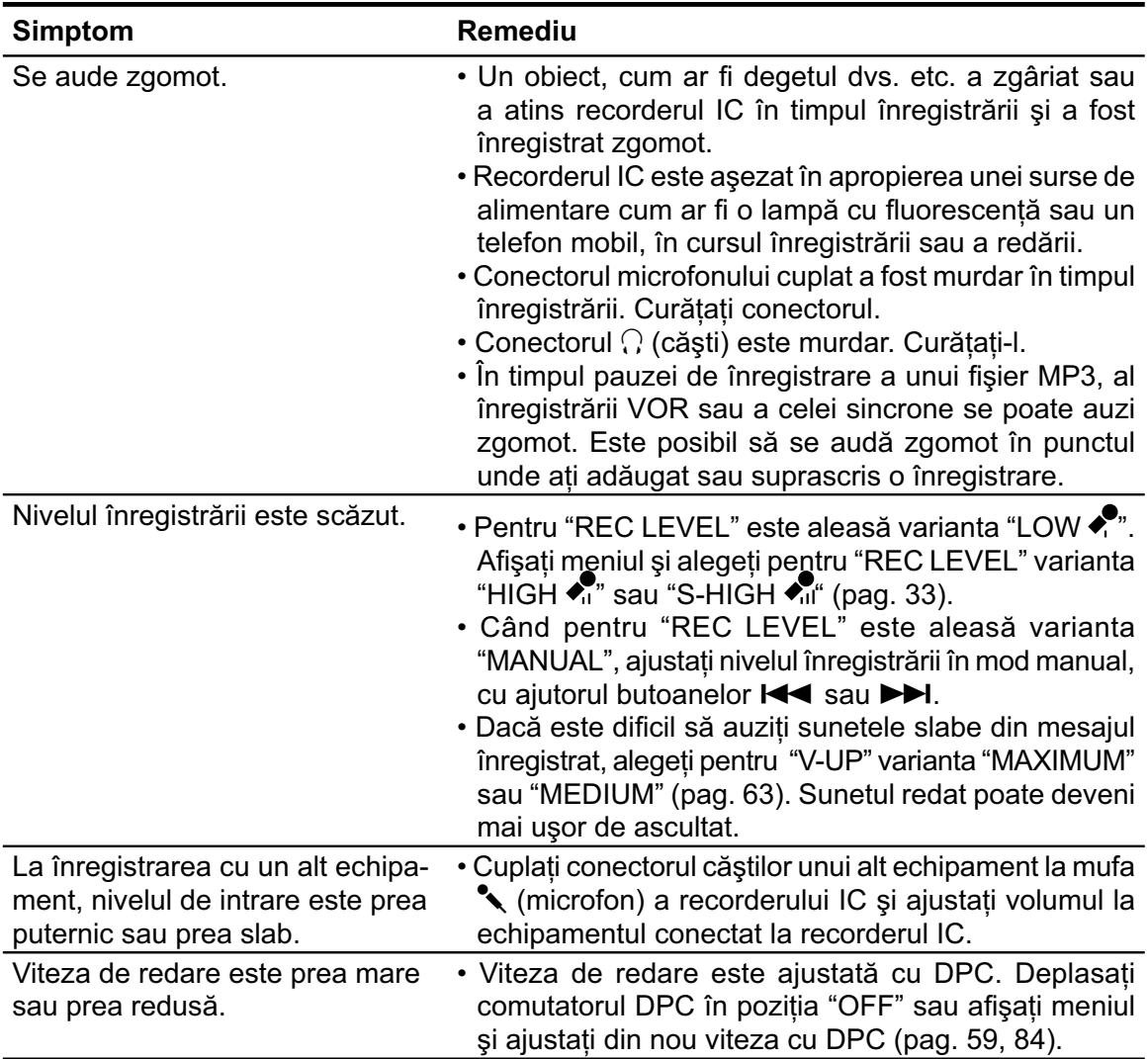

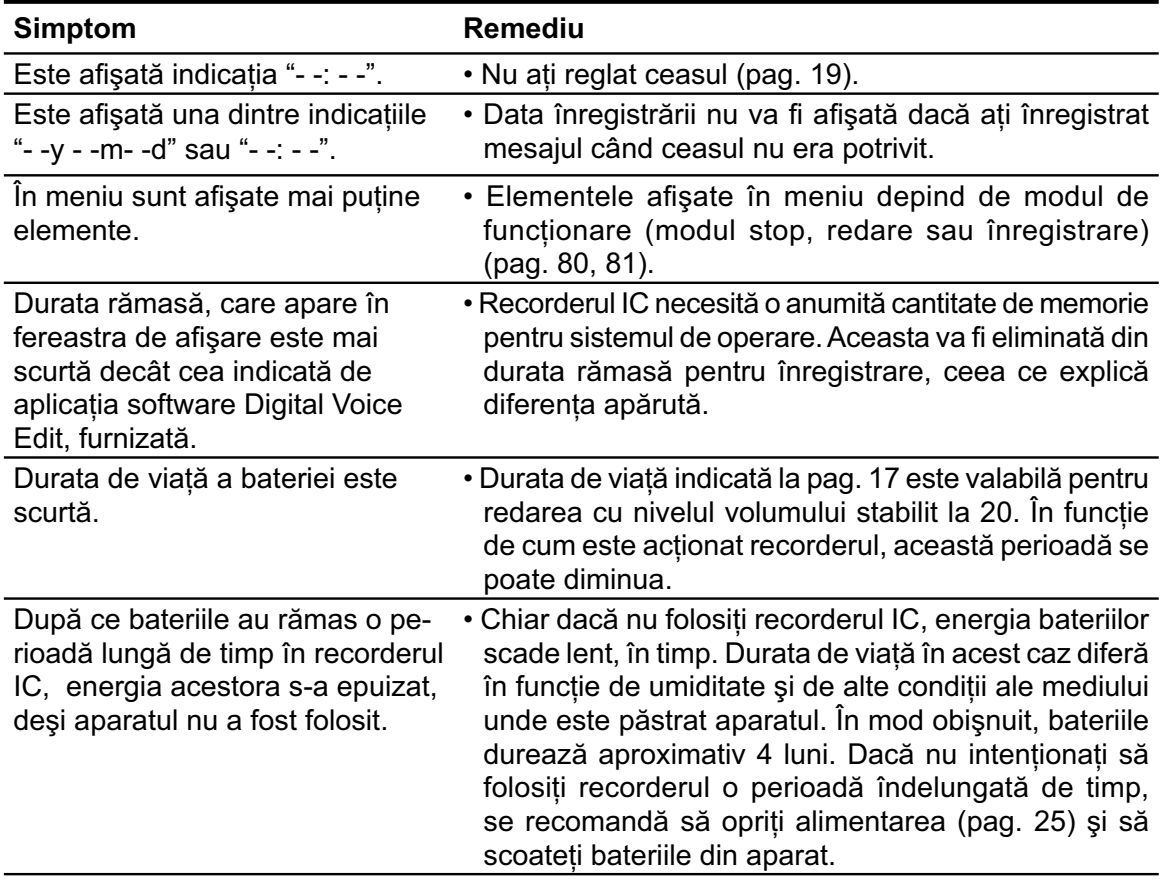

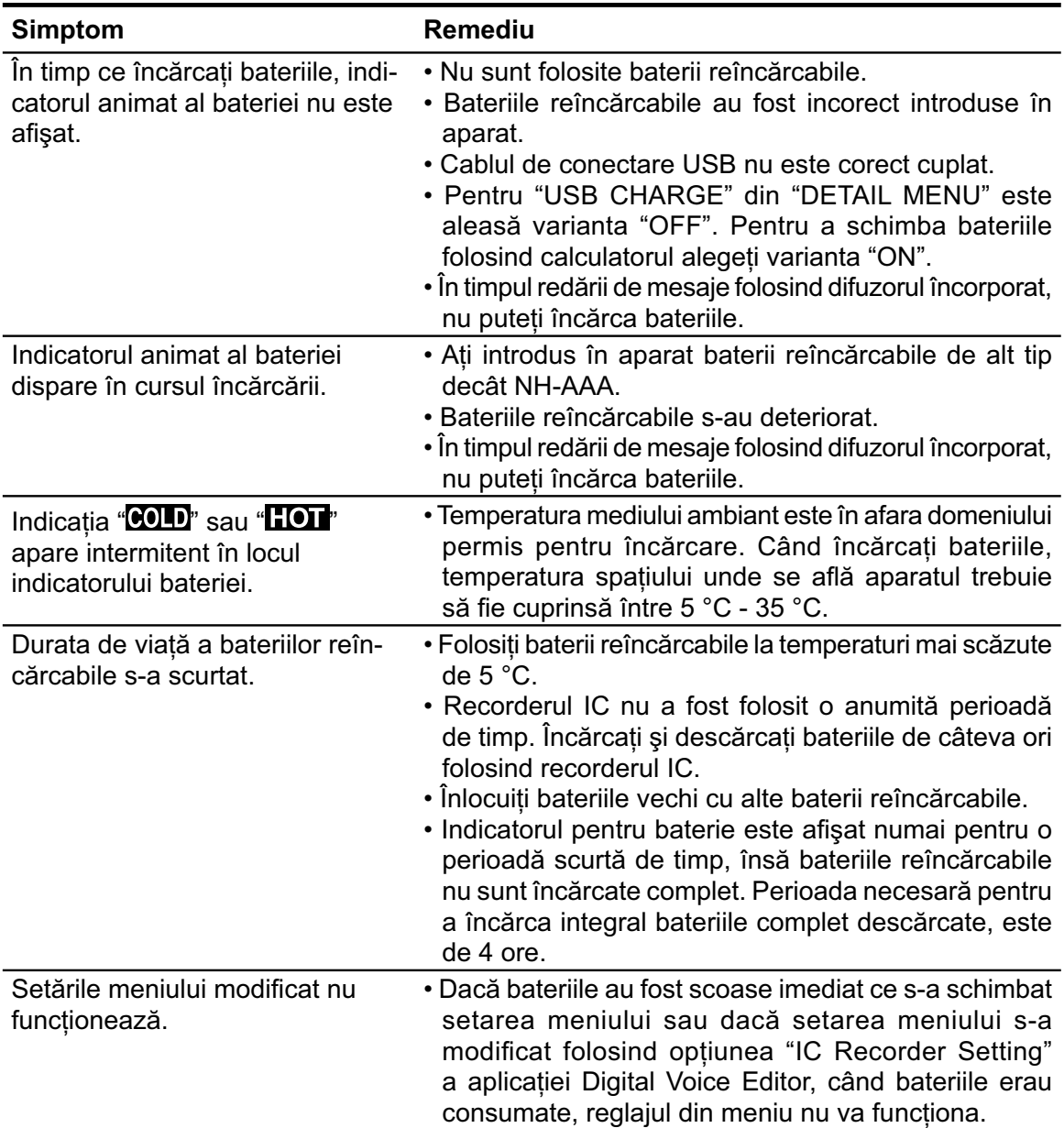

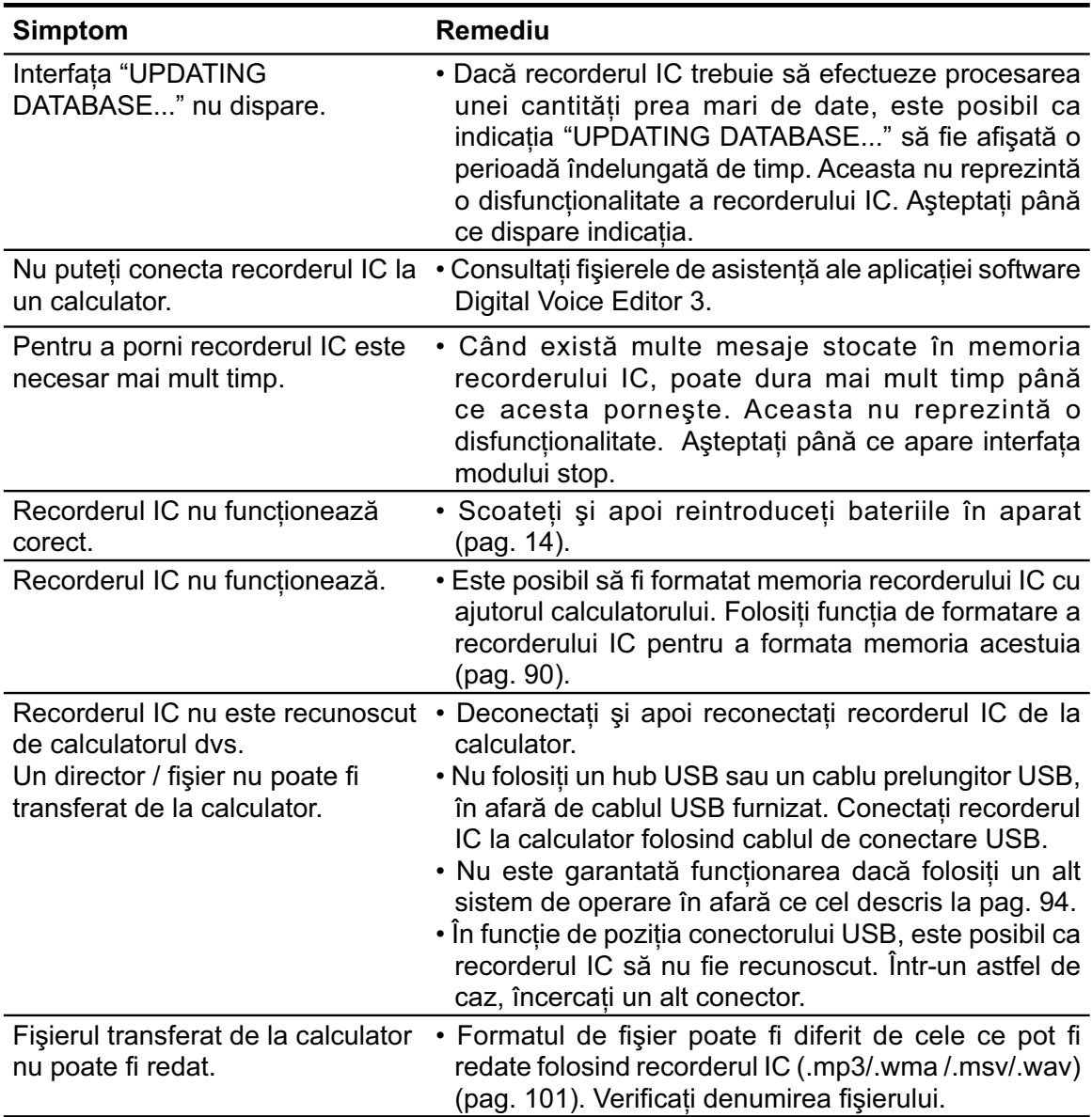

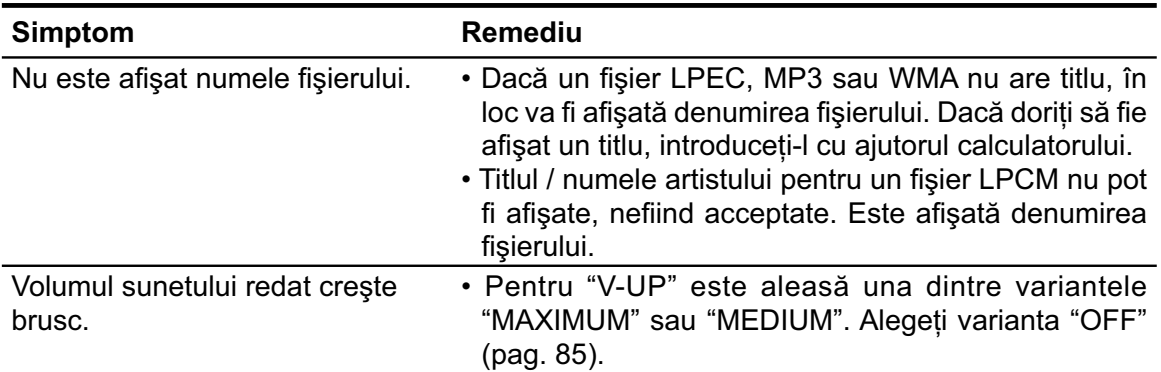

Vă rugăm să ţineţi seama că mesajele înregistrate pot fi şterse în timpul operaţiilor de service sau al lucrărilor de reparaţie.

### **Digital Voice Editor**

Consultați și fișierele de asistență Help ale aplicației software Digital Voice Editor.

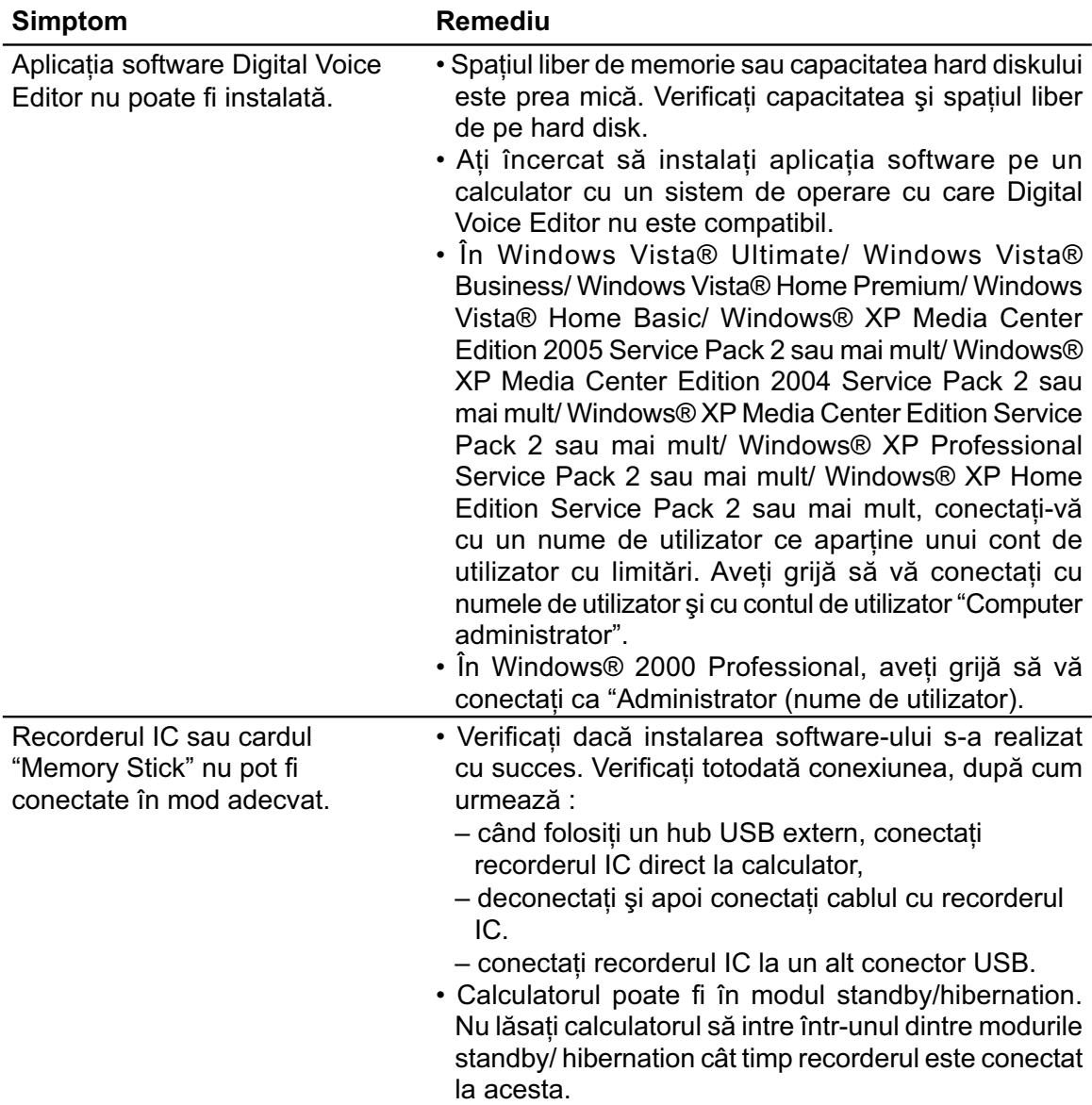

Continuare  $\equiv$ 

117

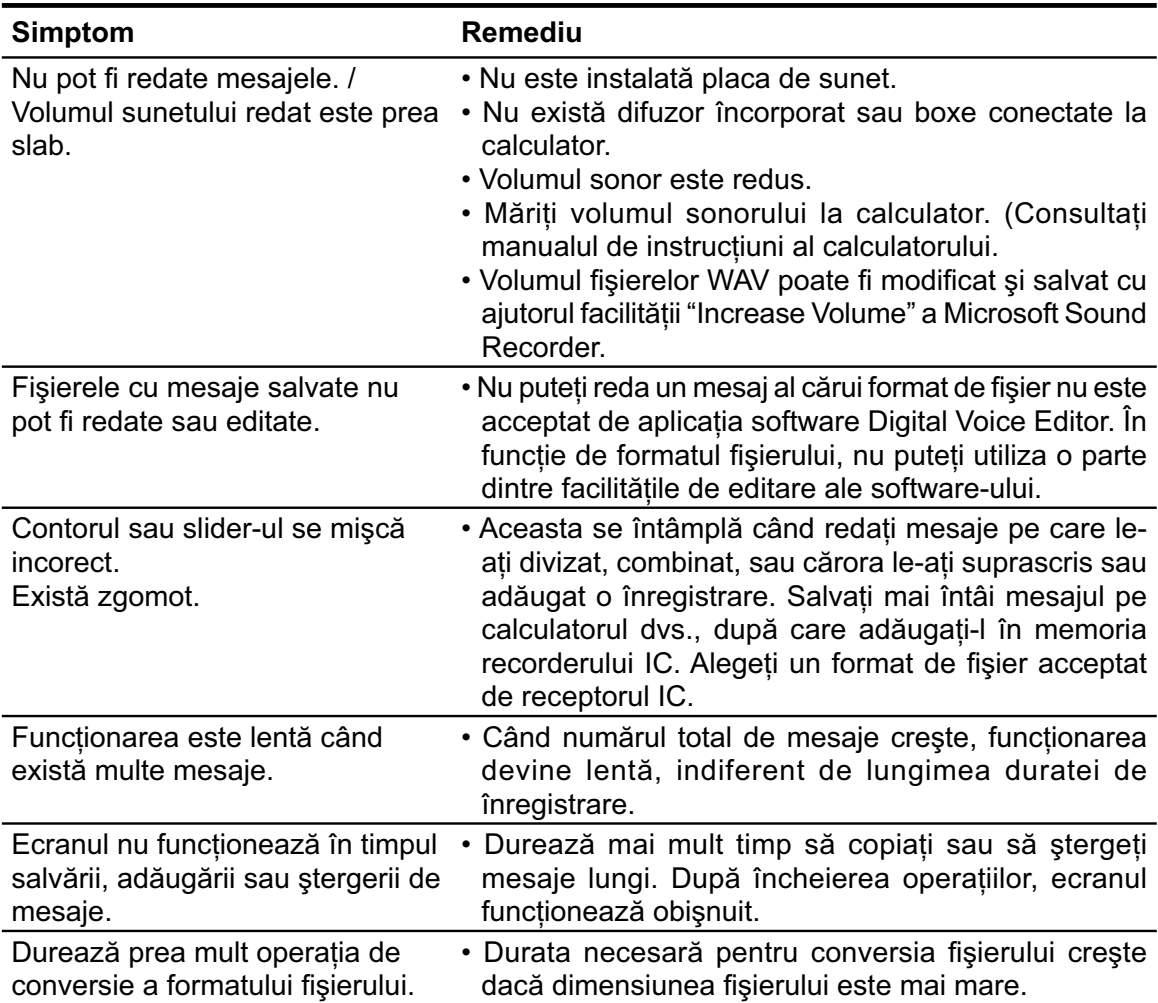

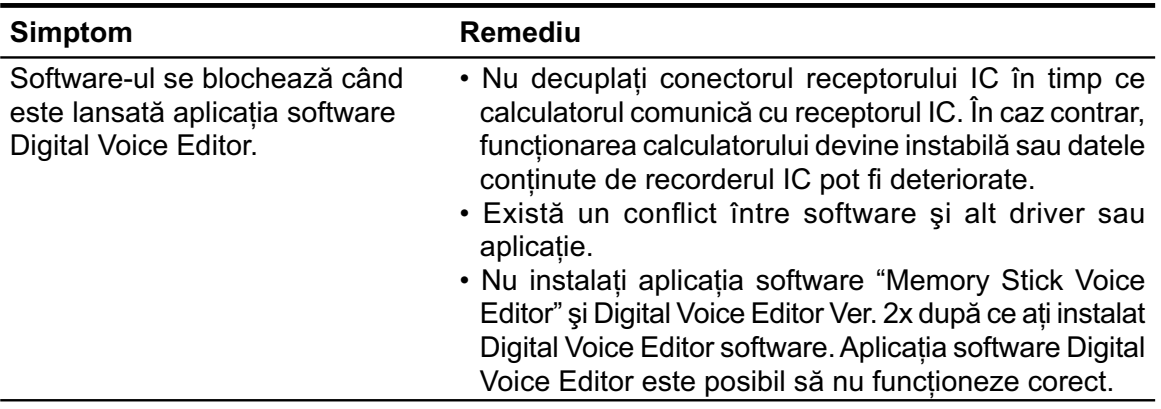

### **Mesaje de eroare**

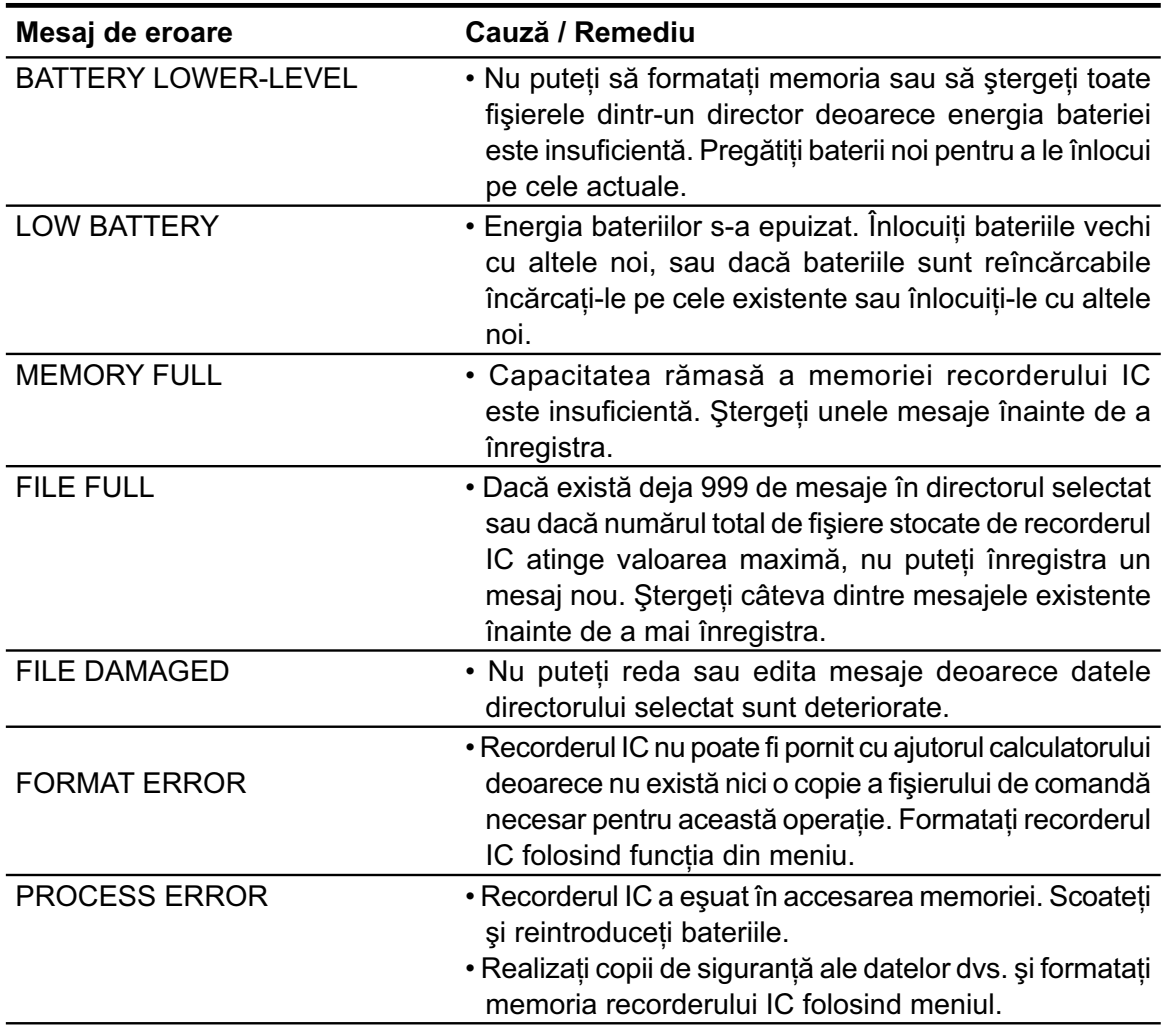

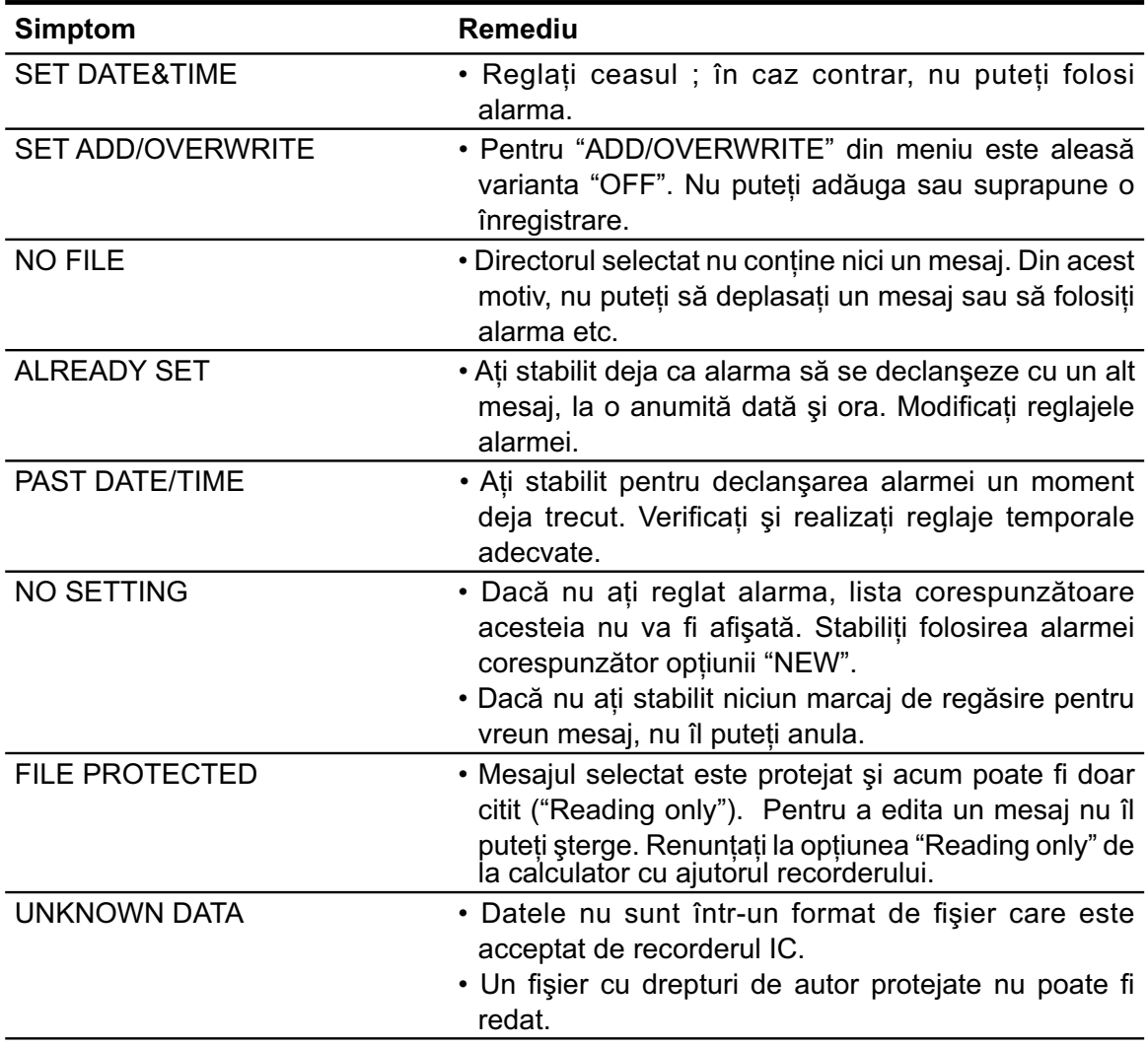

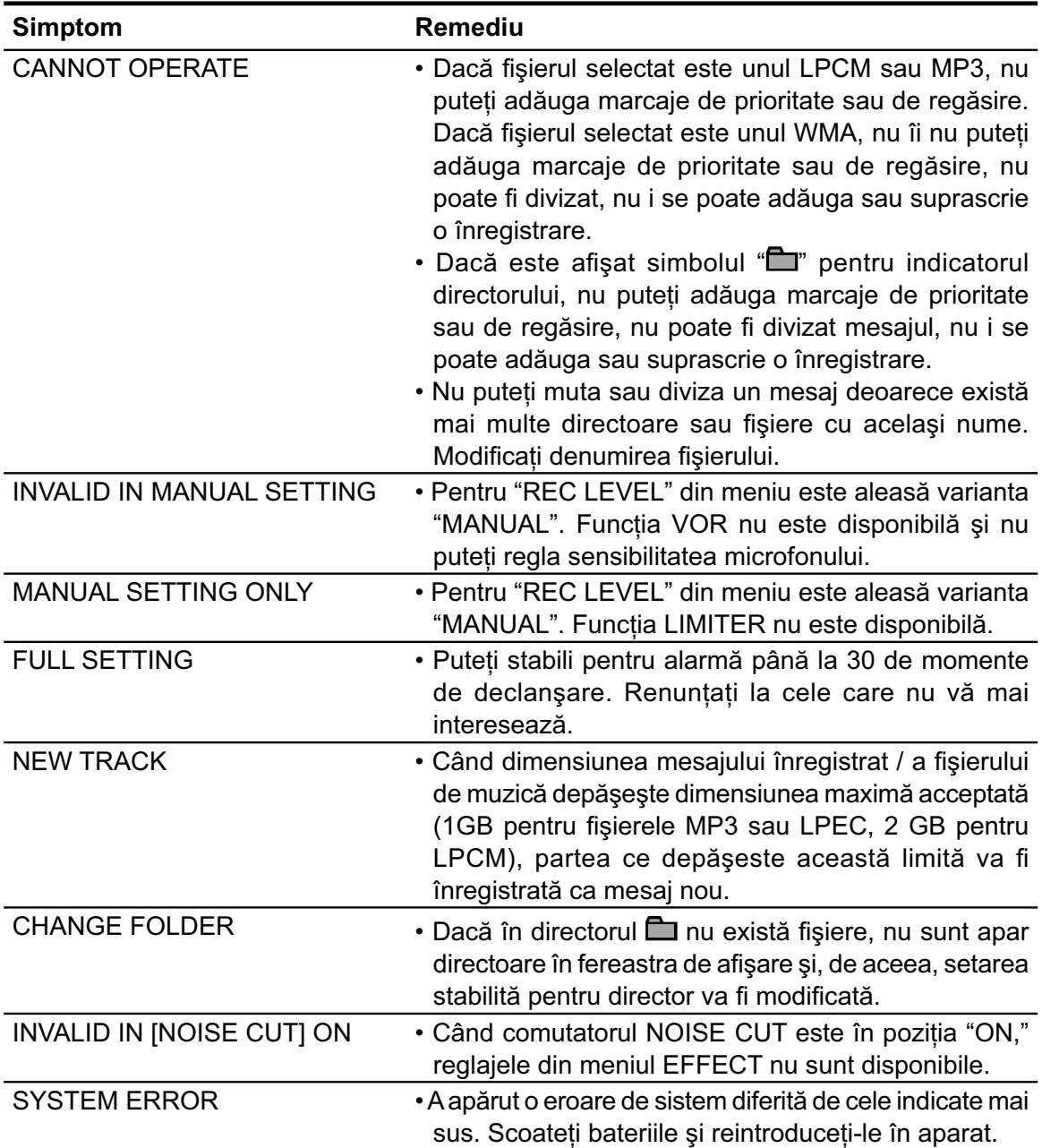

### **Limitări ale sistemului**

Există unele limitări de sistem pentru recorderul IC. Problemele indicate mai jos nu reprezintă disfuncţionalităţi ale recorderului IC.

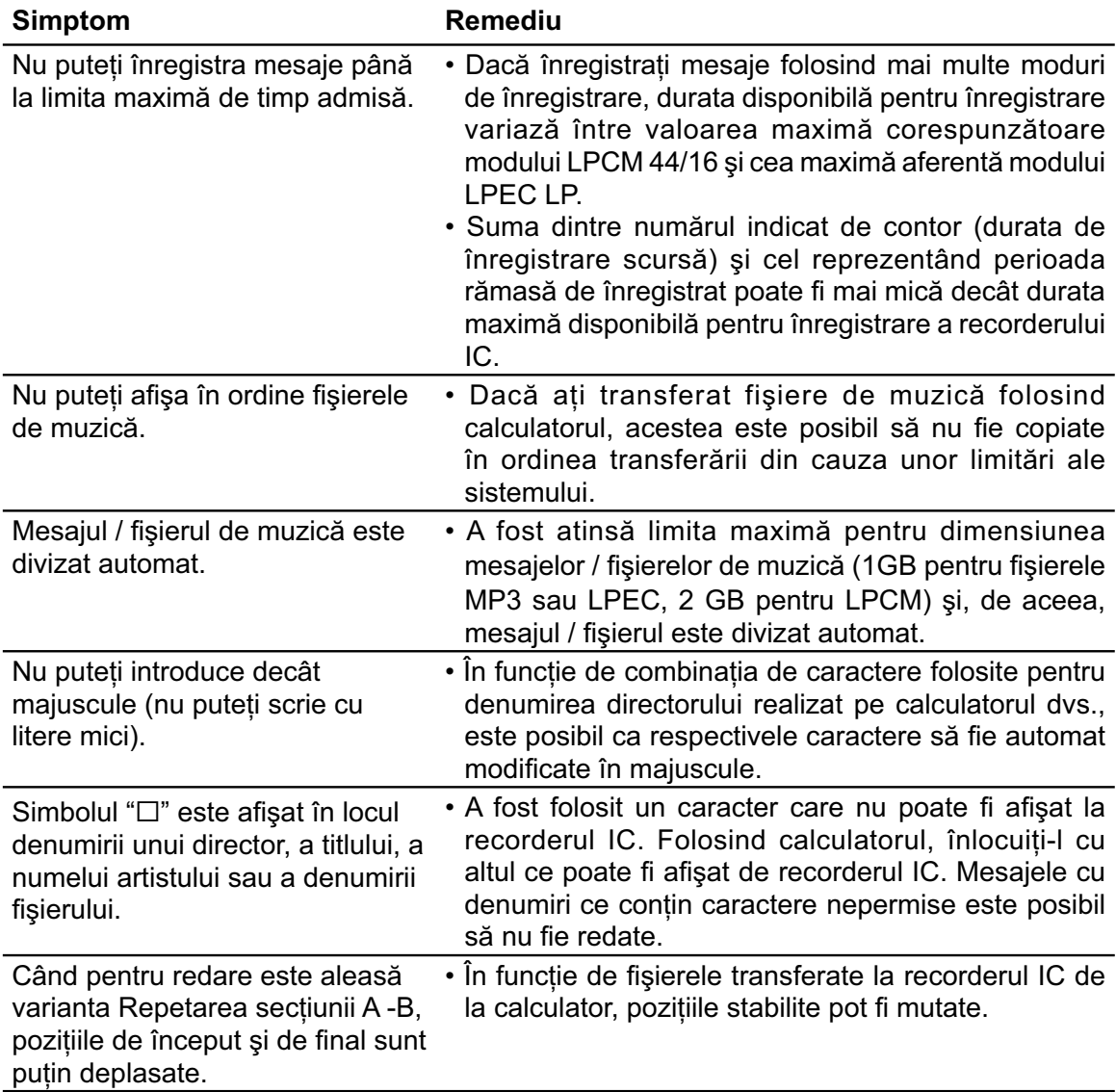

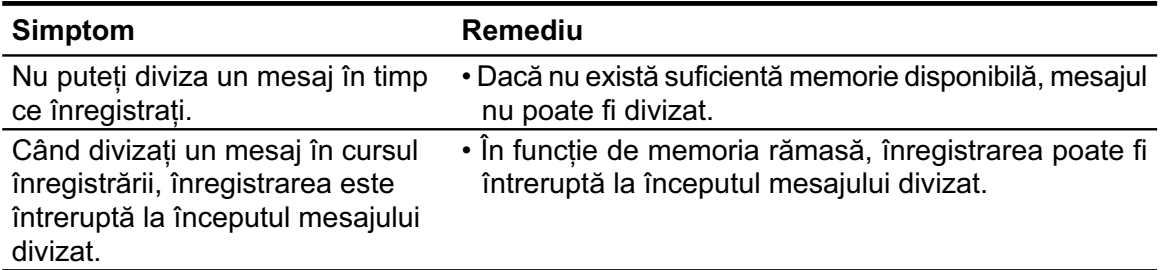

### *Informaţii suplimentare*

## **Folosirea unui adaptor USB de c.a. (nu este furnizat)**

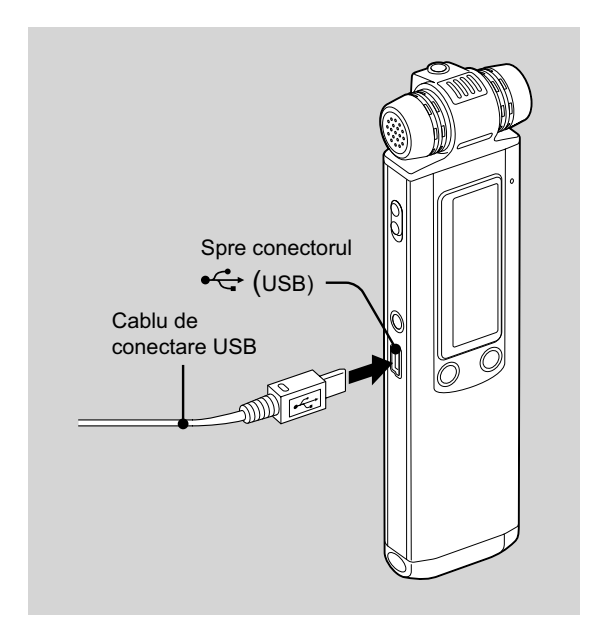

Puteți încărca bateriile reîncărcabile conectând recorderul IC la o priză de perete prin intermediul unui adaptor USB de c.a. tip AC-U50A (nu este furnizat).

Puteţi încărca bateriile în timp ce folosiţi recorderul IC, ceea ce este util când doriti să înregistraţi o perioadă lungă de timp.

### P *Notă*

- Dealer-ul dvs. Sony este posibil să nu dispună de anumite accesorii opţionale. Vă rugăm să îi solicitaţi informaţii detaliate.
- **1 Conectaţi cablul de conectare USB**  furnizat pentru conectorul  $\leftarrow$  (USB) **al recorderului IC.**
- **2 Conectaţi un adaptor USB de c.a. (nu este furnizat) la cablul deconectare USB.**
- **3 Conectaţi adaptorul USB de c.a. la o priză de perete.**

Acum puteți folosi recorderul IC în timp ce schimbaţi bateriile.

Cât timp se încarcă bateriile, indicatorul de baterie este afişat sub formă de animatie.

Când simbolul de baterie indicat este " $III$ ", încărcarea s-a încheiat. (Durata încărcării : aproximativ 4 ore\*.)

Când folosiţi recorderul IC pentru prima dată sau după ce acesta nu a fost folosit o anumită perioadă de timp, se recomandă să încărcaţi în mod repetat bateriile până ce este afisat simbolul " $I$   $I$   $I$   $I$   $I$   $I$   $I$ 

Dacă indicatorul bateriei nu este afișat, încărcarea nu s-a desfăşurat în mod adecvat. Reluaţi procedura începând cu pasul 1.

*\* Aceasta reprezintă o aproximaţie a duratei de încărcare necesare, de la capacitatea rămasă până la cea completă, la temperatura camerei. Perioada variază în funcţie de energia rămasă şi de starea bateriilor. Dacă temperatura bateriilor este redusă sau dacă încărcarea are loc în timp ce transferaţi date la recorderul IC, această perioadă va fi mai lungă.*

### **Deconectarea recorderului IC de la priză**

Urmaţi procedura de mai jos pentru a nu deteriora datele.

- **1 Dacă înregistraţi sau redaţi un mesaj, apăsaţi** x **(stop) pentru a trece recorderul IC în modul stop.**
- **2** Verificați ca indicatorul de funcționare **să nu lumineze intermitent.**
- **3 Deconectaţi adaptorul USB de c.a. la priza de perete, apoi decuplaţi recorderul IC de la adaptorul de c.a.**

### P *Note*

- $\cdot$  În timp ce sunt afișate indicațiile " $\text{COLD}$ " sau " **TOT**" în loc de simbolul bateriei, nu puteți încărca bateriile. Încărcarea bateriilor trebuie să se desfăşoare la o temperatură a mediului ambiant cuprinsă între 5° C şi –35 °C.
- Nu puteţi încărca bateriile în timpul redării de mesaje folosind difuzorul încorporat.
- În timpul înregistrării (indicatorul de functionare luminează continuu sau intermitent, de culoare roşie) sau al accesării datelor (indicatorul de funcționare luminează intermitent, de culoare portocalie):
	- recorderul IC nu trebuie conectat sau deconectat de la adaptorul USB de c.a. câtă vreme acesta este cuplat la o priză de perete,
	- adaptorul USB de c.a. conectat la recorderul IC nu trebuie cuplat sau decuplat de la o priză de perete.

În caz contrar, este posibil să fie deteriorate datele. Dacă recorderul IC trebuie să proceseze o cantitate mare de date, este posibil ca fereastra de lansare să fie afișată o perioadă lungă de timp. Aceasta nu reprezintă o disfuncţionalitate a recorderului IC. Aşteptaţi până ce dispare interfaţa de lansare de pe afisai.

• În timp ce este utilizat adaptorul USB de c.a. (nu este furnizat), indicatorul bateriei nu apare în fereastra de afișare.

## **Măsuri de precauţie**

### **Privind alimentarea**

• Folositi aparatul numai alimentat la 2,4 V sau 3,0 V cu curent continuu. Folosiţi două baterii reîncărcabile NH-AAA sau două baterii alcaline LR03 (mărimea AAA).

### **Privind siguranţa**

• Nu acţionaţi aparatul în timp ce conduceţi, când mergeti pe bicicletă și nici când conduceti un vehicul motorizat.

### **Privind manevrarea**

- Nu lăsaţi aparatul lângă surse de căldură, sau în locuri supuse la radiații solare directe, praf mult sau şocuri mecanice.
- Dacă vreun obiect sau lichid pătrunde în interiorul aparatului, scoateti bateriile şi duceți aparatul pentru a fi verificat de o persoană calificată, înainte de a-l mai folosi.

### **Privind zgomotul**

- Poate fi auzit zgomot când aparatul este aşezat în apropierea surselor de alimentare, a lămpilor cu fluorescență sau a telefoanelor mobile în cursul înregistrării sau redării.
- Este posibil să fie înregistrat zgomot când un obiect sau degetul dvs. etc. freacă sau zgârie aparatul în timpul înregistrării.

### **Privind întreţinerea**

• Pentru a curăţa partea exterioară a aparatului, folosiţi o bucată de pânză moale, uşor umezită cu apă. Nu folosiţi alcool, benzină sau tiner.

Dacă aveți întrebări sau probleme legate de aparat, vă rugăm să consultaţi cel mai apropiat dealer Sony.

### **Recomandări privind copiile de siguranţă**

Pentru a evita potențialul risc de pierdere a datelor din cauza unor operaţii accidentale sau a disfuncţionalităţilor recorderului IC, vă recomandăm să efectuaţi copii de siguranță, fie cu ajutorul unui casetofon, fie al unui calculator etc., ale mesajelor pe care le-aţi înregistrat.

### **Specifi caţii**

### **Secţiunea recorder IC**

#### *Capacitate (capacitatea disponibilă pentru utilizator)*

- ICD-SX700:
	- 1 GB (aprox. 970 MB =1.017.610.240 biţi)
- ICD-SX800:
- 2 GB

(aprox. 1,9 GB =2.047.737.856 biţi)

O parte a memoriei este utilizată pentru gestionarea datelor.

#### *Durata înregistrării\*1*

Consultaţi pag. 32.

\*1 *Când urmează să înregistraţi în mod continuu o perioadă îndelungată de timp, este posibil să trebuiască înlocuite bateriile cu altele noi, în cursul înregistrării. Pentru detalii legate de durata de viaţă a bateriilor, consultaţi pag. 17.*

#### *Domeniul de frecvenţe*

- LPCM 44/16: 50 20.000 Hz
- LPCM 22/16: 50 10.000 Hz
- MP3 192k: 50 16.000 Hz
- MP3 128k: 50 16.000 Hz
- MP3 48k: 50 14.000 Hz
- LPEC STHQ: 50 20.000 Hz
- LPEC ST: 50 16.500 Hz
- LPEC STLP: 50 7.000 Hz
- LPEC SP: 50 6.000 Hz
- LPEC LP: 50 3.500 Hz

#### *Viteza de transfer şi frecvenţele de eşantionare pentru fi şierele MP3\*2*

Viteza de transfer : 32 - 320 kbps, VBR

Frecvenţele de eşantionare : 16/ 22,05/ 24/ 32/ 44,1/ 48 kHz

\*2 *Este de asemenea acceptată redarea fi şierelor MP3 înregistrate cu recorderul IC. Nu sunt acceptate toate sistemele de codare.*

#### *Viteza de transfer şi frecvenţele de eşantionare\*3 pentru fi şierele WMA*

Viteza de transfer : 32 - 192 kbps, VBR

Frecventele de esantionare : 44,1 kHz

\*3 *WMA Ver. 9 este compatibil, însă nu sunt acceptate MBR (Multi Bit Rate), Lossless, Professional şi Voice.* Nu poate fi redat un fișier ale cărui drepturi de autor sunt protejate. *Nu sunt acceptate toate sistemele de codare.*

#### **Caracteristici generale**

#### *Capacitate*

Diametru aprox. 16 mm

#### *Puterea la ieşire*

150 mW

#### *Intrare / Ieşire*

- Mufă microfon (minimufă stereo):
	- intrare pentru conectorul de alimentare, nivelul minim 0,9 mV, microfon cu impedanţa de 3 kohmi sau mai mică
- Mufă căşti (minimufă stereo) :
- ieşire pentru căşti de 8 ÷ 300 ohmi
- Conector USB : – compatibil cu USB de mare viteză

#### *Comanda vitezei de redare (DPC)*

Între –75% şi +200%.

#### *Cerinţe privind alimentarea*

Două baterii reîncărcabile NH-AAA: 2,4 V c.c.

Două baterii alcaline LR03 (dimensiune AAA) : 3,0 V c.c.

#### *Temperatura de funcţionare*

 $5 °C \div 35 °C$ 

### *Dimensiuni (L×Î×A) – fără a include părţile proeminente şi butoanele (JEITA)\*5*

 $31,3 \times 130,0 \times 15,4$  mm

#### *Masa (JEITA)\*5*

Aprox. 75 g inclusiv bateriile reîncărcabile NH-AAA

\*5 *Măsurate conform standardelor JEITA Japan Electronics and Information Technology Industries Association).*

#### *Accesorii furnizate*

Consultaţi pag. 7.

#### *Accesorii opţionale*

- Boxă activă SRS-T80, SRS-T88
- Microfon cu condensator cu electret ECM-CS10, ECM-CZ10, ECM-TL1
- Cablu de conectare audio RK-G136, RK-G139 (cu excepţia Europei)
- Adaptor USB de c.a. AC-U50A
- Baterii reîncărcabile NH-AAA-B2K
- Încărcător de baterii BCG-34HS2KA

Este posibil ca dealer-ul dvs. să nu vă poată pune la dispoziţie unele dintre accesoriile opţionale de mai sus. Vă rugăm să îi solicitaţi informaţii detaliate.

Designul și specificațiile pot fi modificate fără să fiți avizați.

# **Index**

# **A**

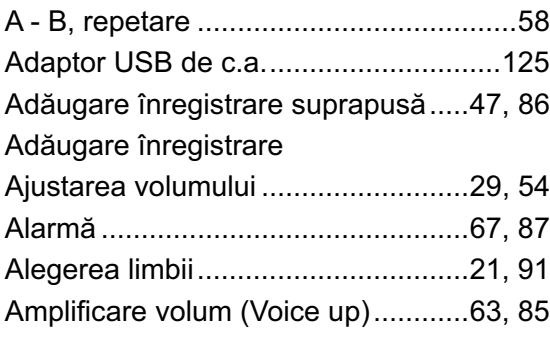

# **B**

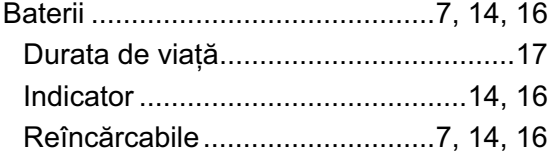

# **C**

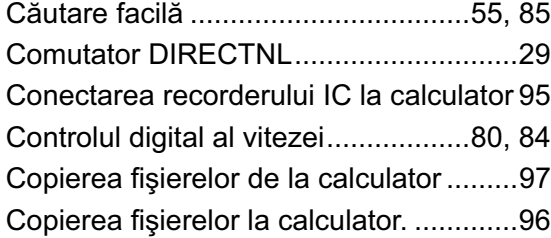

# **D**

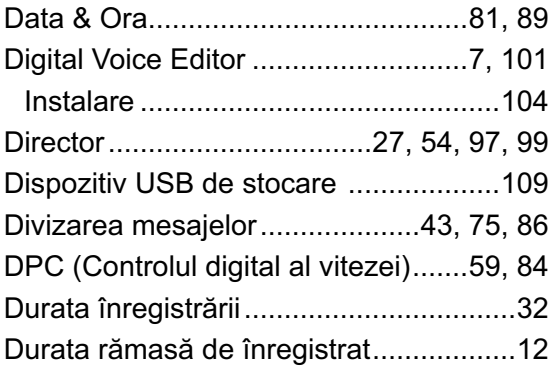

# **E**

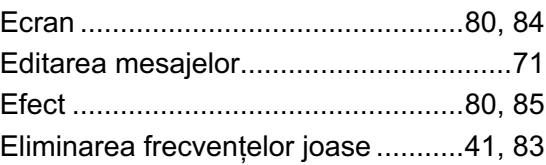

# **F**

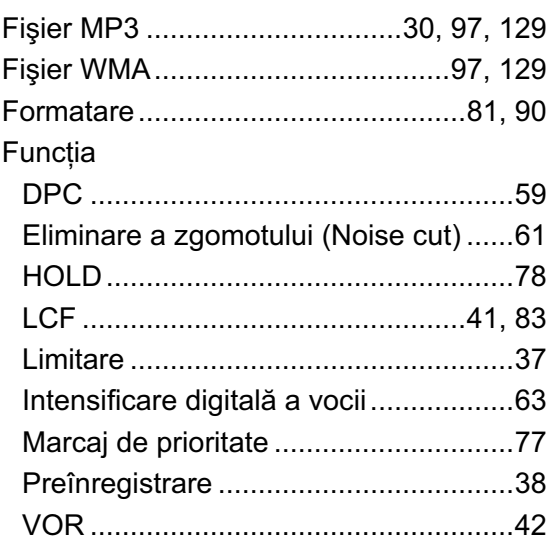

# **H**

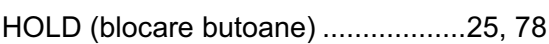

## **I**

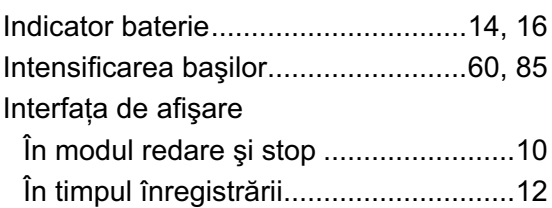

# **Î**

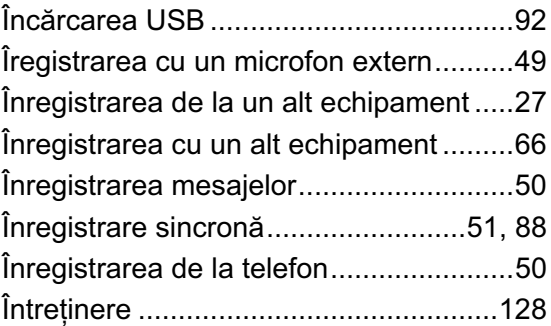

# **L**

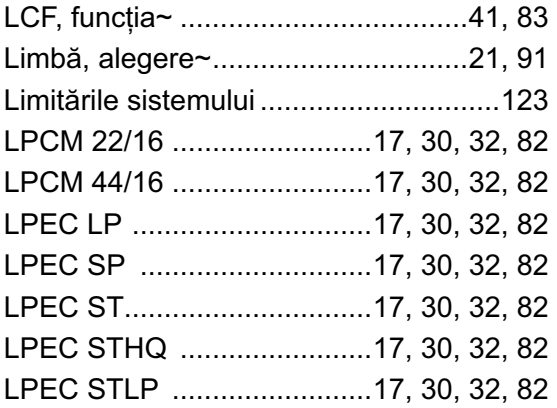

# **M**

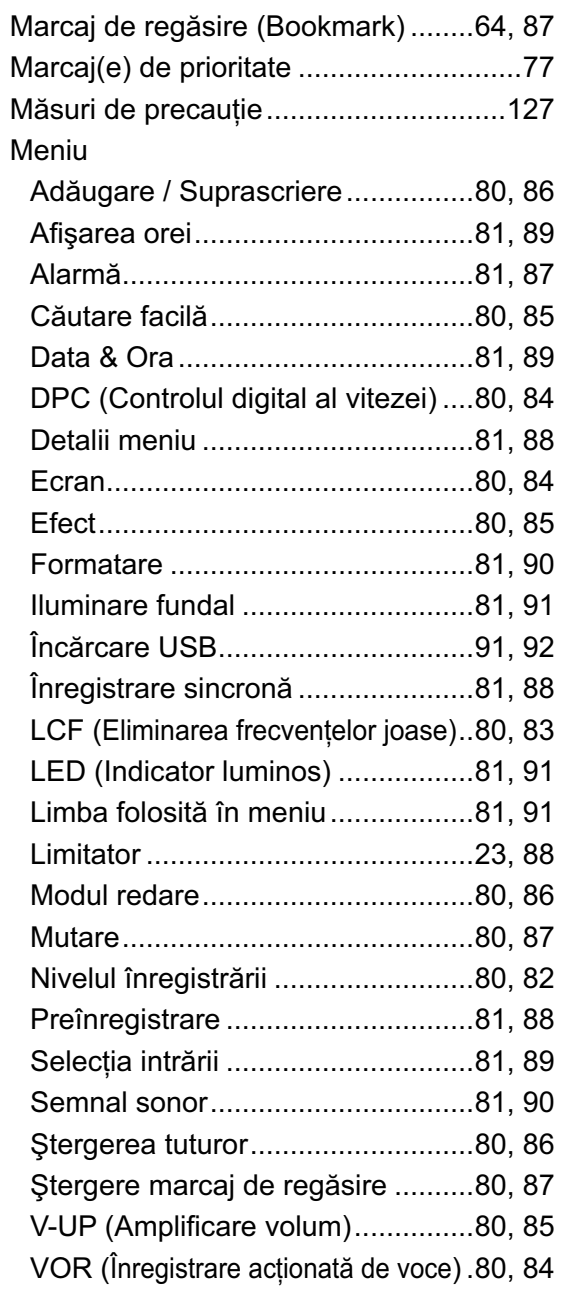

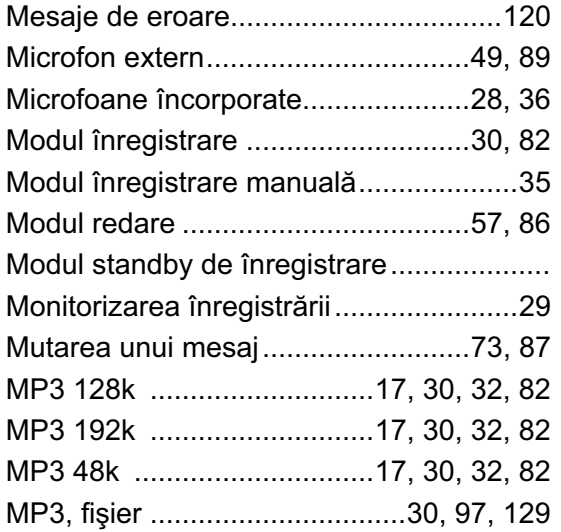

# **N**

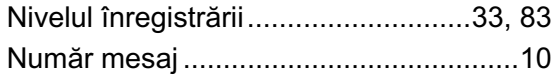

## **P**

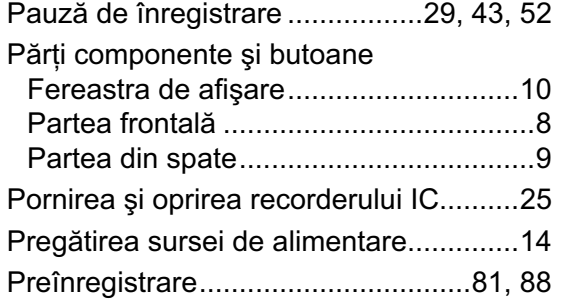

# **R**

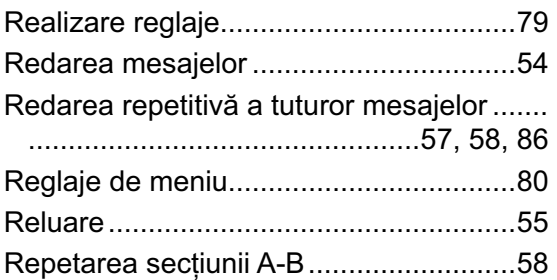

# **S**

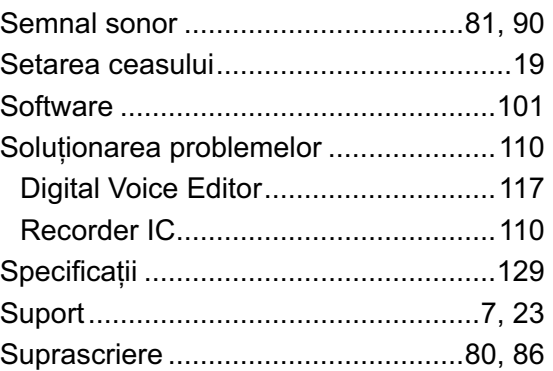

# **Ş**

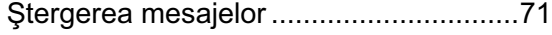

# **T**

```
Transferul fi şierelor ...............................108
```
## **U**

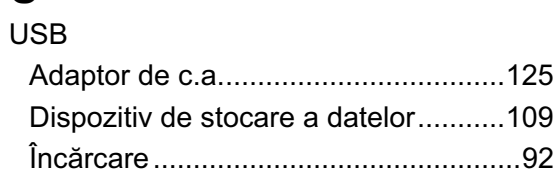

## **V**

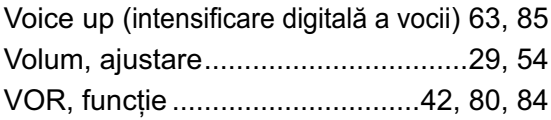

# **W**

WMA, fişier

# **Z**

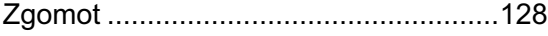

### **Mărci comerciale**

- Microsoft, Windows, Windows Vista, Windows Media, Outlook, DirectX şi siglele asociate sunt mărci comerciale sau mărci comerciale înregistrate ale Microsoft Corporation în Statele Unite şi/ sau în alte ţări.
- Apple şi Macintosh sunt mărci comerciale ale Apple Inc.,înregistrate în Statele Unite şi în alte ţări.
- Pentium este marcă de comerţ a Intel Corporation.
- Nuance, sigla Nuance, Dragon NaturallySpeaking şi RealSpeak mărci comerciale şi/ sau mărci comerciale înregistrate ale Nuance Communications, Inc. și / sau ale firmelor afiliate din Statele Unite şi din alte ţări. © 2007 - 2008 Nuance Communications, Inc. Toate drepturile sunt rezervate.
- Tehnologia de codare MPEG Layer-3 şi patentele sunt sub licenţă Fraunhofer IIS şi Thomson.
- "Memory Stick" și sigla sunt mărci comerciale of Sony Corporation.
- "LPEC" și sigla L|PEC sunt mărci comerciale ale Sony Corporation.
- Patente din S.U.A. şi din străinătate sub licentă Dolby Laboratories.

Toate celelalte mărci comerciale sau mărci comerciale înregistrate aparţin respectivilor deţinători. Semnele "TM" şi "®" nu sunt specificate de fiecare dată în acest manual. "Digital Voice Editor" foloseşte modulele software aşa cum este indicat mai jos : Microsoft DirectX Runtime 9.0c ©2004 Microsoft Corporation. Toate drepturile sunt rezervate.

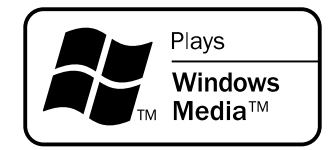

Acest produs este protejat de anumite drepturi de proprietate intelectuală ale Microsoft Corporation. Utilizarea sau distribuirea unei asemenea tehnologii în afara acestui produs este interzisă, fără obţinerea în prealabil a unei licenţe a Microsoft sau a unei sucursale autorizate Microsoft.

# **SONY**

http.//www.sony.ro

### **RO**

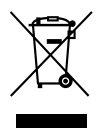

#### **Dezafectarea echipamentelor electrice şi electronice vechi (Valabil în Uniunea Europeană şi în celelalte state europene cu sisteme de colectare separate)**

Acest simbol marcat pe un produs sau pe ambalajul acestuia indică faptul că respectivul produs nu trebuie considerat reziduu menajer în momentul în care doriţi să îl dezafectaţi. El trebuie dus la punctele de colectare destinate reciclării echipamentelor electrice şi electronice.

Dezafectând în mod corect acest produs veţi ajuta la prevenirea posibilelor consecinţe negative asupra mediului înconjurător şi sănătăţii oamenilor care pot fi cauzate de tratarea inadecvată a acestor reziduuri. Reciclarea materialelor va ajuta totodată la conservarea resurselor naturale. Pentru mai multe detalii legate de reciclarea acestui produs, vă rugăm să consultaţi biroul local, serviciul de preluare a deşeurilor sau magazinul de unde aţi achiziţionat produsul.